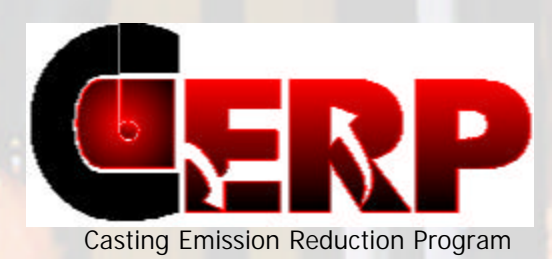

#### **Prepared by: TECHNIKON LLC** *5301 Price Avenue McClellan, CA, 95652 (916) 929-8001* **www.technikonllc.com**

# *US Army Task N256* **Test Information Management System**

# **Technikon # 1256-141**

**Originally Published – February 27, 2001** This document was revised for unlimited public distribution and republished on **6 May 2003**

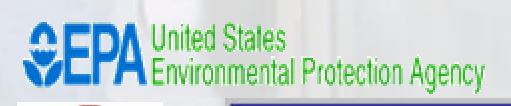

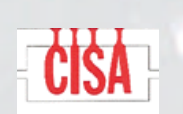

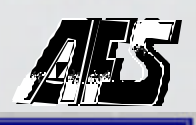

**UNITED STATES COUNCIL FOR AUTOMOTIVE RESEARCH** 

DAIMLERCHRYSLER Street Meter Company E General Motors

# **FINAL**

**Detailed Software Requirements Specification (SRS) for the Development of an Integrated Test Information Management System (TIMS) for the Casting Emission Reduction Program (CERP)**

Prepared by:

# **Technikon, LLC**

February 27, 2001

Software Requirements Specification Technical Information Managing System

This report has been reviewed for completeness and accuracy and approved for release by the following:

 $\cdot$ 

 $76 - 61$ Prepared by: **Natin** Date fruits Process Engineering Manager: Steven Knight Date ⊃∼ VP Measurement Technologies: è Clifford Glowacki, CIH Date  $\frac{1}{\sqrt{2}}\frac{1}{\sqrt{2}}$  $2/$ VP Operations: George Crandell President: William Walden Dato

## **Table of Contents**

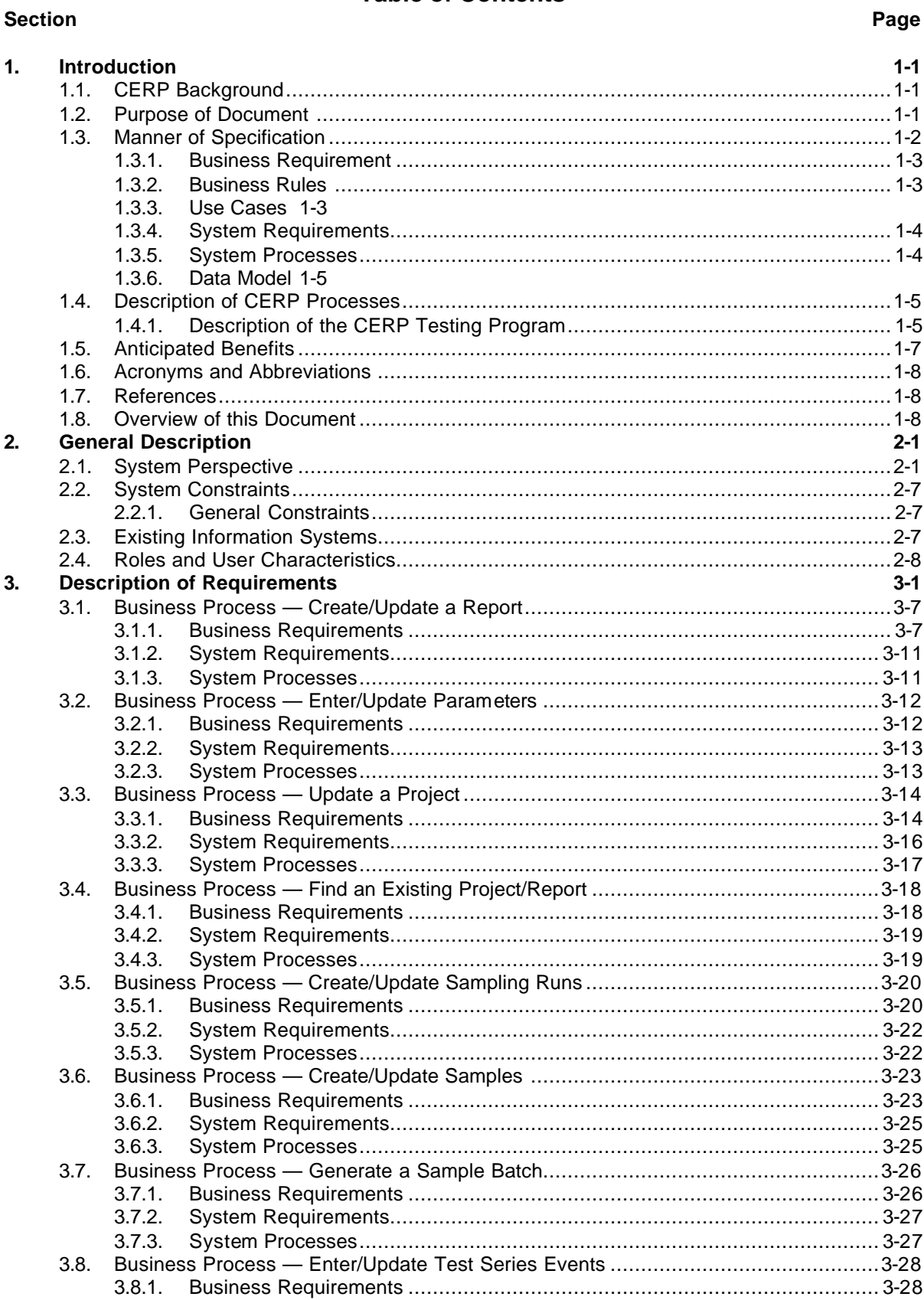

#### **Table of Contents (Continued)**

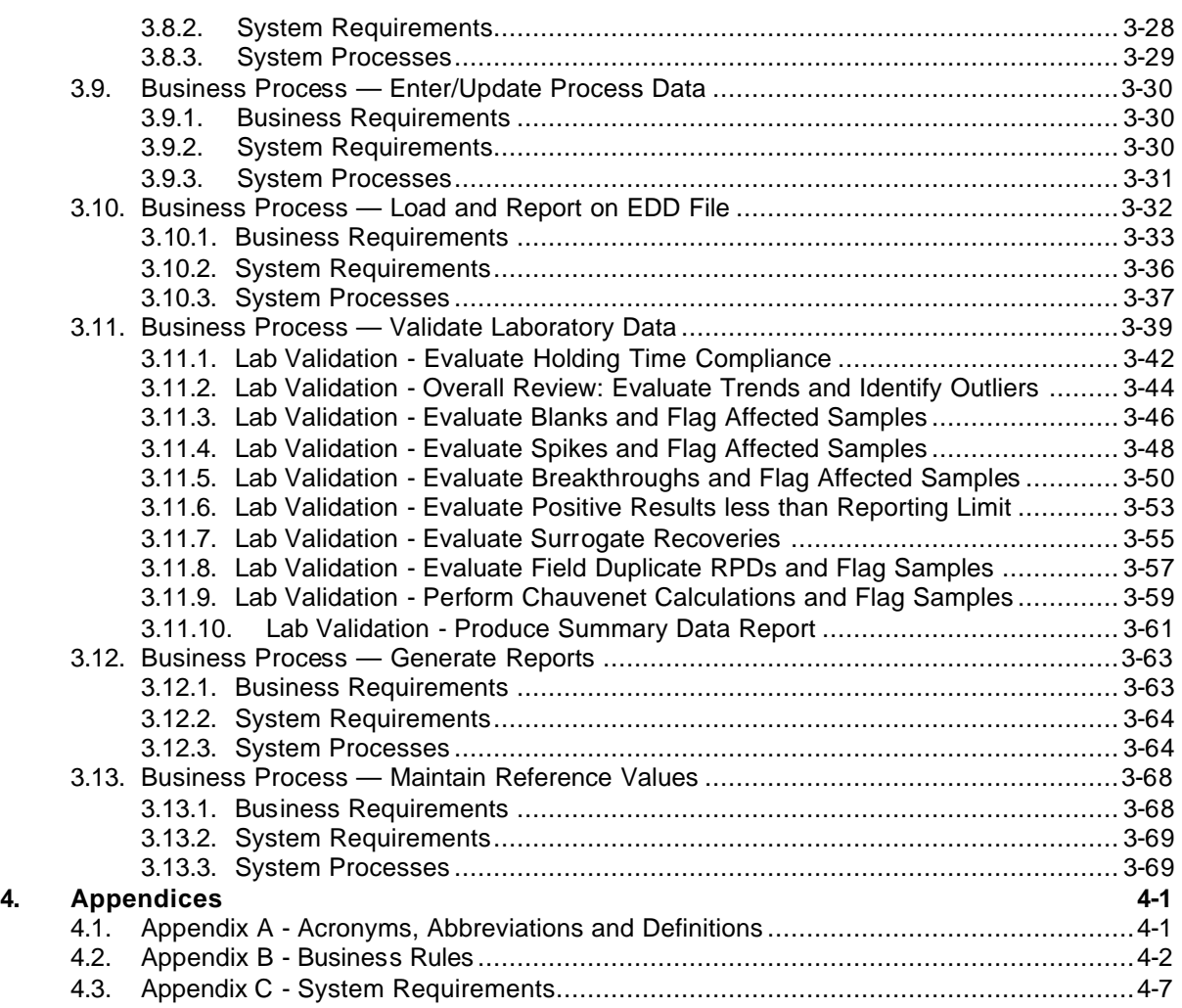

## **1. INTRODUCTION**

## **1.1. CERP Background**

The Casting Emission Reduction Program (CERP) is a cooperative initiative between the Department of Defense and the United States Council for Automotive Research (USCAR). CERP's purpose is to evaluate alternative casting materials and processes that are designed to reduce air emissions from foundries and/or improve the efficiency of casting processes. Other technical partners directly supporting these efforts include: the American Foundrymen's Society (AFS); the Casting Industry Suppliers Association (CISA); the US Environmental Protection Agency (USEPA); and the California Air Resources Board (CARB).

The primary objective of CERP is to evaluate the impact on air emissions of materials, equipment, and processes to be used in the casting production of metal castings. Specifically, the program has been created to evaluate alternate materials and processes designed to achieve significant air emission reductions, especially for organic Hazardous Air Pollutants (HAPs) from casting operations.

There is a need to further automate the information processing that occurs in support of the CERP objectives, specifically:

- Create a common computer environment for all information generated in its testing efforts;
- Migrate from existing systems (the "Lab" program, the "Macro" spreadsheets and manual systems) to more efficient and reliable systems;
- Provide audit controls and lockdown capability; and
- Enhance reporting to provide faster, more accurate results and ad hoc reporting capabilities.

## **1.2. Purpose of Document**

This document specifies the requirements for the Test Information Management System (TIMS) in sufficient detail to:

- Provide CERP with an understanding of the business requirements that the system would support and the means by which the system would provide that support; and
- Provide a developer with a description of the system requirements and processes along with the business requirements that they are intended to support.

The items specifically included in this document are discussed in the next Section.

The following items are not include in this document but are deferred to the detailed development Stage:

- Security (roles/actors are identified and described, no mapping of users to roles or roles to capabilities for each system processes);
- Specification of the behavior of each screen object (i.e., fields, command buttons, and menu items);
- Specification of the behavior of each database attribute (e.g., required/optional, defaults, fieldspecific validation);
- Detailed specification of each report (identification, description and example only are included);
- Detailed specification of system process logic (identification and description only are included); and
- Database design (a logical data model only is included).
- The data conversion process. Data conversion will be necessary for the successful implementation of the TIMS, but has not been addressed in this document.

#### **1.3. Manner of Specification**

The manner in which the requirements for TIMS are specified in this document is through the following items:

- Business requirements description
- Business Rules
- Use Cases
- **Requirements**
- Logical Data Model

Each of these items is discussed in the following subsections. Business Process (BY NAME)

**.1 Business Requirements:**

**Business Rules**

**Use Cases**

#### **.2 System Requirements**

A table containing the System Requirements that are within the project scope that specify the expected behavior of the system based on the above Business Requirements. System Requirements are written in the form of what the system will do and are limited to only what can be confirmed by testing of the completed system.

#### **.3 System Processes**

A description of each process, along with its inputs and outputs, needed to meet the System Requirements. This may include more than one process, one of which is generally the user interface proposed to meet the System Requirements.

#### **1.3.1. Business Requirement**

Business requirements are descriptions of the needs of the organization that must be supported by TIMS from the user's perspective. These requirements would generally exist whether or not a system was in place to facilitate their accomplishment. These are described first as a general description, followed by a tabulation of the business rules and a tabulation of the use cases. Business rules and the use cases are discussed below.

#### **1.3.2. Business Rules**

Business rules describe the behavior of the organization. Business rules are generally written for an organization in the form of polices and procedures, and will necessarily encompass any legal and regulatory constraints on the behavior organization (e.g., OSHA and EPA regulations). As such, they define how an organization behaves internally and how it responds to the outside world in order to achieve its goals. The parties outside the organization are not subject to the organization's business rules; rather, the organization must have business rules that specify its response to most, if not all, possible behaviors of parties outside the organization.

Business rules apply independently of any information management system. Any such system itself must be implemented in conformance with those rules. The introduction of a new or modifications to an existing information system will generally not be associated with any changes to business rules, only the means by which those rules are carried out. Any information management system is part of the organization and would be expected to conform to the behavior specified in the business rules just as any person would.

#### **1.3.3. Use Cases**

A Use Case (UC-XXX) describes how a user would use the system under one or more different scenarios and the outcomes of those scenarios. Use cases describe the process at a level of detail that is meaningful to the business, not the technical process implemented in the software application. Use cases are written so that they are clear and complete for both those considered Subject Matter Experts and those who build the system.

Use cases provide sufficient information to:

- Identify the type of user who will be using the system;
- A cross-reference to preceding or succeeding use cases;
- A description of what are the likely exceptions to the normal course of the user's attempt to complete a scenario;
- What is required before the user can commence the scenario; and
- What will be the state of the system when the user has completed the scenario?

Business rules and use cases complement one another in their attempt to describe the business of an organization. A use case will describe the scenario(s) in which the enforcement of a particular business rule will occur, but the use case will not define that business rule. Any business rule is specified independent of any knowledge of where and how it is implemented.

#### **1.3.4. System Requirements**

System Requirements are a written specification of the expected behavior of the system based on the Business Requirements (i.e., Business Rules and Use Cases) that are *within the project scope*. (System requirements specify the expected behavior of the system in contrast to the expected behavior of the organization as described in an organization's business rules).

System Requirements are written to specify what the system must do and are limited to only what can be confirmed by testing of the completed system. System requirements are the basis for determining whether or not the delivered system is able to fully meet the expectations of the organization. System requirements are the basis for the testing effort used to determine whether or not the system meets the documented expectations.

In order to be used as a basis for determining whether or not the delivered system fully meets expectations, system requirements need to be written so that they are:

- Complete No requirement is overlooked;
- Consistent No individual requirement conflicts with any other;
- Correct  $-$  No error exists that will affect the design;
- Clear There is only one semantic interpretation (i.e., unambiguous);
- Testable The completed application can be objectively shown to meet (or not meet) the requirement; and
- Implementation free Design and management requirements are excluded.

#### **1.3.5. System Processes**

A system process is any process in TIMS that accepts input and produces output, whether interfacing with the user or storing/retrieving data from a database. A description of each system process, along with its inputs and outputs, is presented in Section 3 for those processes that need to occur to meet the System Requirements.

It is assumed that all user interfaces are implemented through the use of a screen, keyboard and mouse. The specific design of any given screen is subject to analysis and design during system development.

## **1.3.6. Data Model**

The data model is not intended to define the tables to be created during the development of TIMS. Rather, it is intended to identify the logical structure of the information in the form of:

- The objects about which information is to be managed (modeled as entities);
- The relations between those objects (i.e., which objects are logically included in other objects); and
- The attributes of those objects.

The name of each entity is the name of the class of the object being modeled. These names of both the entities and attributes are intended to be descriptive rather than a name that would be convenient in the development of the application. The data model developed for the purpose of describing the system requirements is included in Appendix C.

## **1.4. Description of CERP Processes**

## **1.4.1. Description of the CERP Testing Program**

The specific steps used in this sampling program are summarized below:

Mold, Core and Metal Preparation: The molds and cores are prepared to a standard composition by the CERP Testing Team. Iron is melted in a furnace. The amount of metal melted is determined from the poured weight of the casting and the number of molds to be poured.

Individual Sampling Runs: Replicate tests for each Test Series are performed on each mold/core packages (flasks). The flasks are placed in an enclosed test stand. Iron is poured through an opening in the top of the enclosure, which is closed as soon as pouring is completed. Continuous air samples are collected during the pouring process (which typically lasts 45 minutes), during the cooling process, during the shakeout of the mold process (which typically lasts 15 minutes), and for an additional period following the shakeout (which typically lasts 15 minutes). The total sampling time is typically 75 minutes. The finished castings are cleaned and quality checks of the castings are performed. For each mold, the following are recorded: weight of the mold, cores, seacoal additions, core binder, number of cavities poured, % LOI, % clays of the mold before pouring and after shakeout, and the % LOI of the core.

Emissions are ducted through an unheated emission hood. Emissions samples are drawn from a sampling port located to ensure conformance with USEPA Method 1. The tip of the probe is located at a sampling point that meets the criterion required by USEPA Method 18. The duct carrying the gases to be sampled is heated to prevent condensation. The samples are collected at a constant rate in adsorption tubes. Samples are collected for various purposes (e.g., test sample and duplicate sample).

Process Parameter Measurements: Various process parameters are monitored during each test.

Air Emissions Analysis: Sampling and analytical methods used in the tests are based on the USEPA reference methods. The details of the specific testing procedures and their variance from the reference methods are included in the "CERP Emission Testing and Analytical Testing Standard Operating Procedures."

Data Reduction, Tabulation and Preliminary Report Preparation: Each sample is analyzed to determine the mass of each analyte in the sample. The concentration of each analyte in the stack gas is estimated by dividing the analyte mass by the volume of stack gas passing through the sample

media. The total mass emitted of each analyte is calculated by multiplying the concentration of each analyte by total stack gas volume. The total stack gas volume is calculated from the measured stack gas velocity and duct diameter, and corrected to dry standard conditions using the measured stack pressures, temperatures, gas molecular weight, and moisture content. The emission factor for each analyte is calculated by dividing the total mass emitted of analyte by the weight of the casting poured to obtain the mass of analyte per mass of metal poured (reported in pounds per ton). The specific calculation formulas are included in, "CERP Emission Testing and Analytical Testing Standard Operating Procedures."

The results of validated samples for individual Sampling Runs in a given Test Series are averaged to provide the result for each analyte for each of the Sampling Run. The results for each analyte from the nine Sampling Runs of a Test Series are also averaged to provide the analyte's average mass for the entire Test Series. The averaged results of corresponding *Test Series* are included in the Results Report.

#### **Quality Assurance and Quality Control (QA/QC) Procedures**

Detailed QA/QC and data validation procedures for the process parameters and stack measurements, and for the laboratory analytical procedures and data are included in the "CERP Emission Testing and Analytical Testing Standard Operating Procedures."

## **1.5. Anticipated Benefits**

The following table identifies the benefits that are expected with the implementation of TIMS.

| <b>Benefit Type</b>          | <b>System Features Providing this Benefit</b>                                                                                                |
|------------------------------|----------------------------------------------------------------------------------------------------|
| Improved project tracking    | Capturing status change events and immediately<br>$\bullet$<br>notify users of those changes.                                                |
|                              | Incorporating management reports that identify<br>$\bullet$<br>schedules, elapsed times and responsibilities.                                |
| <b>Enhanced Data Quality</b> | Generating and displaying more information on<br>$\bullet$<br>possible data quality problems.                                                |
|                              | Having a single database for all data eliminates<br>$\bullet$<br>possible inconsistencies.                                                   |
| Greater efficiency           | Having a single database for all data eliminates<br>$\bullet$<br>duplication.                                                                |
|                              | Automation of portions of the creation of a Test Plan.<br>$\bullet$                                                                          |
|                              | Providing more information to the user to simplify<br>٠<br>data validation.                                                                  |
|                              | Enabling direct entry of data during foundry<br>processes.                                                                                   |
| Faster response              | Providing all information in one place during data<br>٠<br>validation eliminates looking up information<br>elsewhere.                        |
|                              | Enabling direct entry of data during foundry<br>$\bullet$<br>processes eliminates delays.                                                    |
|                              | Immediately notify users of those changes eliminates<br>$\bullet$<br>a source of delay when people are not aware of their<br>responsibility. |

**Table 1-1 Anticipated Benefits**

## **1.6. Acronyms and Abbreviations**

A list of acronyms and abbreviations has been developed and is included in Appendix A

### **1.7. References**

The following references were used in the development of this document:

"CERP Emission Testing and Analytical Testing Standard Operating Procedures."

#### **1.8. Overview of this Document**

The remainder of this Document is composed of the following:

Section 2: General Description

Section 2 presents a general description of TIMS, how it interfaces with parties and other information systems, the items that may limit or constrain the options available for designing the system, and assumptions on which these requirements are based.

Section 3: Description of Requirements

Section 3 presents a specification of each business function/process that TIMS must support. The manner of this specification was described earlier.

Appendices

## **2. GENERAL DESCRIPTION**

This section describes the general characteristics, constraints, assumptions and dependencies of TIMS. This section includes the following subsections:

- System Perspective an overview of the major business processes and functions that will be addressed in the TIMS;
- System Constraints
- Existing Information Systems a list of the systems that currently manage these business processes and functions;
- Roles and User Characteristics A description of the various user roles and expected proficiencies within each role; and
- Assumptions and Dependencies.

## **2.1. System Perspective**

An overview of the major business processes needed to generate different types of reports and project is shown in Figure 2-1. The key points shown are that:

- A Report can be related to more than one Project (i.e., casting operation and related activities) and a Project can be used in more than one Report;
- Reports are generated for internal purposes;
- Reports define baseline conditions against which other casting operations can be compared;
- Validation of a given set of data can be different for each Report
- Comparison reports are intended to show the change in emissions due to a change in one or more characteristics of the casting process; and
- A Report can be generated from data collected from a new casting operation or without a new casting operation using data collected from previous casting operations.

The various activities of any one Report having a Project (i.e., casting operation and related activities) is shown in the timeline in Figure 2-2. The time sequence is shown from receipt of a request to delivery of the Results Report. This diagram defines a Project as the combination of the Planning and Casting Operation activities. The Reporting activity, which applies whether or not there is a Project, is shown as a completely separate activity. The Casting Operation activity is shown as being disaggregated into the activities needed to complete Casting Operations.

Also shown are the status events that occur during a Project and during a Report and the lockdowns that occur as a result of the occurrence of each of these status events. These status events are used to control the data integrity within the system. As work progresses and the status of the project changes, different portions of the data will be 'locked down'. Locked down data will not be able to be changed unless the status of the project reverts to a previous state.

Table 2-1 shows how the status affects the data.

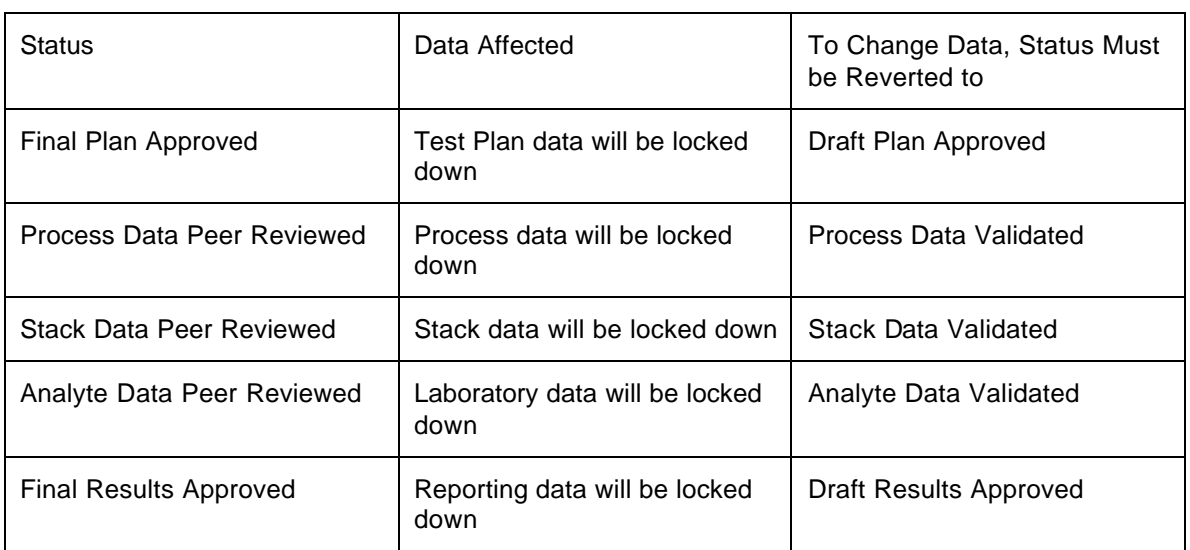

#### **Table 2-1**

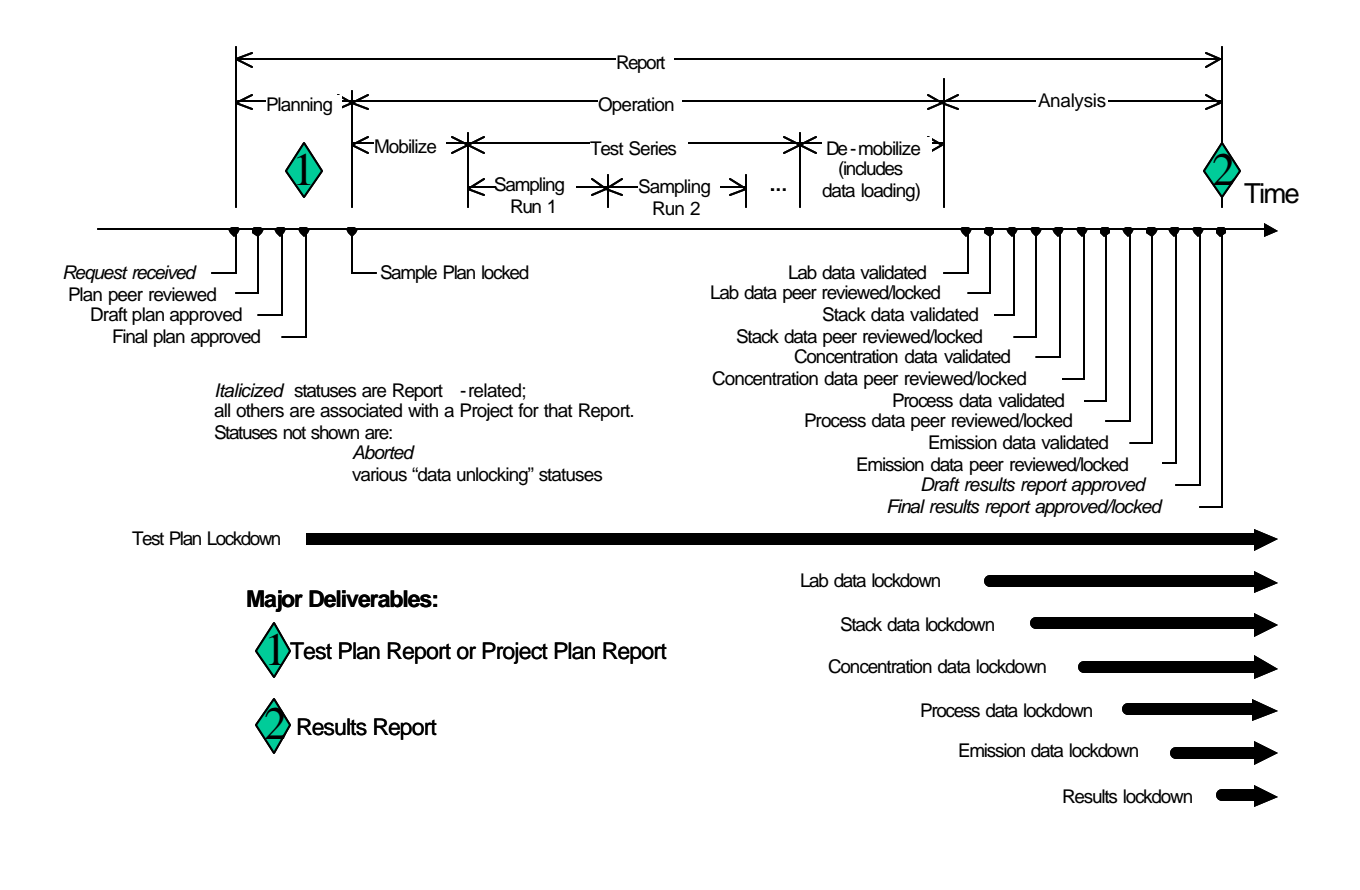

**Figure 2-1 Project Timeline**

The functionality and scope of the TIMS can be defined by the set of inputs and outputs that interact with the system.

The staff is the main user group of the TIMS. They will be creating the test plans, taking the samples, validating the results, and interpreting the results of the test. A more detailed context diagram reflecting these functions is shown on Figure 2-2.

The internal context diagram breaks down the CERP staff entity as a more detailed set of functions. The analysts perform the bulk of the operations, handling everything from creating projects, test plans, entering and validating data, and interpreting the results. Managers also provide input to the system. Analysts perform peer review of the work of another Analyst. When the data has been approved by the "peer reviewer analyst" that analyst "locks" the data so that it cannot be subsequently changed. Only a Manager may unlock data. Typically they will unlock data to allow an analyst to update or correct something that was not apparent at the time the data was locked. The validation, peer review/lockdown process is shown in Figure 2-3.

An administrator will be in charge of maintaining the database and maintaining users. This is a privileged account, meaning that a database administrator has virtually all permissions to a given system. Administrators manage the relational database management system, so that it is running under ideal conditions. They are responsible for maintaining the system and keeping it operational. Executive Management will have read-only access to the TIMS data. These data will be made available in management reports that present data in a meaningful way for decision-making and monitoring of the CERP operations.

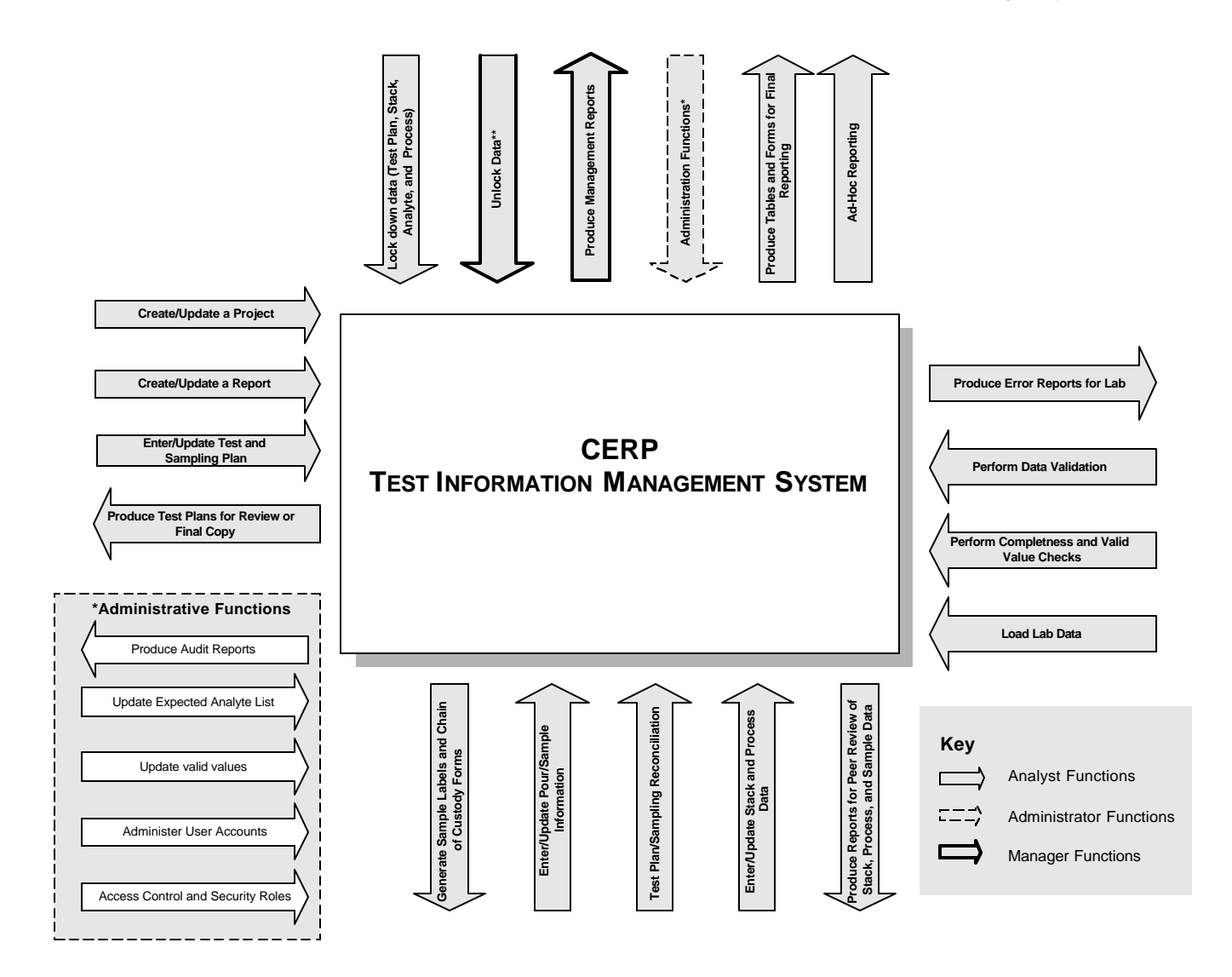

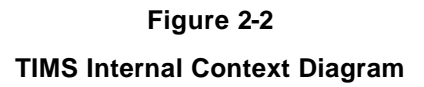

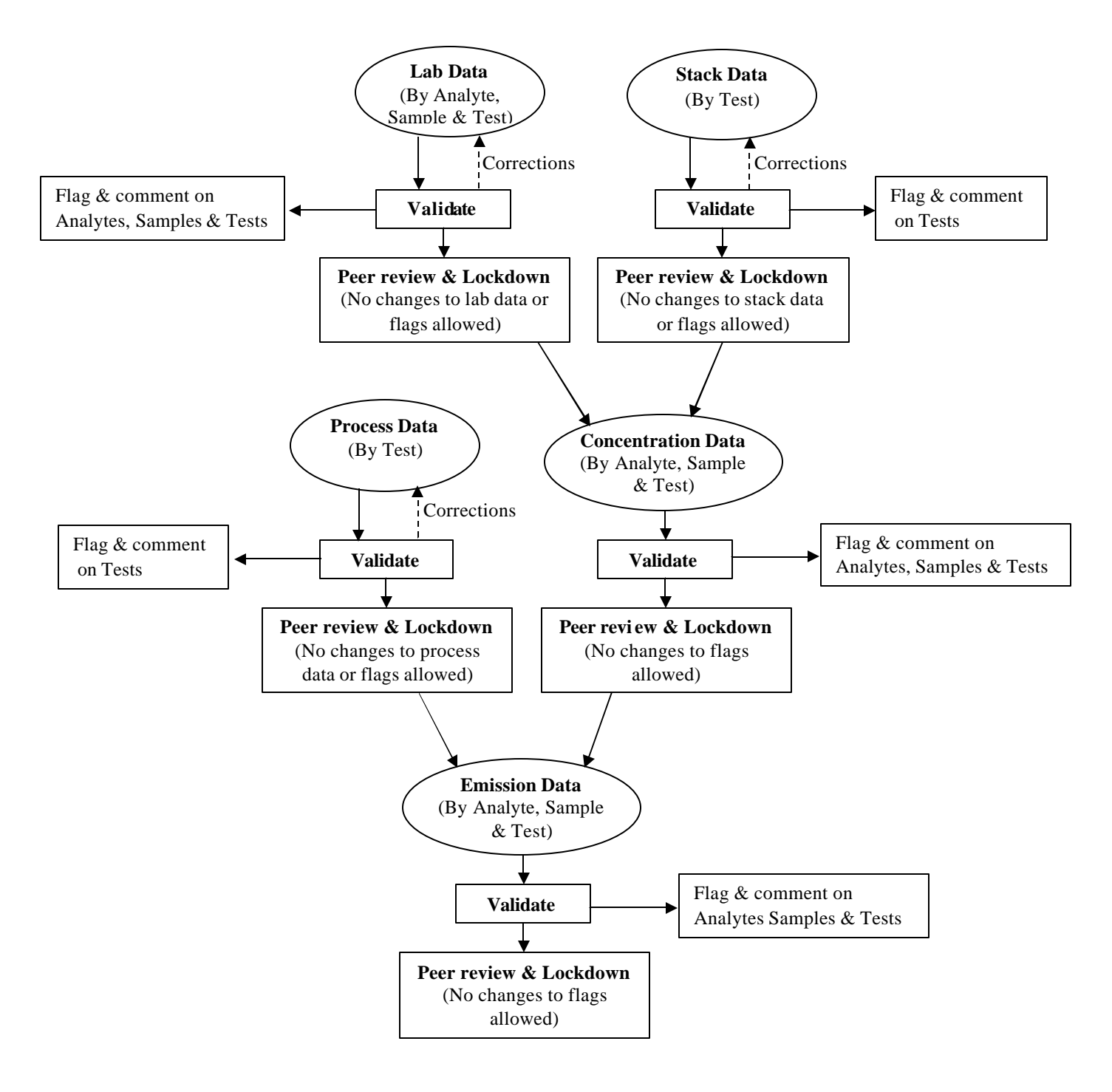

**Figure 2-3 Validation, Peer Review and Lockdown Process**

## **2.2. System Constraints**

#### **2.2.1. General Constraints**

The TIMS architecture needs to support role-based security for access control and user authentication at login. This security approach will require users to log into the TIMS as a registered user. Each user will belong to a specific role (e.g. analyst, manager, administrator) that has specific permissions within the system. Based on these permissions, the user may see a restricted set of function choices that they are authorized to perform, and will be prevented from performing unauthorized operations regardless of whether or not the function is revealed to them on the interface. The security system will also maintain an audit log of login attempts, automatically lock out a user that fails to successfully log in after a specified number of attempts, and will automatically log out a user after a specified period of inactivity.

Most of these capabilities are currently supported using the Silverstream security directory and SQL Server security. Other database-driven custom security components may need to be developed or purchased to meet these needs.

## **2.3. Existing Information Systems**

Table 2-2 lists the existing processes, where they are discussed in this document, and the inputs and outputs involved.

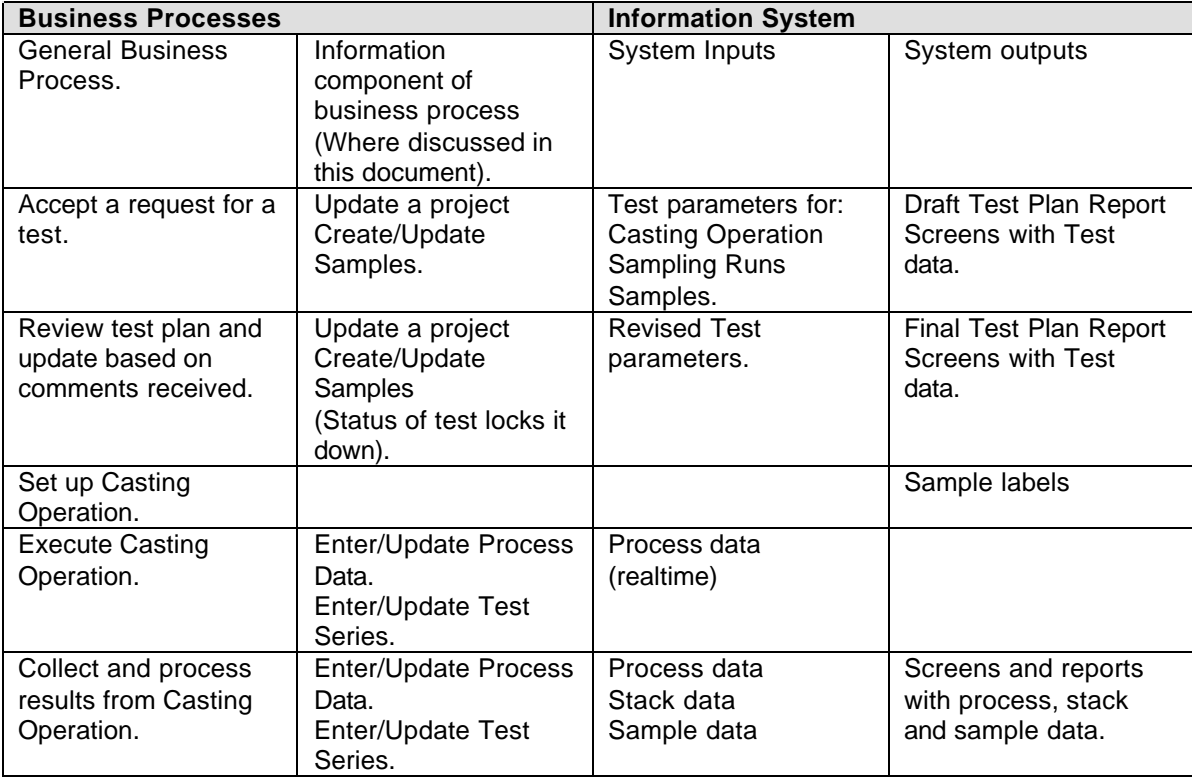

#### **Table 2-2 Existing Business Processes**

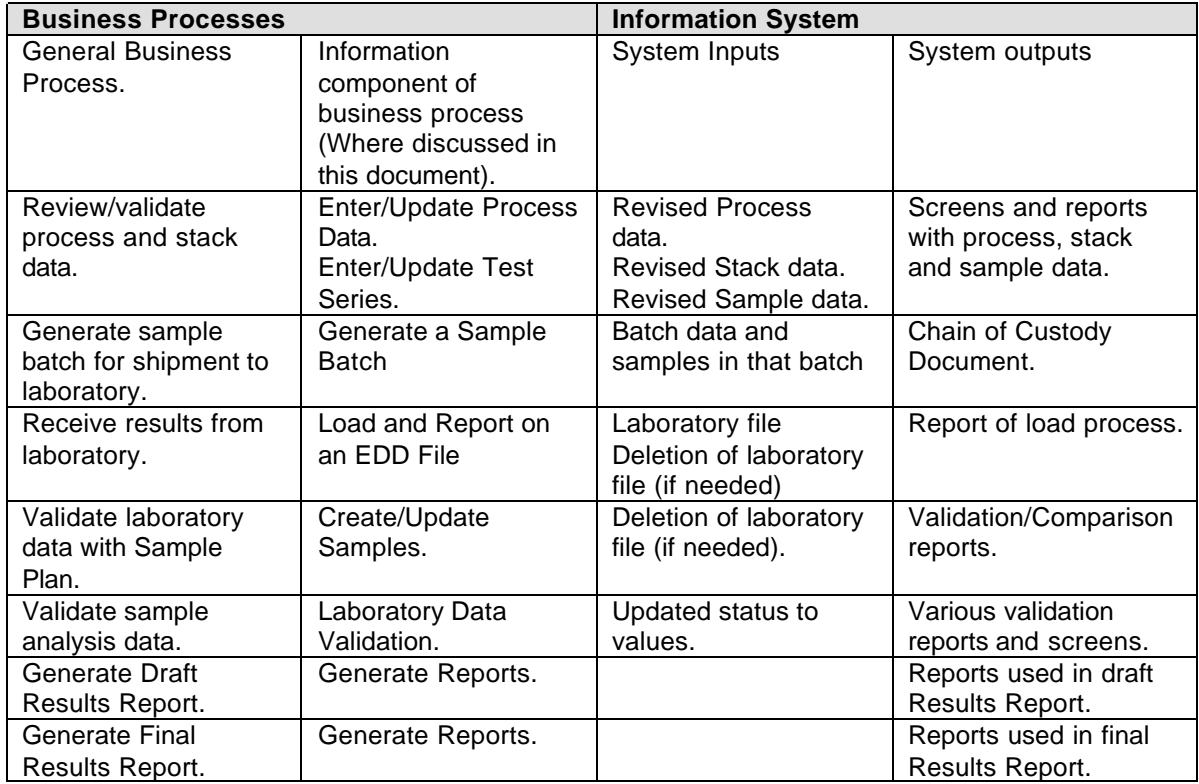

#### **Table 2-2 Existing Business Processes**

## **2.4. Roles and User Characteristics**

A role is used to define how different users interact with a system. For use cases, an actor and a role mean the same thing. Each role will have a specified responsibility regarding the information in the system and will be given privileges for viewing data in the database, as well as for adding/changing/deleting data in the database. The roles that have been identified are as follows:

- Analyst An analyst has direct responsibility for development of projects, tests, samples and results entered into the system. Their responsibilities include creating new projects, developing the test plans, entering process and stack data, data verification and validation, and analysis of the testing results. Analysts will be very involved with the TIMS on a day-to-day basis. The analyst will be able to lock-down data.
- Manager A manager will have the same capabilities that an Analyst has. In addition, the manager will be able to unlock data in the system. The manager will also have access to specific reports used for auditing and system analysis.
- Guest A guest will have very restricted access to the TIMS. The guest will only be able to produce a limited number of generic reports.
- Executive An executive will have the ability to produce management, status, and performance reports from the system, and well as any of the standard reports available.

• Database Administrator – The database administrator will have the ability to manage and control the system. They will be able to manage user accounts, view audit logs, define system access, update and add roles, and maintain the valid value lists.

## **2.5 Assumptions and Dependencies**

The nature and format of the following existing interfaces are assumed to be the same in TIMS:

- Flat files used for analyte mass data submitted by the contract laboratories;
- Draft Test Plan Reports used for review and comment on a proposed Casting Operation;
- Final Test Plan Reports used to document a Casting Operation (included in the Results report);
- Draft Results Report used for review and comment on the results of a Casting Operation; and
- Final Results Report used to document the results of a Casting Operation and distributed to the appropriate parties.

# **3. DESCRIPTION OF REQUIREMENTS**

This section provides a detailed description of each requirement identified for the system (i.e., System Requirement) organized by CERP's business needs (i.e., Business Requirements). The organization for each Business Requirement described in this section is as shown in the following hierarchy:

#### **Business Process (BY NAME)**

A text description of a particular business requirement from the users perspective.

#### **.1 Business Requirements:**

A specification of the Business Requirements identified during the analysis of the system that must be supported by the system in the form of:

#### **Business Rules**

A table containing the Business Rules identified in the analysis of the system. Business rules describing the behavior of the organization.

#### **Use Cases**

A table for each Use Cases identified in the analysis of the system. Use cases describe how users would interact with the system under different scenarios and the outcomes of those scenarios. The layout and nature of the content of the use case table is shown below.

#### **.2 System Requirements**

A table containing the System Requirements that are *within the project scope* that specify the expected behavior of the system based on the above Business Requirements. System Requirements are written in the form of what the system will do and are limited to only what can be confirmed by testing of the completed system.

#### **.3 System Processes**

A description of each process, along with its inputs and outputs, needed to meet the System Requirements. This may include more than one process, one of which is generally the user interface proposed to meet the System Requirements.

#### **Table 3-1**

#### **Layout and the Nature of the Content of Each Use Case Table**

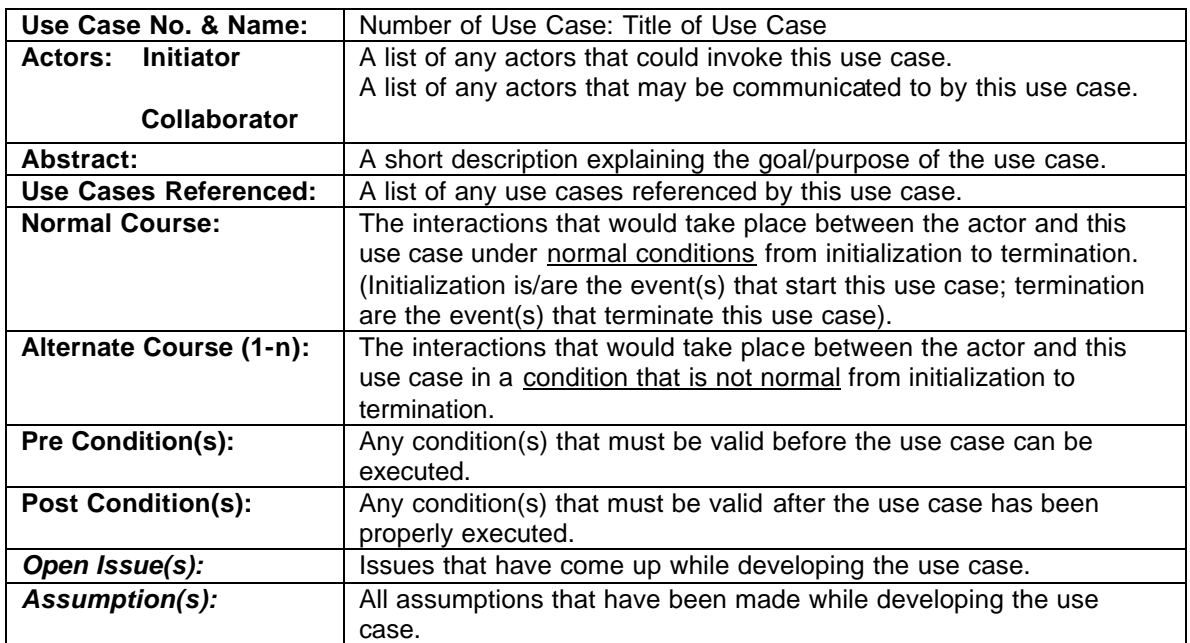

The following Context Diagram Shows the Actors who have a role in the system and name given to that interaction.

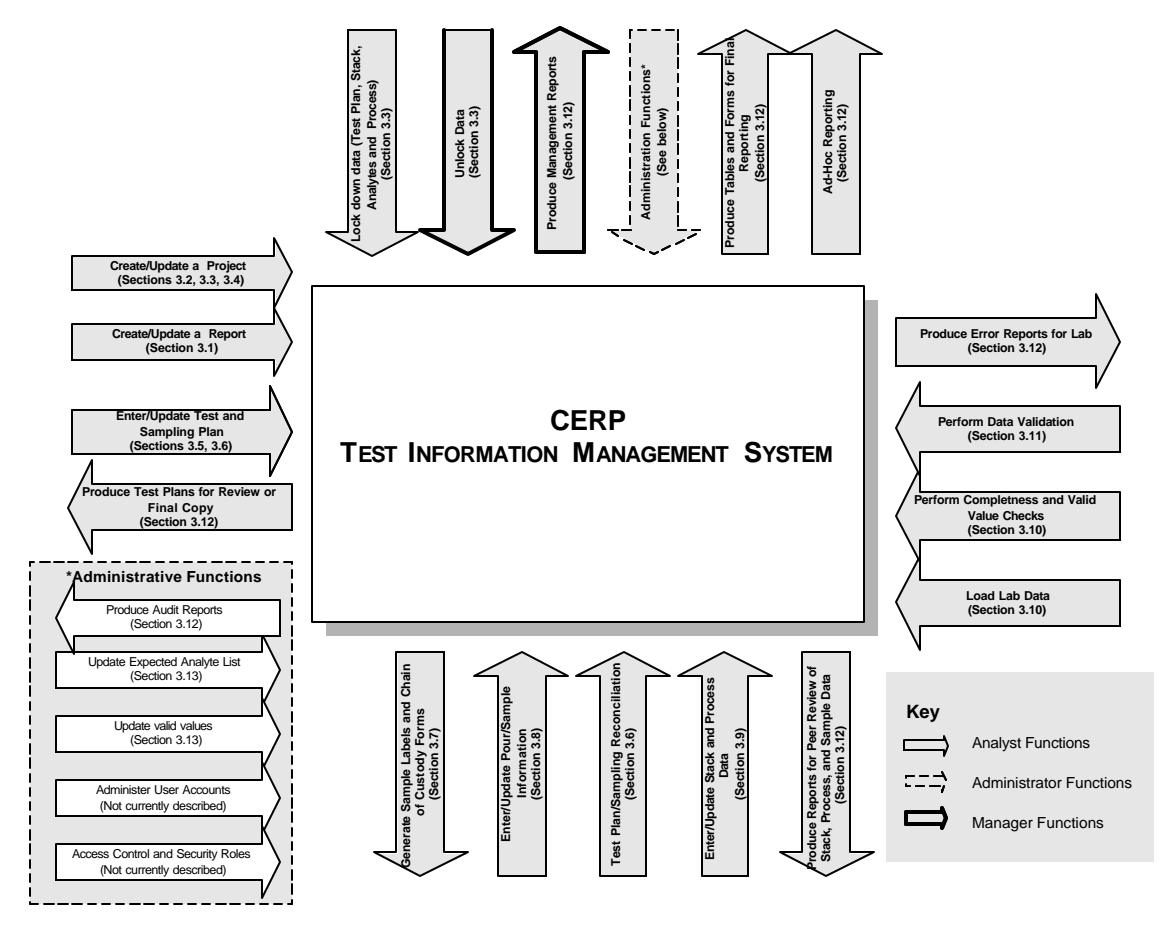

**Figure 3-1 System Context Diagram**

Table 3-2 identifies each business process, the associated screen name, and the Section number where it is described.

#### **Table 3-2**

#### **Business Processes**

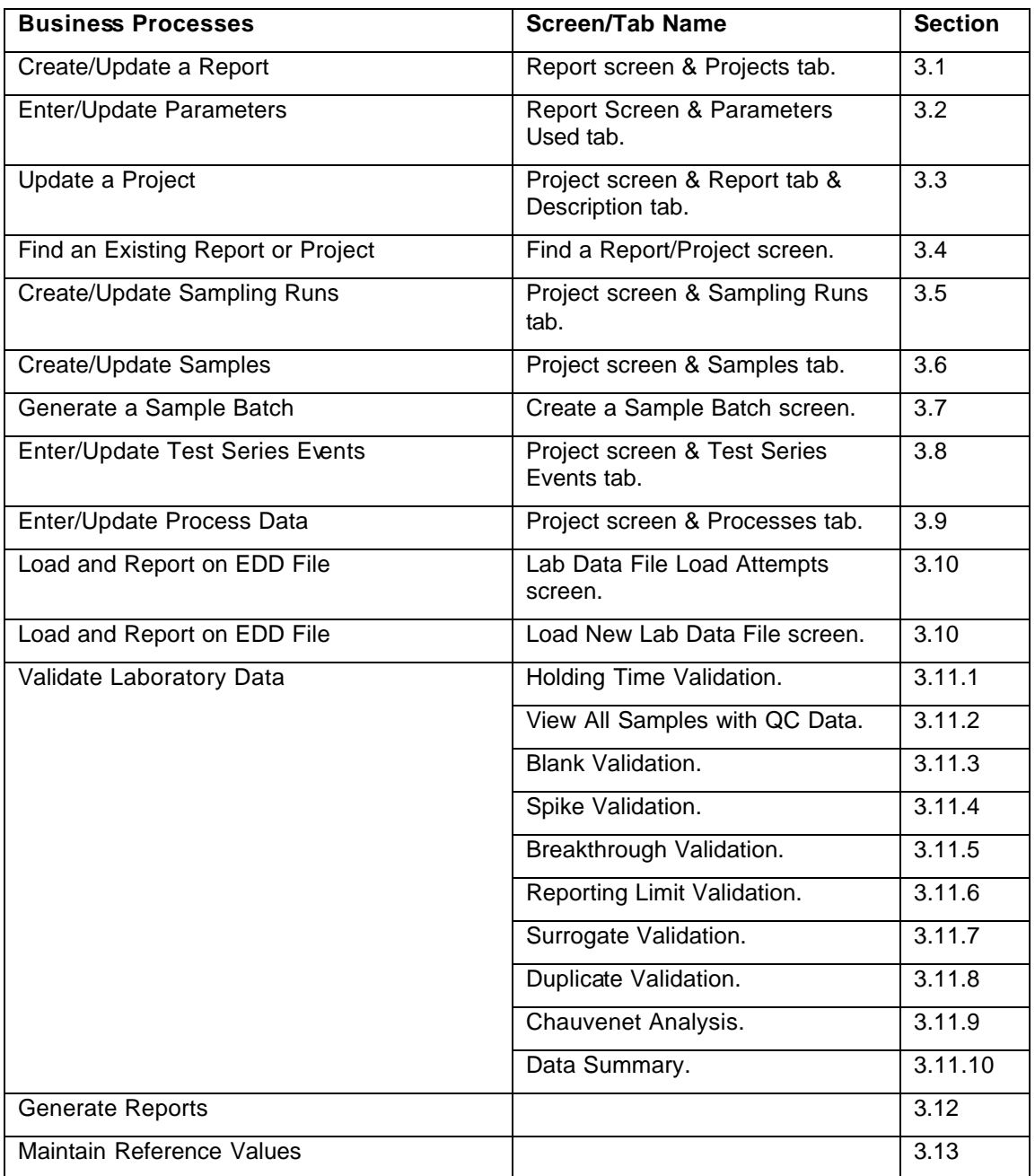

Certain System Requirements are not associated with a particular Business Process; rather they are global in nature. The following System Requirements table lists those "global" requirements.

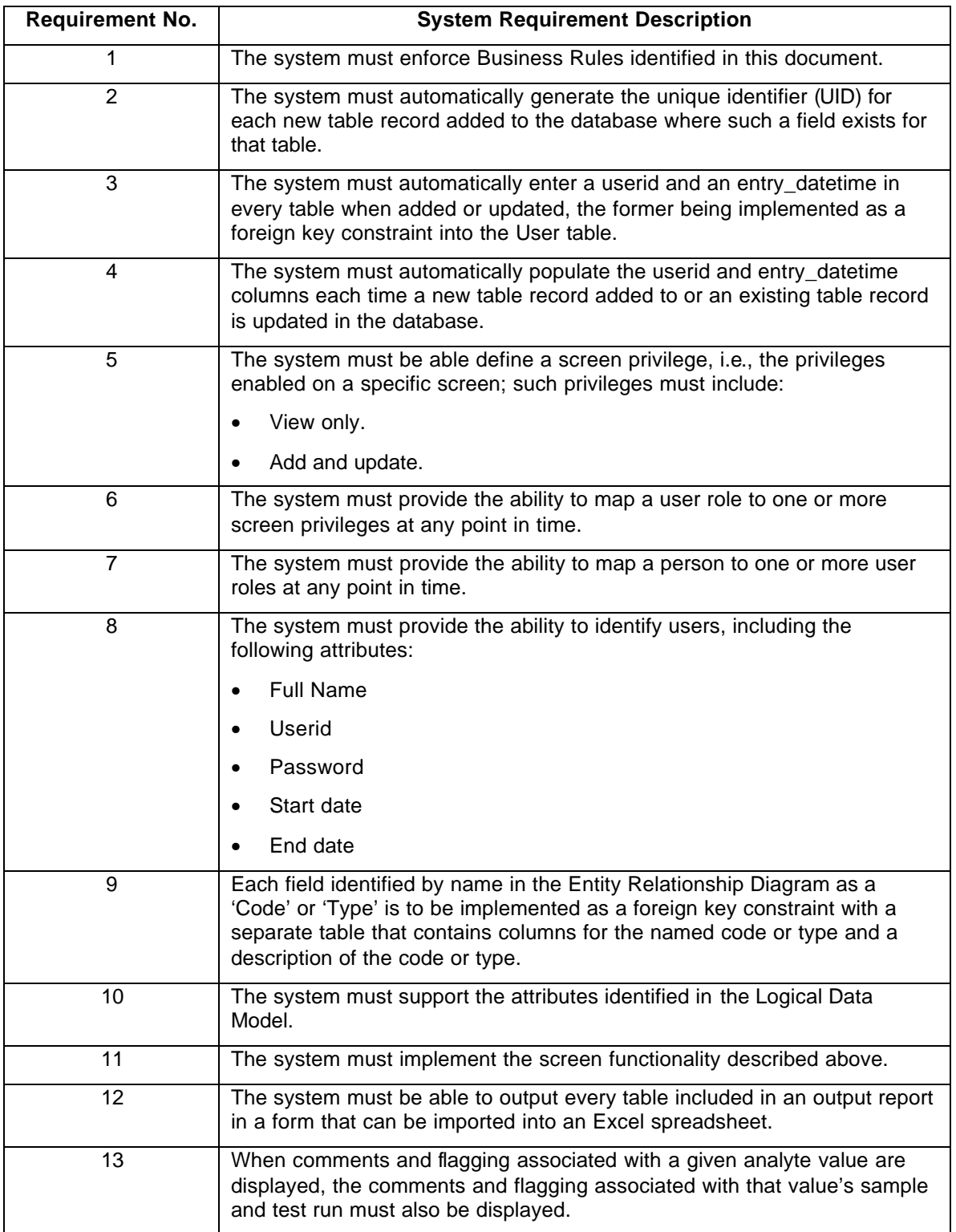

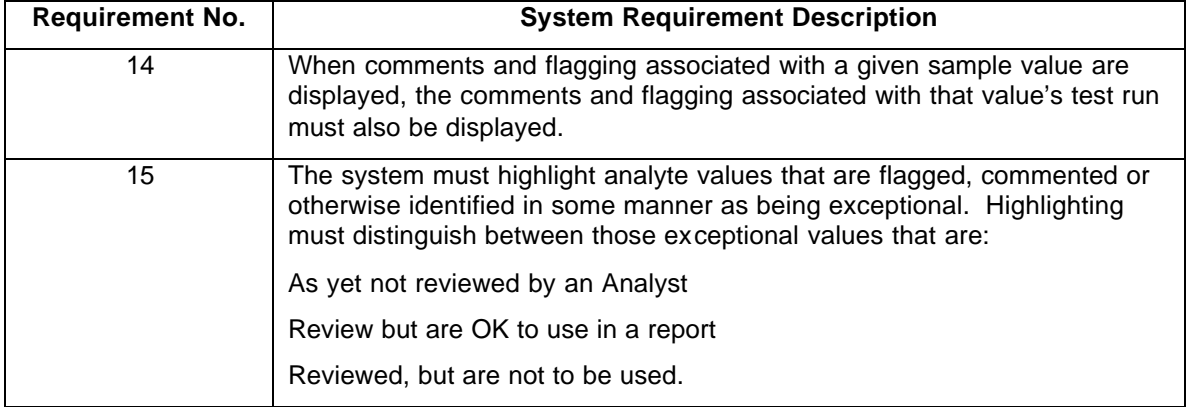

## **3.1. Business Process — Create/Update a Report**

Each Report is based on one or more sets of data generated by a Project (i.e., a specific Casting Operation). Some Reports can be generated by using existing data, however, most requests require one or more Casting Operations to obtain the data needed. These reports represent testing and analysis results and are not to be confused with the standard reports described in Section 3.12.

This Business Process covers the creation of a new Report and the update of an existing Report in TIMS, including information associated with a specific Report such as the requestor, the Projects that are the basis for the analysis and the parameters specified by the requestor for use in the validation.

#### **3.1.1. Business Requirements**

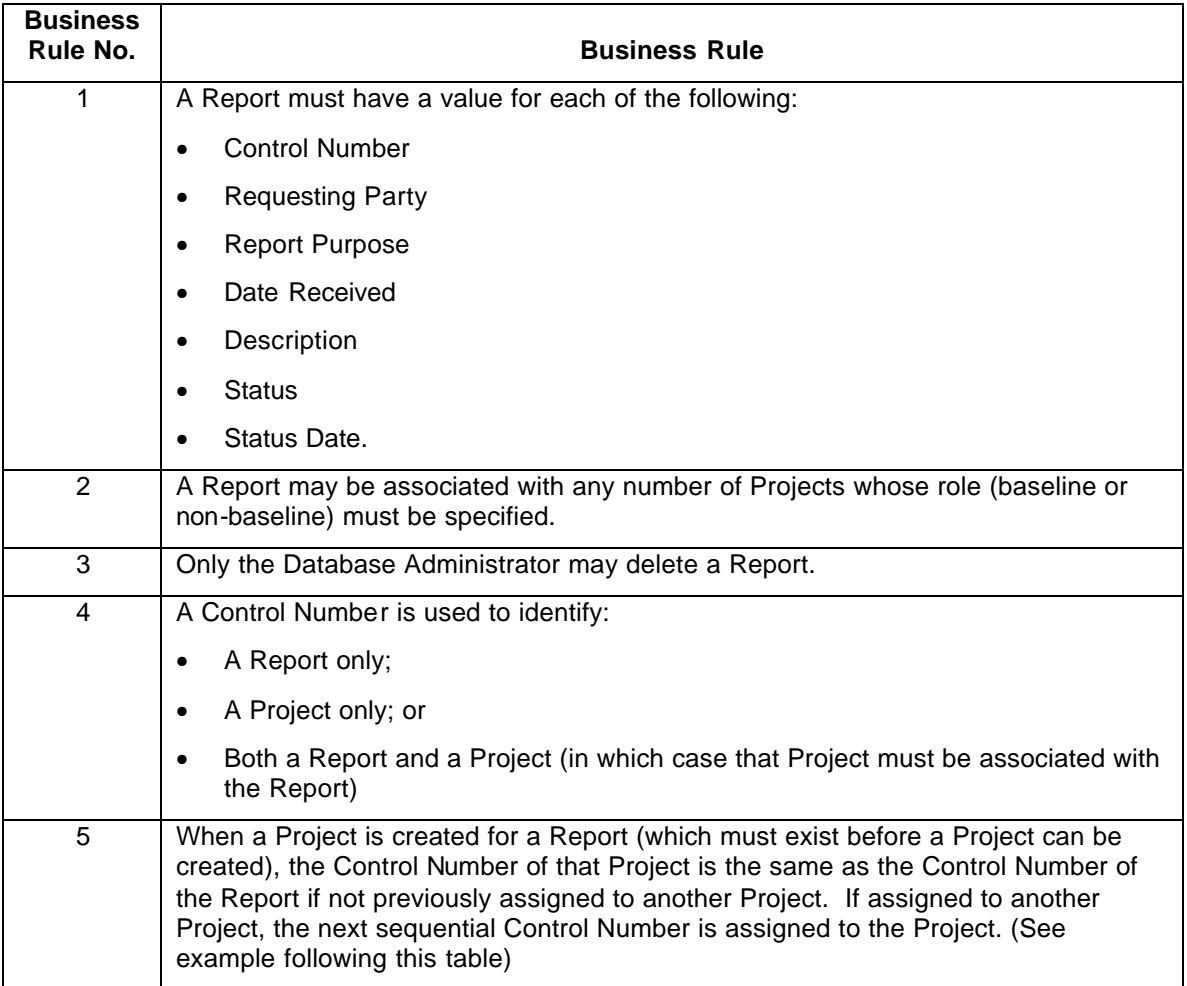

#### **Business Rules**

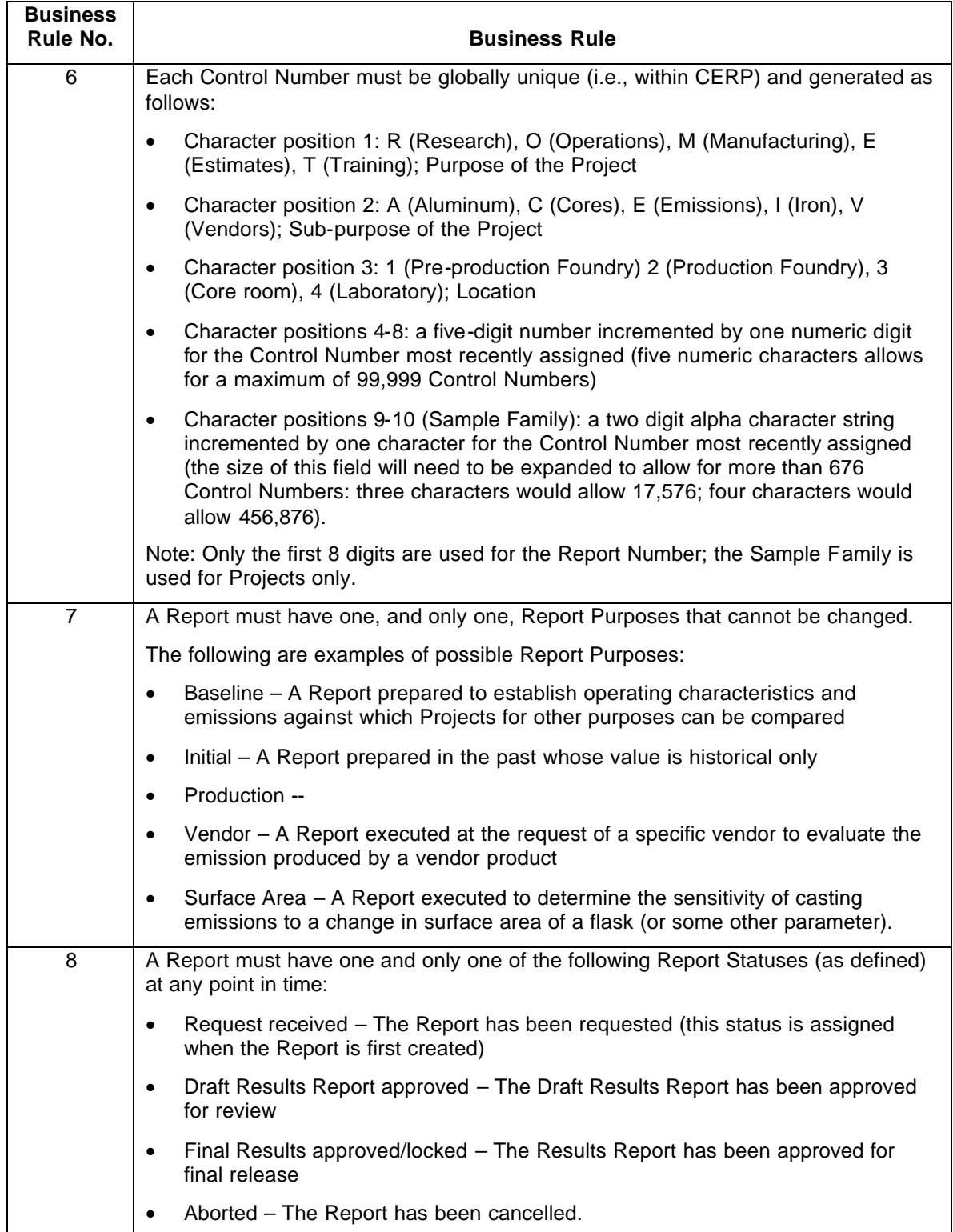

#### **Control Number Assignment**

The following is an example of how Control Numbers (Cntl No) are assigned to a sequence of Reports and Projects following the above Business Rule.

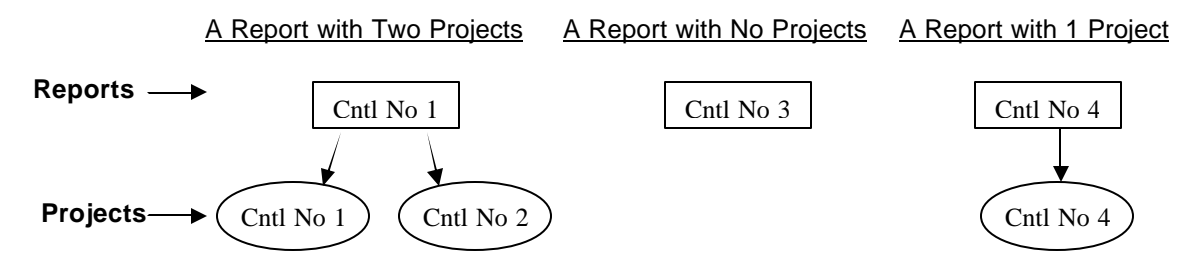

Note that there is NO Report having Cntl No. 2 and NO Project having Cntl No. 3.

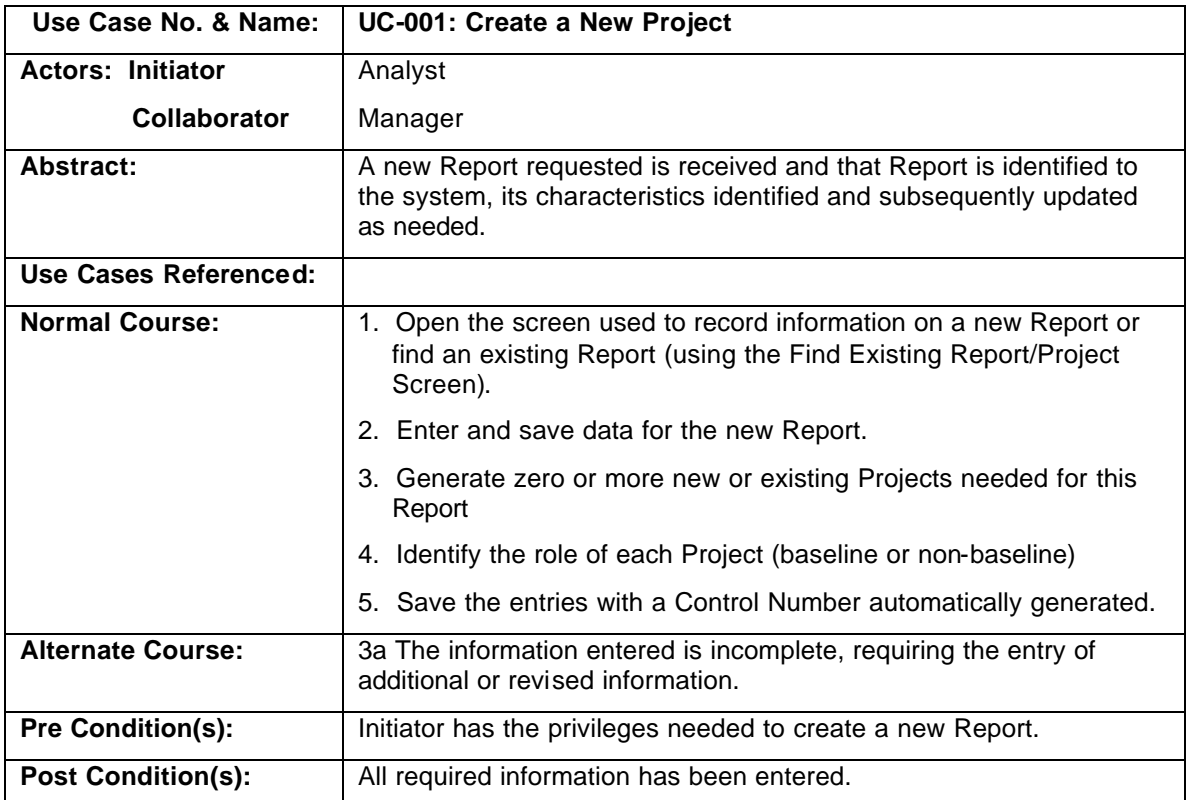

#### **Use Cases**

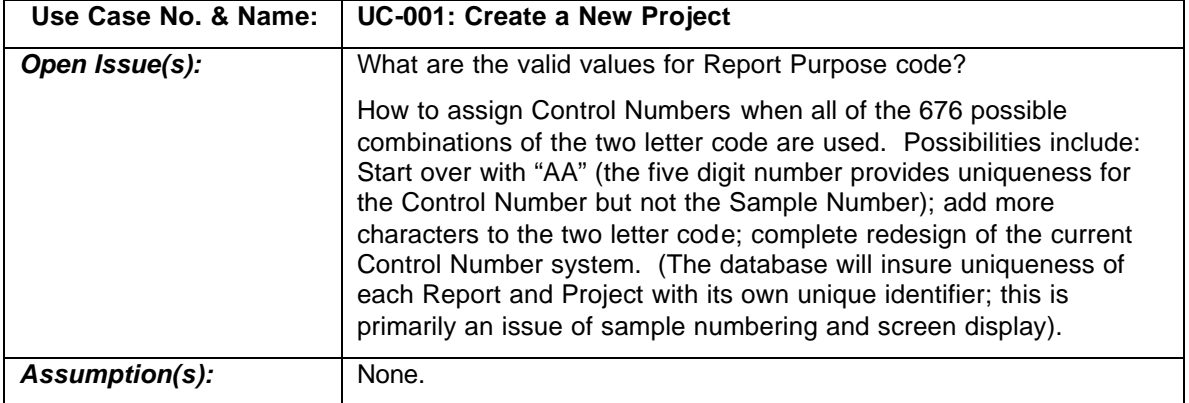

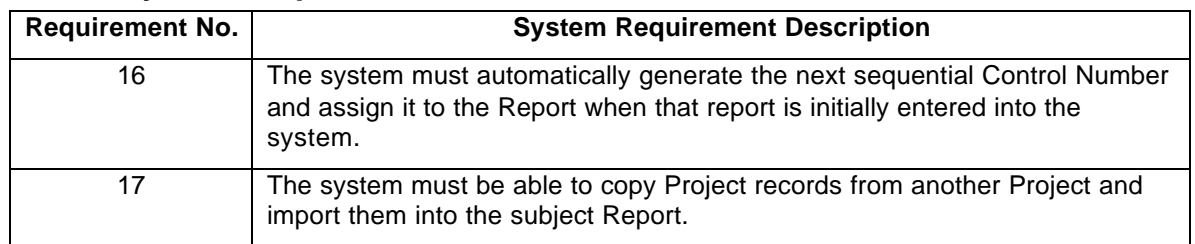

## **3.1.2. System Requirements**

## **3.1.3. System Processes**

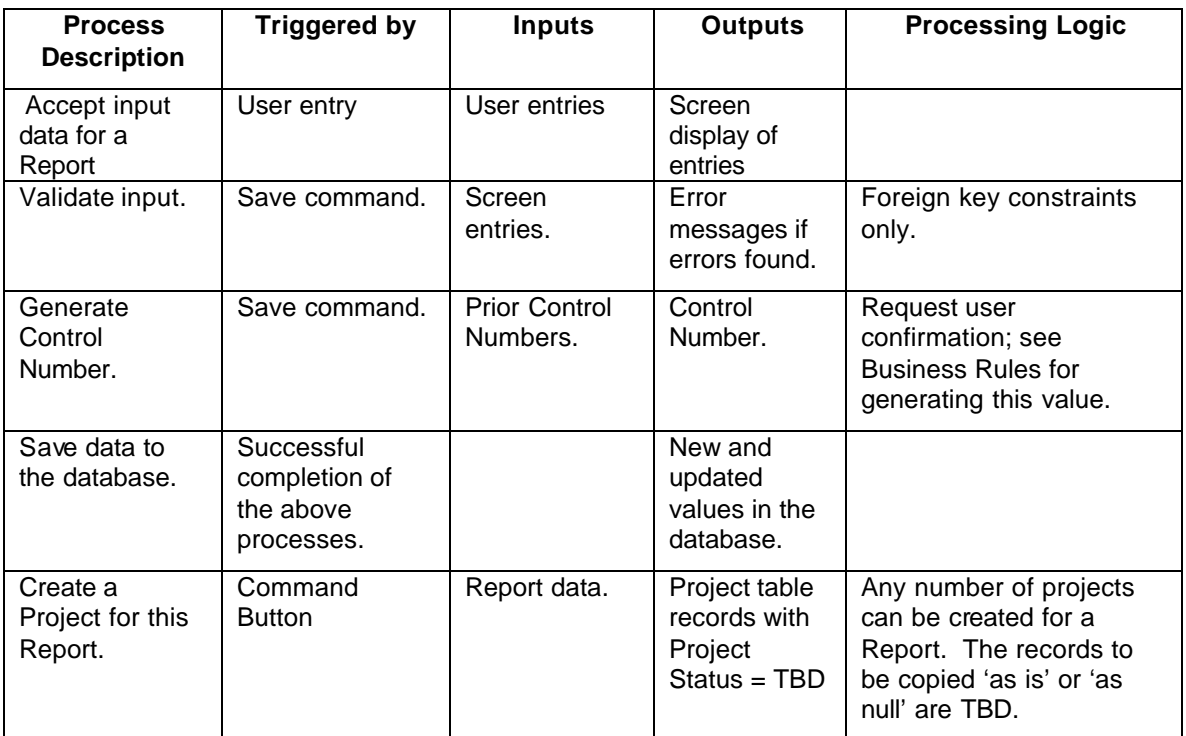

## **3.2. Business Process — Enter/Update Parameters**

Parameters are numeric, text and flag values that are used by various TIMS processes to control the behavior of those processes for a specified Report.

This Business Process involves the entry of Parameters to be used in data validation and output reporting for a Report. The user can enter all Parameters manually or copy those from a previous Report and update them as appropriate for the subject Report.

## **3.2.1. Business Requirements**

## **Business Rules**

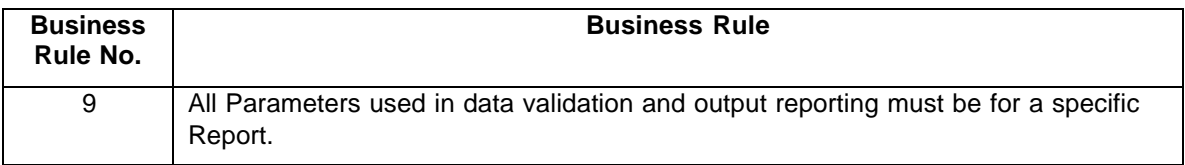

### **Use Cases**

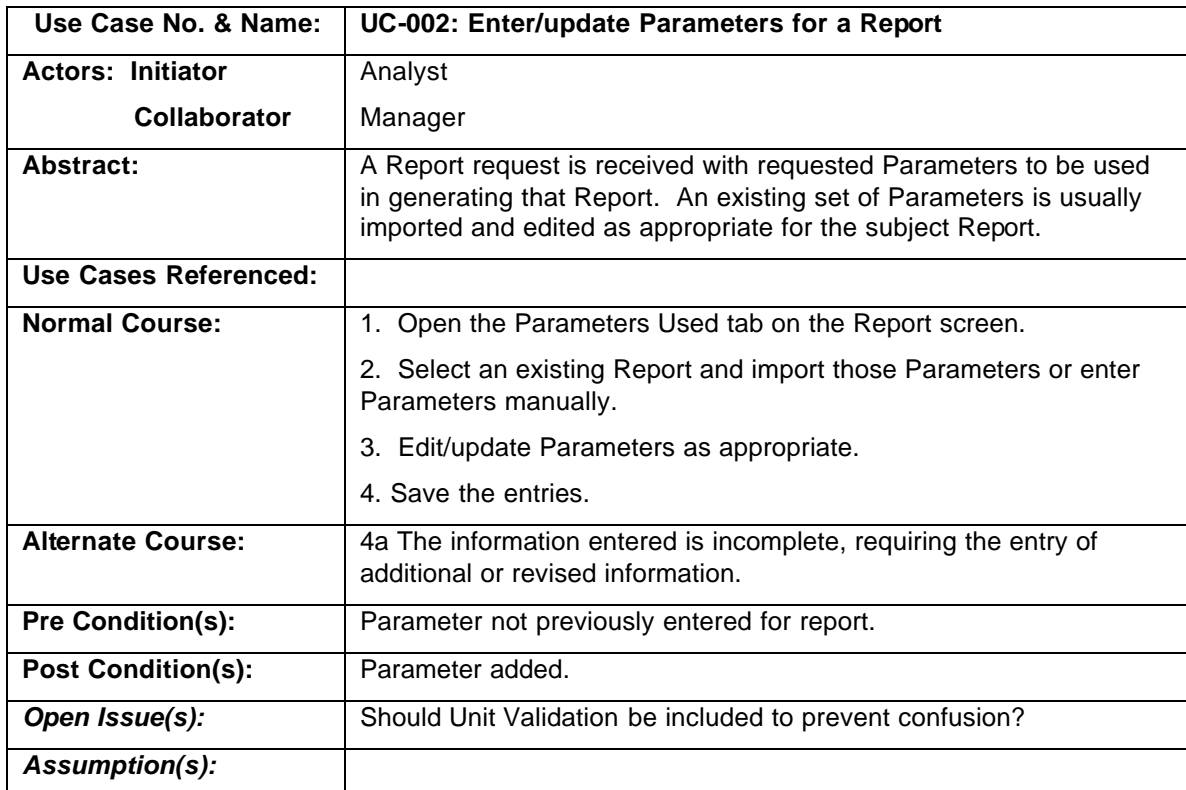

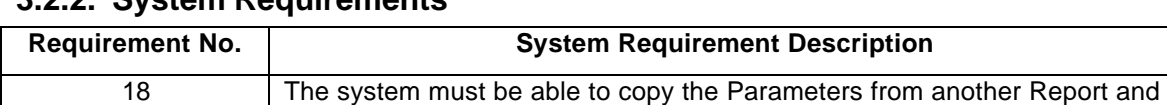

import them into the subject Report.

### **3.2.2. System Requirements**

## **3.2.3. System Processes**

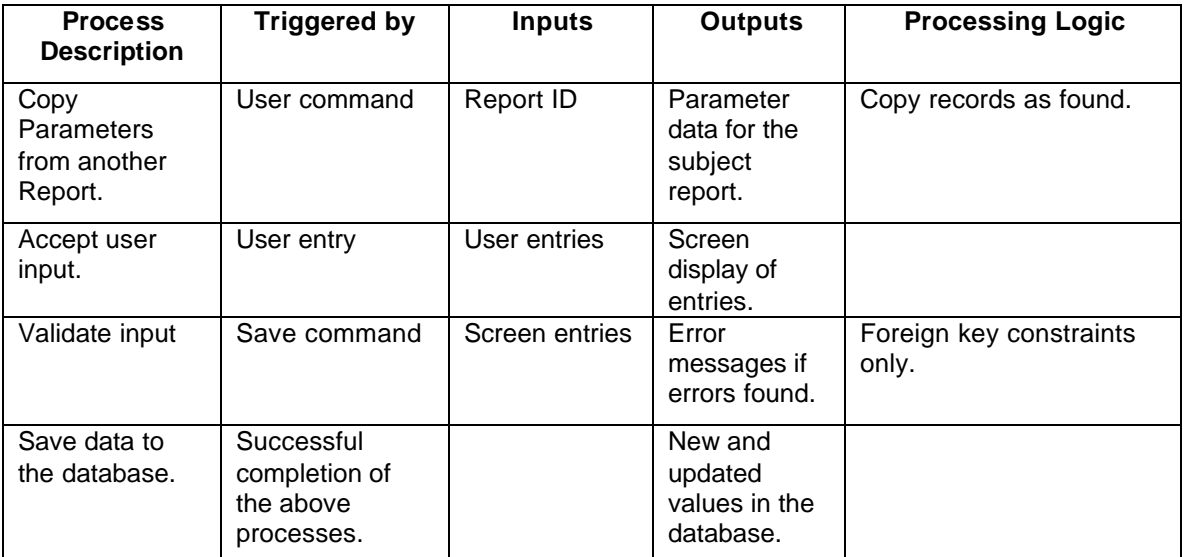

## **3.3. Business Process — Update a Project**

Any one Casting Operation and all its planning and data analysis is referred to as a Project. A new Project can be created only from the Report screen.

This Business Process involves the updating information on an existing Project. After a Project is created from the Report screen, additional information is entered on the Project screen.

## **3.3.1. Business Requirements**

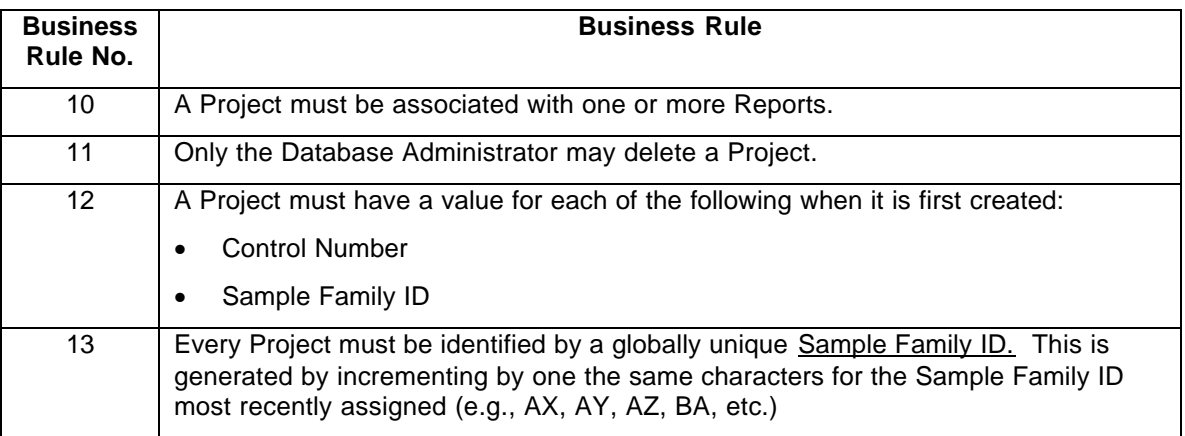

#### **Business Rules**
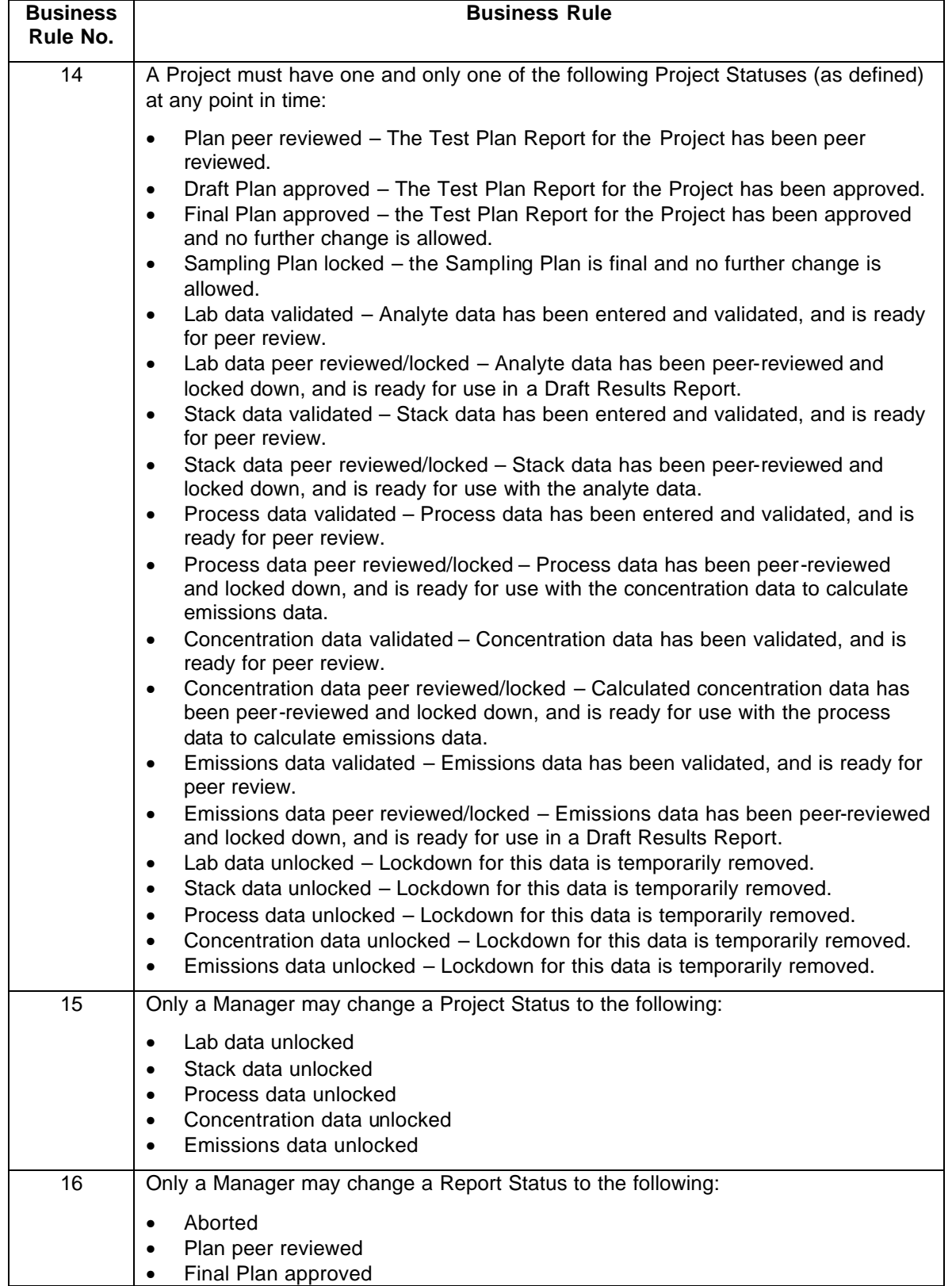

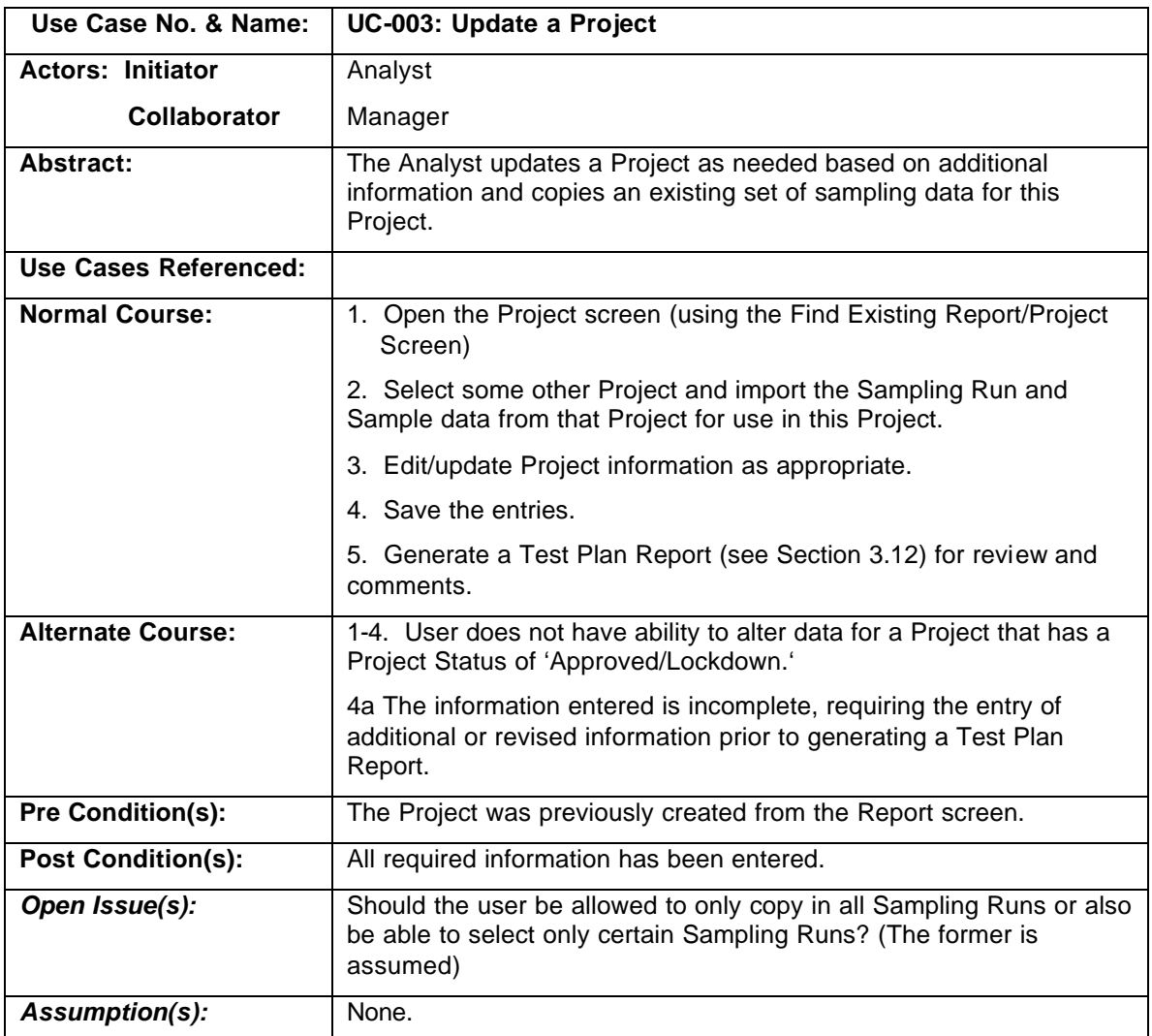

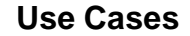

# **3.3.2. System Requirements**

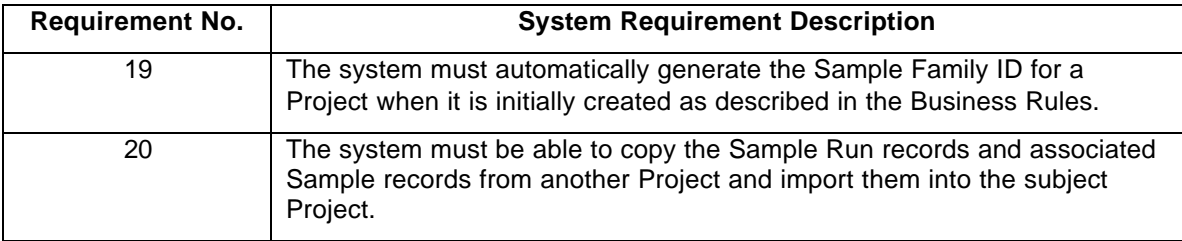

# **3.3.3. System Processes**

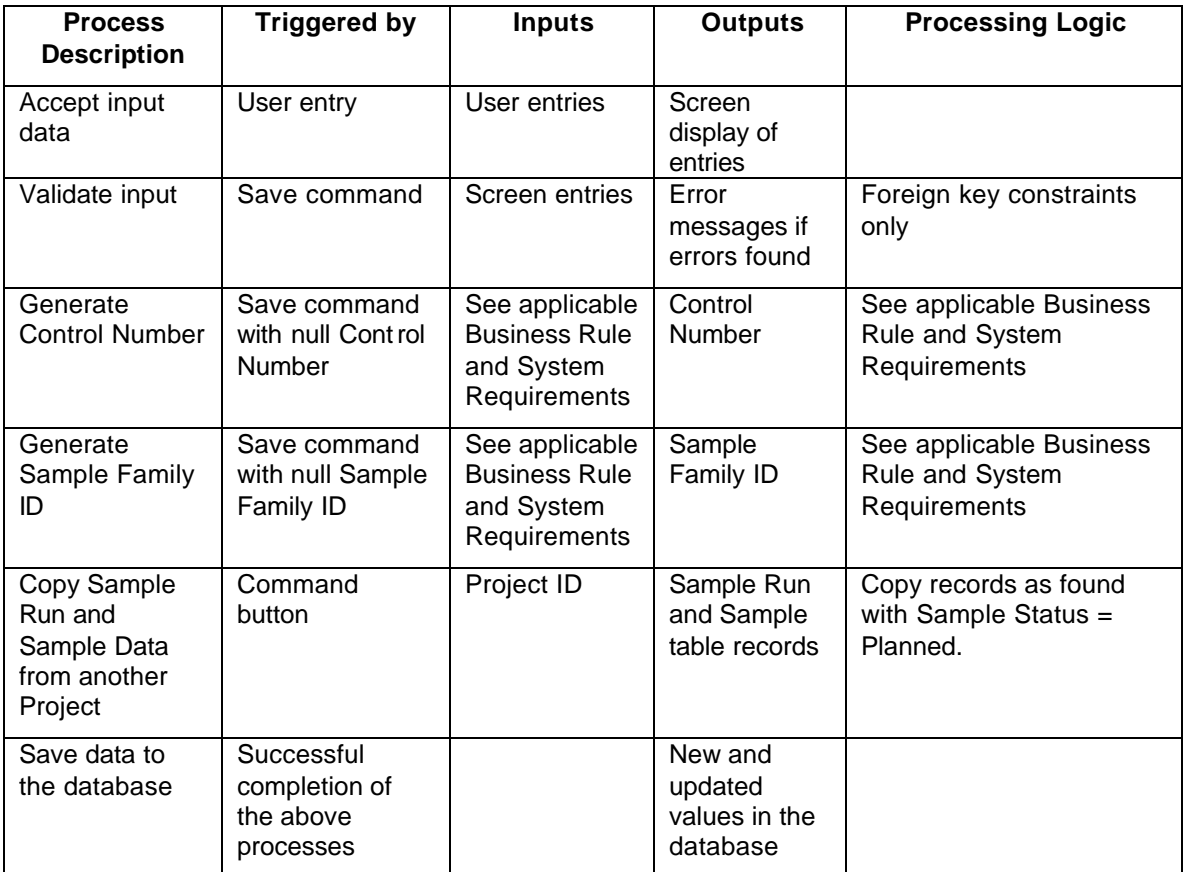

# **3.4. Business Process — Find an Existing Project/Report**

Generally, when a user logs onto TIMS, they will need to view a list of all or a subset of Reports or Projects and select one of them for creating or updating information.

This Business Process involves viewing and finding an existing Project or a Report in the database in order to update or view that Project or Report.

## **3.4.1. Business Requirements**

#### **Business Rules**

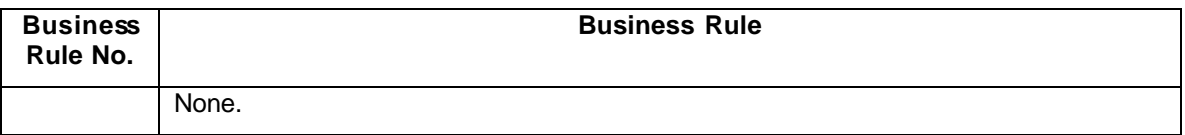

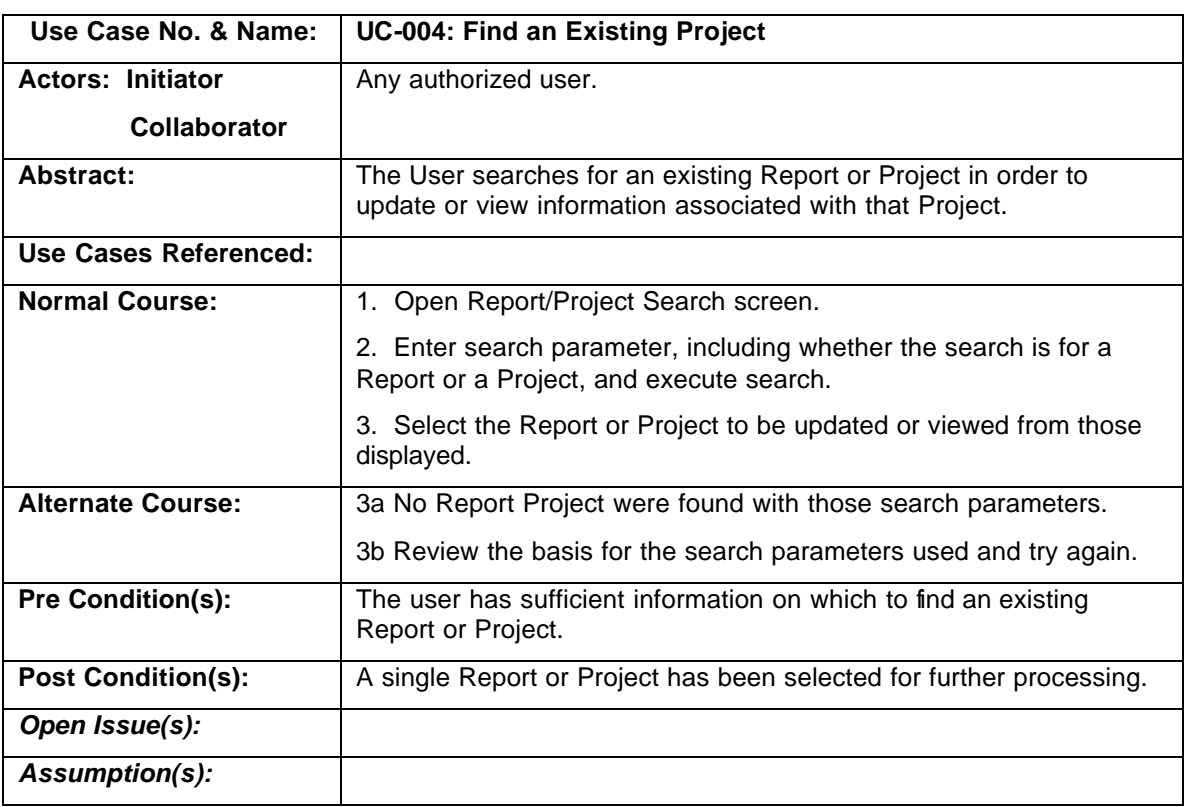

#### **Use Cases**

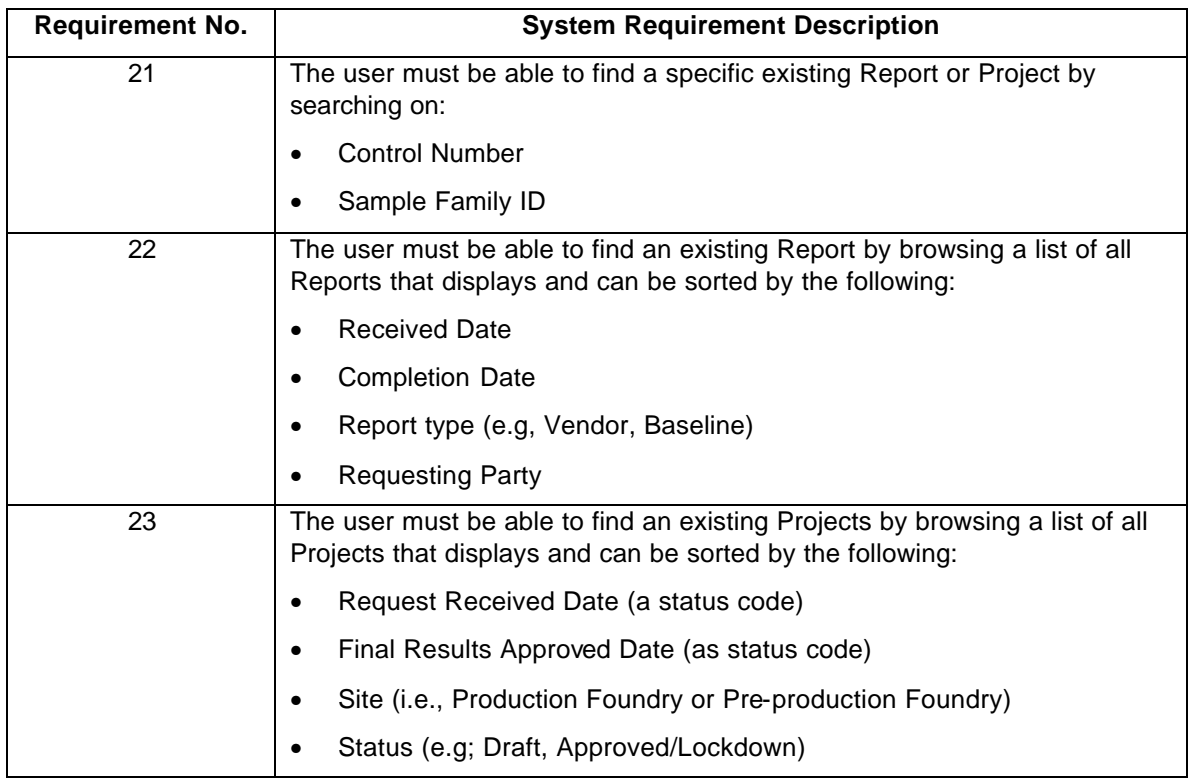

# **3.4.2. System Requirements**

# **3.4.3. System Processes**

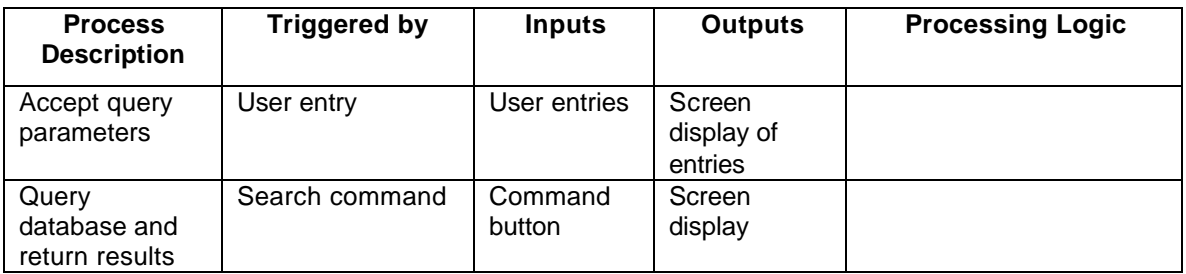

# **3.5. Business Process — Create/Update Sampling Runs**

Sampling runs (i.e., the pours) are the basis for data collection during a Test Series for a Project. Typically there are 6 to 10 Sampling Runs during a Project, each of which are sequential. Each Sample contains a portion of the gases passing through the exhaust stream during a Sampling Run.

This Business Process involves two activities:

- Creating a Sampling Run; and
- Updating those Sampling Runs (Samples are updated separately).

## **3.5.1. Business Requirements**

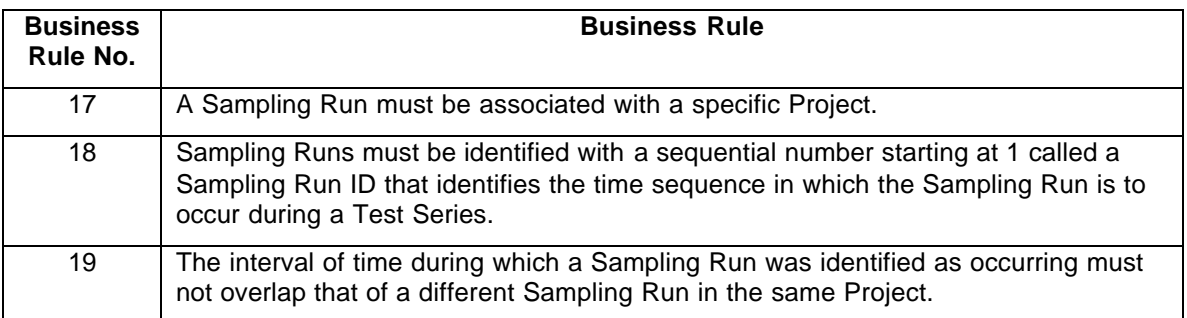

#### **Business Rules**

### **Use Cases**

There are two Use Cases:

- Create/Update Samplings Runs to Refine the Sampling Plan
- Create/Update the Sampling Runs to Reflect What Actually Occurred During Sampling

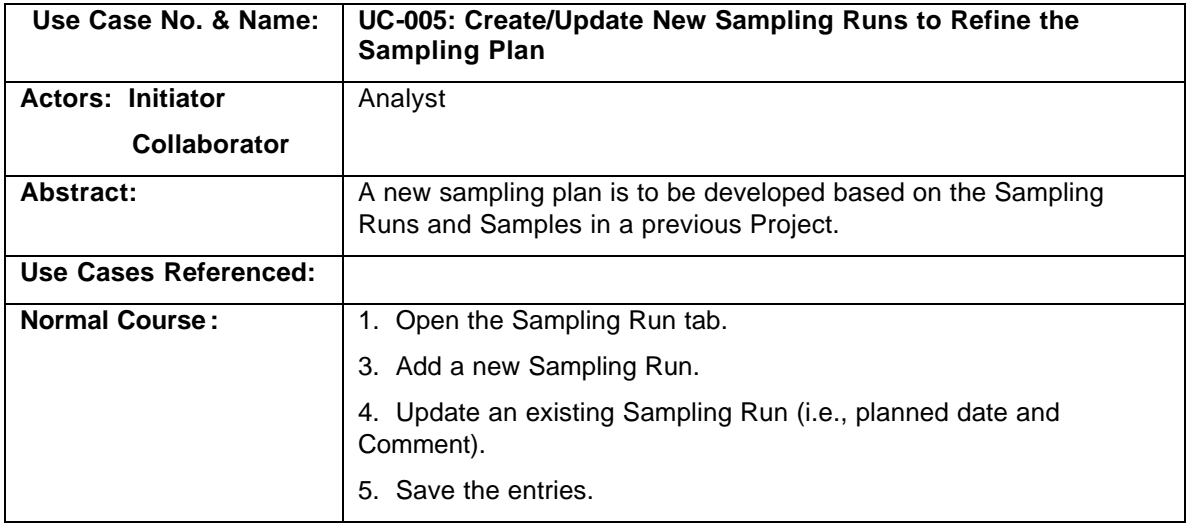

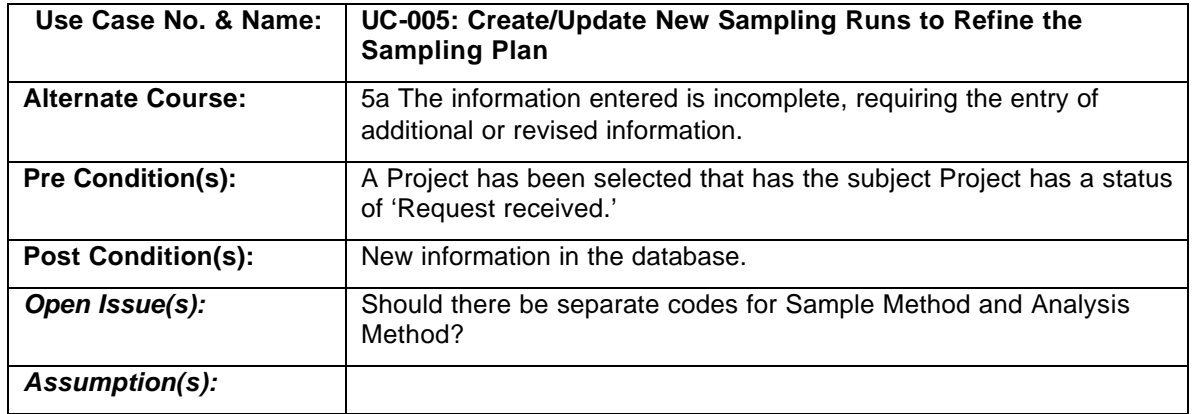

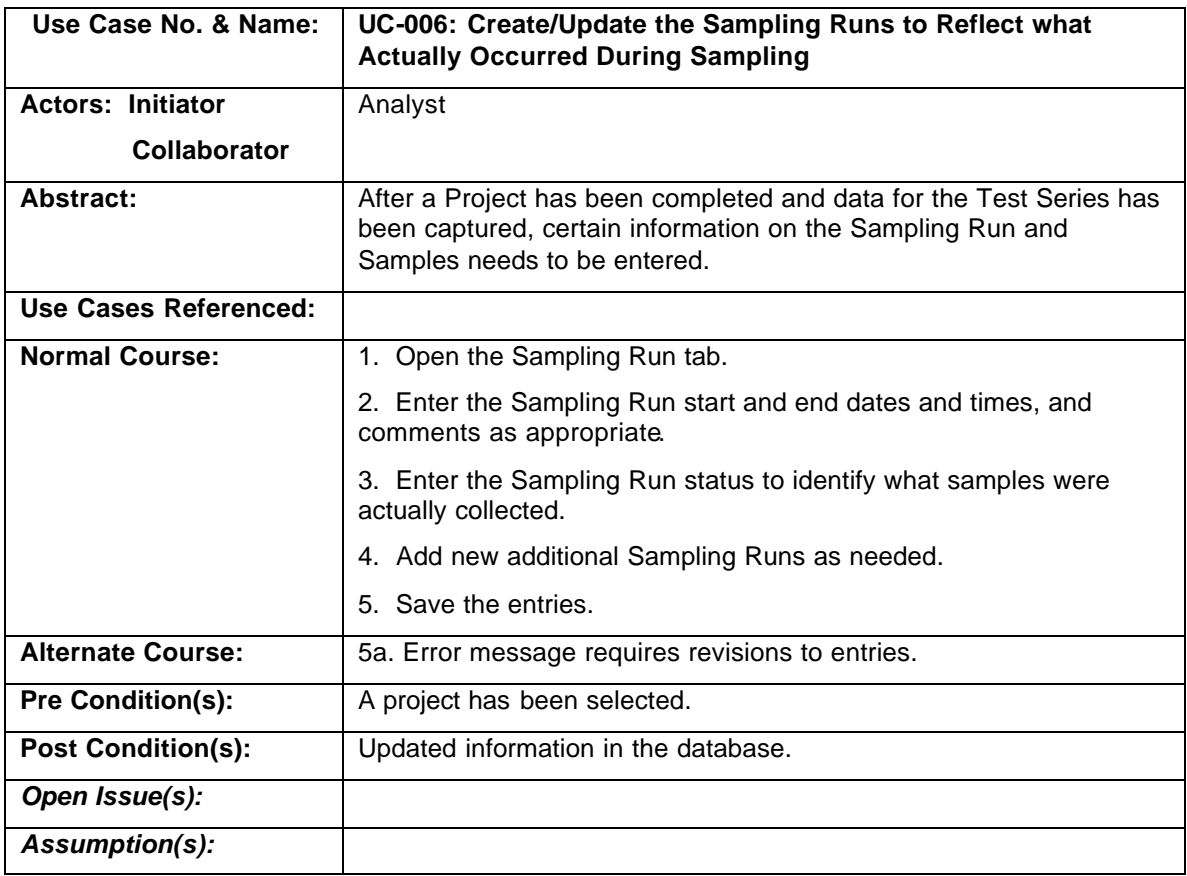

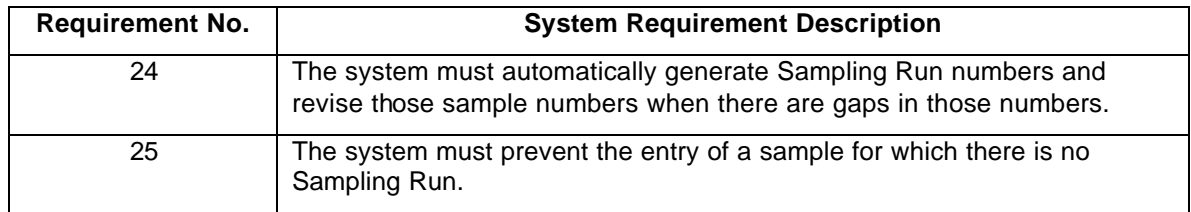

# **3.5.2. System Requirements**

# **3.5.3. System Processes**

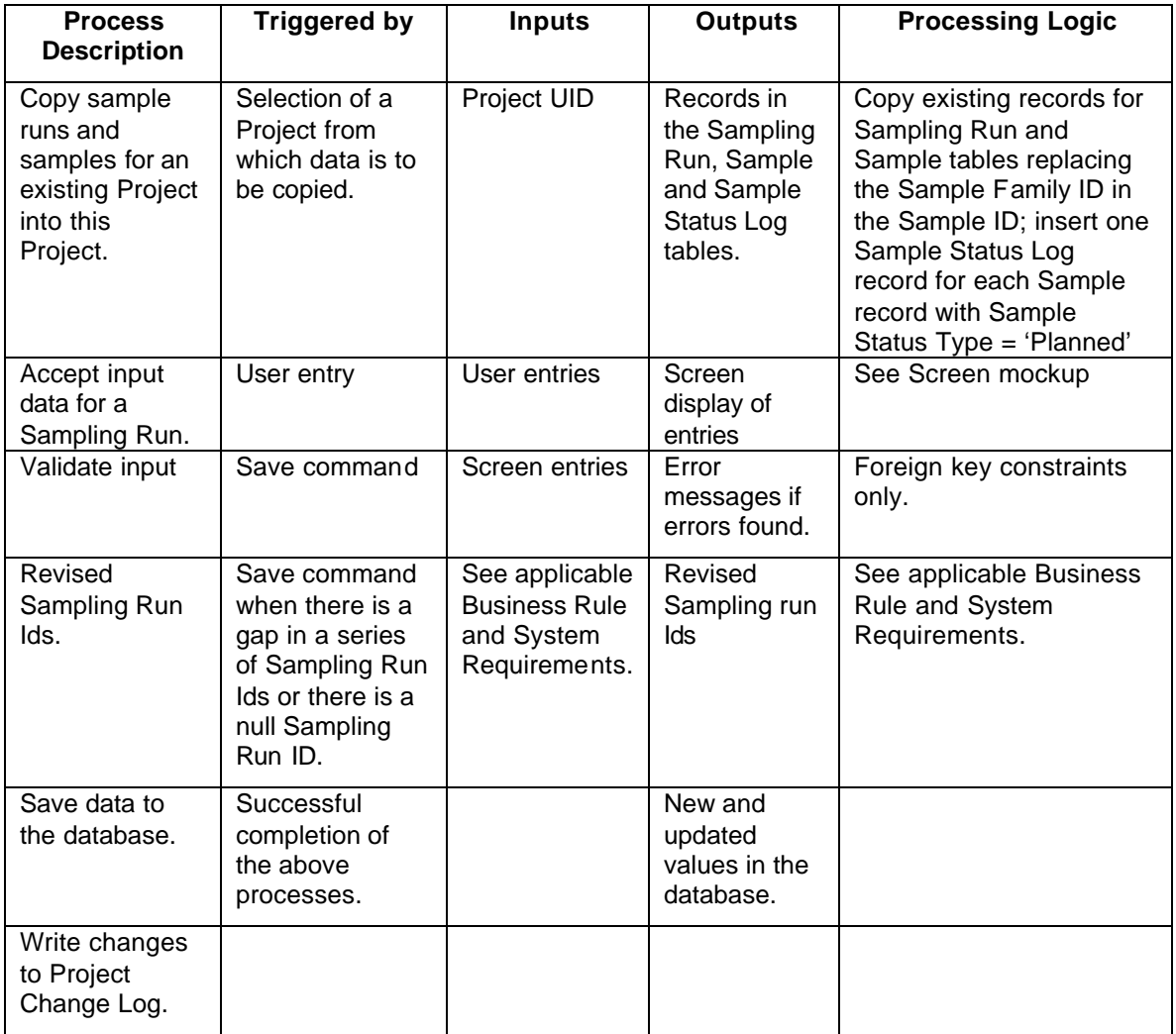

## **3.6. Business Process — Create/Update Samples**

A set of Samples for a Project is initially generated automatically whenever a prior Project is selected and the Sampling Runs used in that Project are copied into the subject Project. Samples can be subsequently added, changed or deleted as needed to create the desired sampling plan.

During a Project, additional samples may need to be collected that were not originally planned. Some planned samples may not have been successfully collected. Therefore, after the Projects are completed, use/non-use of each planned Sample needs to be accounted for and any Samples added during the Project need to be entered.

This Business Process involves creating and updating those Samples.

## **3.6.1. Business Requirements**

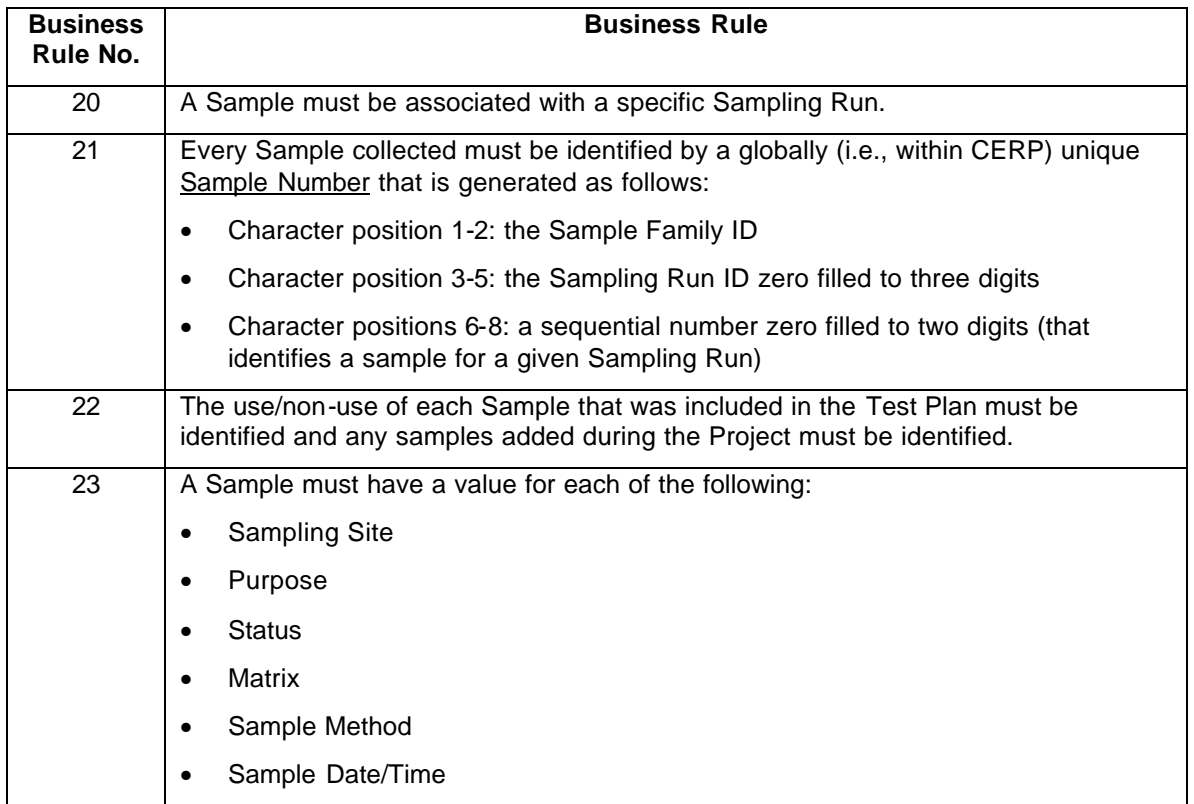

#### **Business Rules**

## **Use Cases**

There are two Use Cases:

- Create/Update Samples to Refine the Sampling Plan.
- Create/Update the Samples to Reflect What Actually Occurred During Sampling.

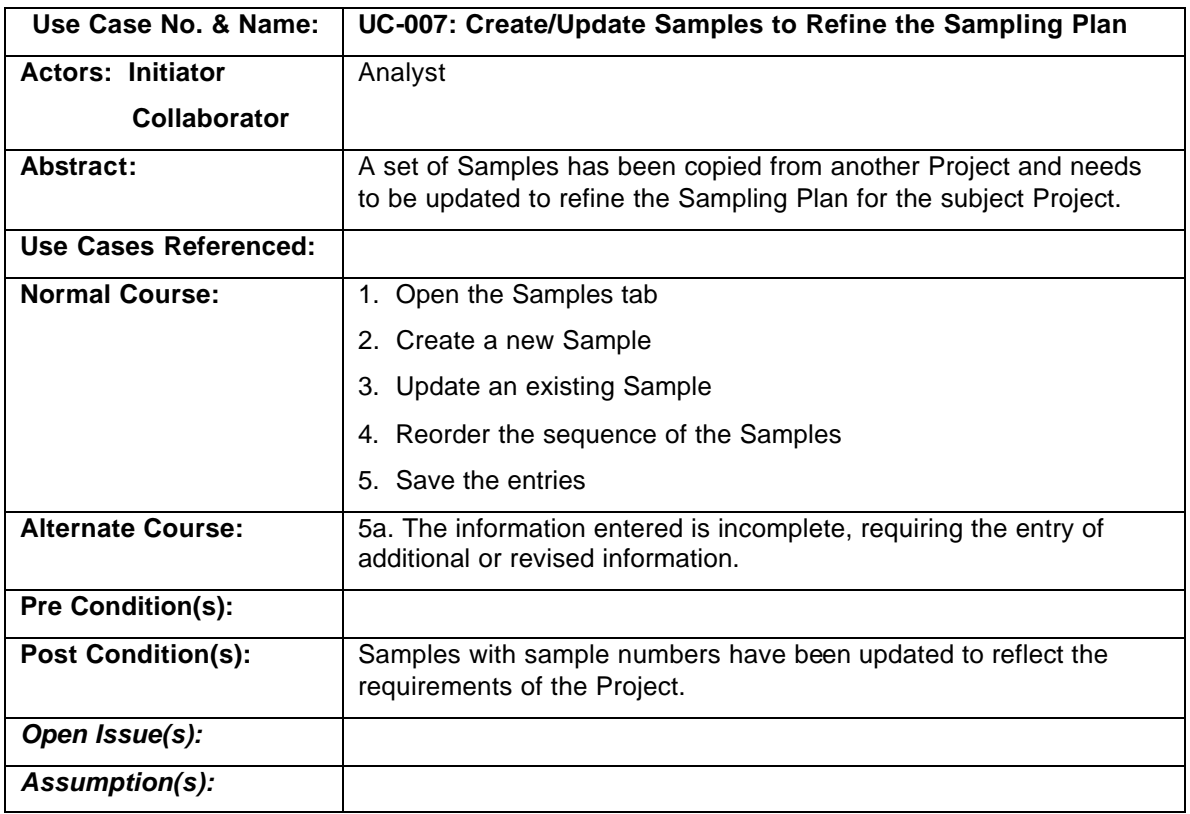

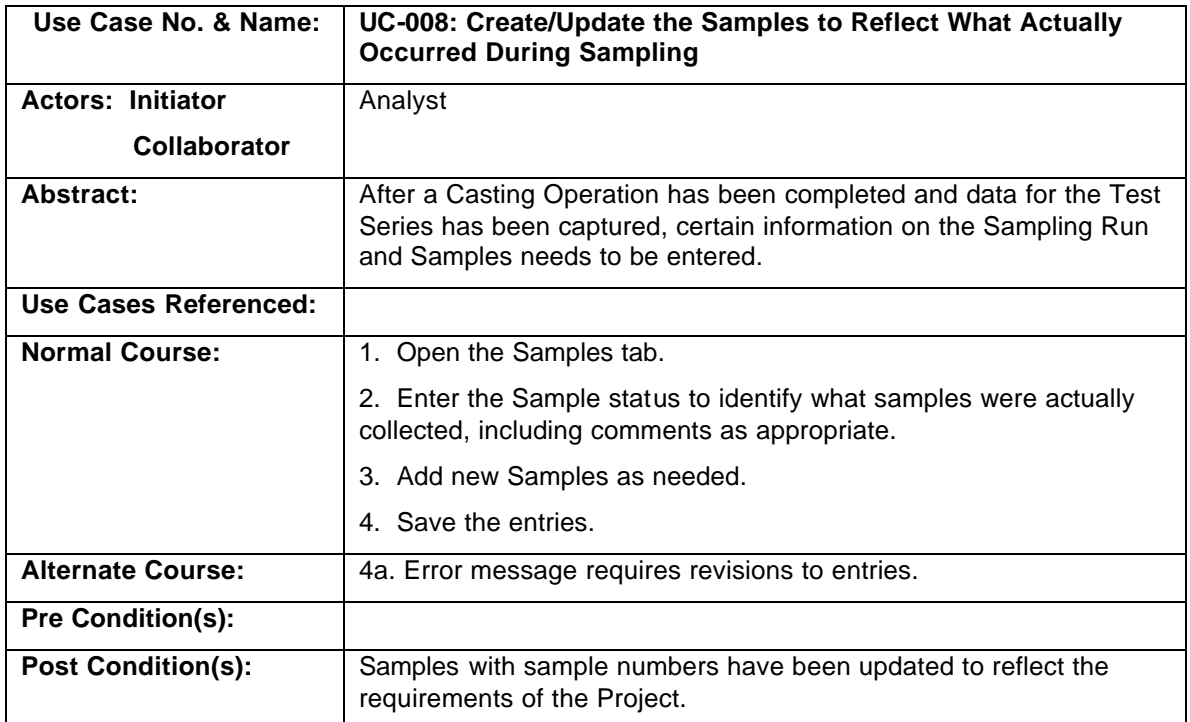

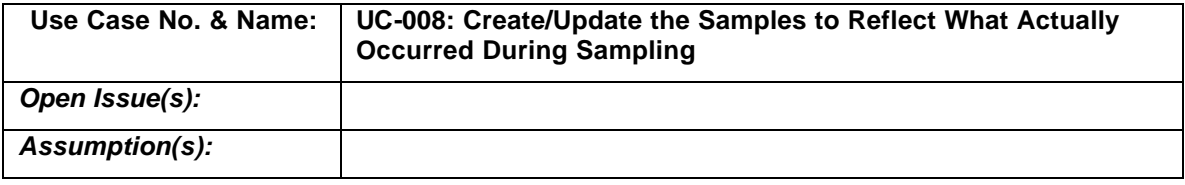

# **3.6.2. System Requirements**

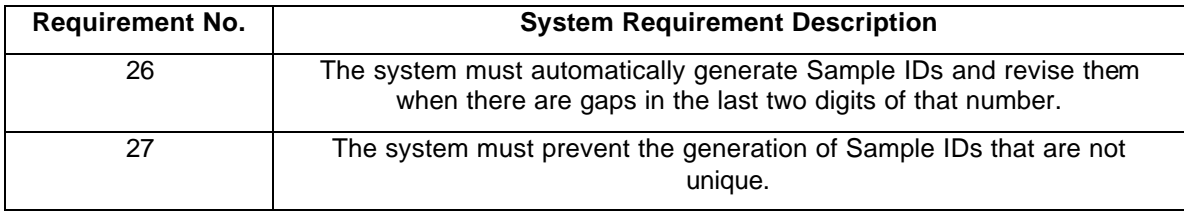

# **3.6.3. System Processes**

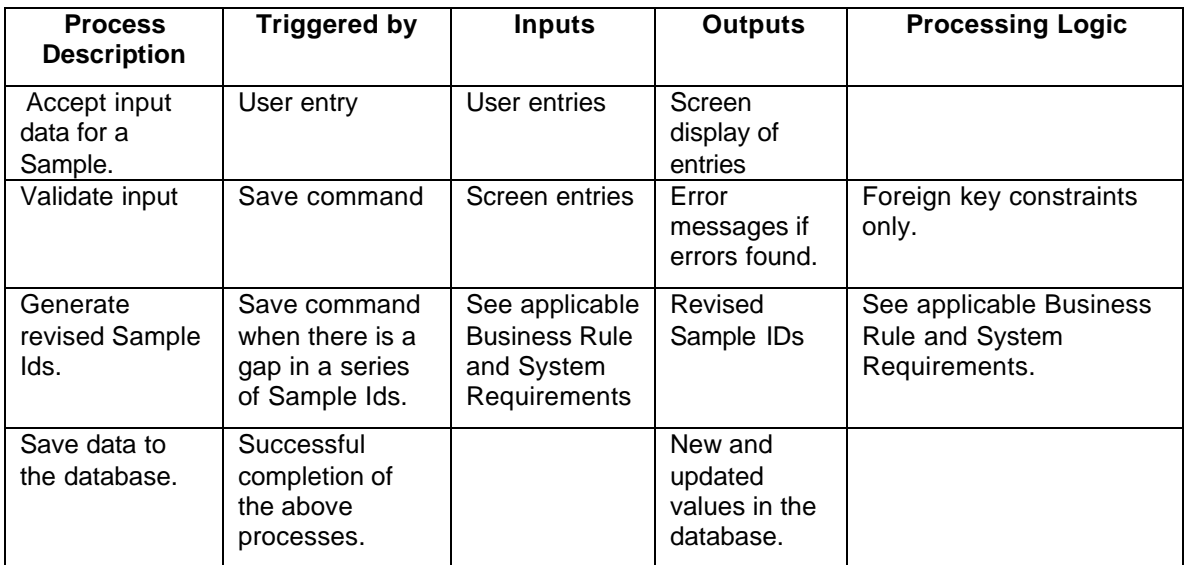

## **3.7. Business Process — Generate a Sample Batch**

Sample Batches are a set of Samples that are assembled for shipment to a Laboratory for analysis. Each such batch of Samples being shipped includes a Chain of Custody Document.

This Business Process involves the creation of a sample batch to be sent to a selected laboratory for analysis and the identification of the samples that are included in that batch.

# **3.7.1. Business Requirements**

#### **Business Rules**

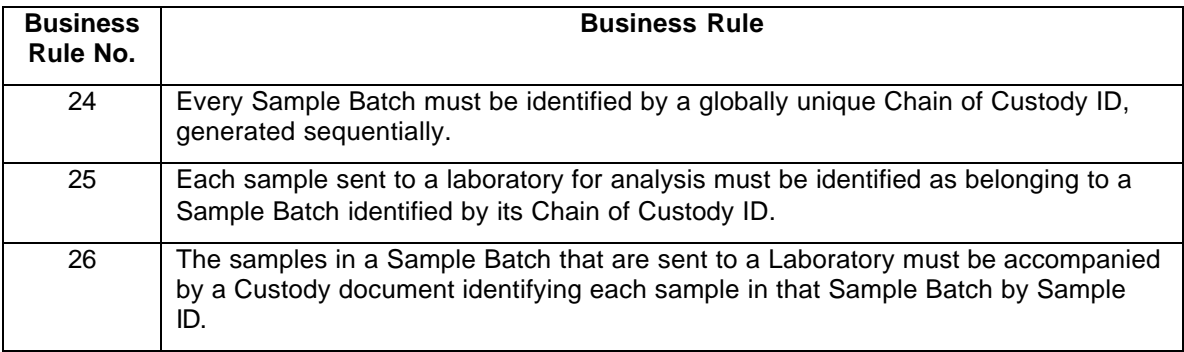

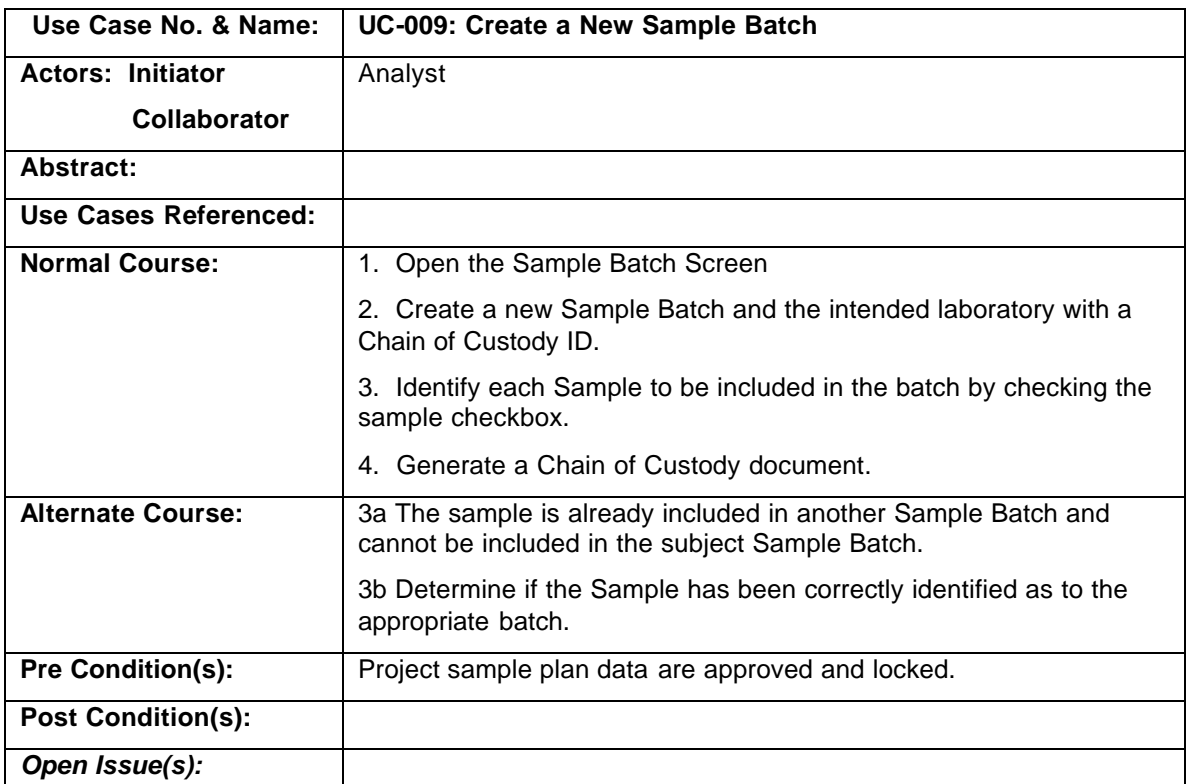

#### **Use Cases**

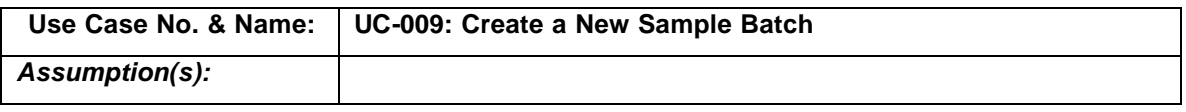

# **3.7.2. System Requirements**

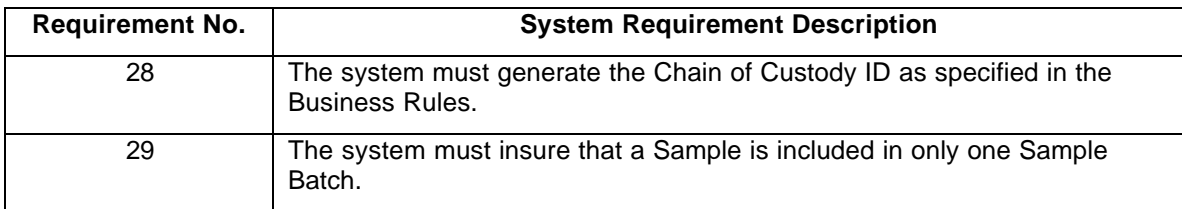

# **3.7.3. System Processes**

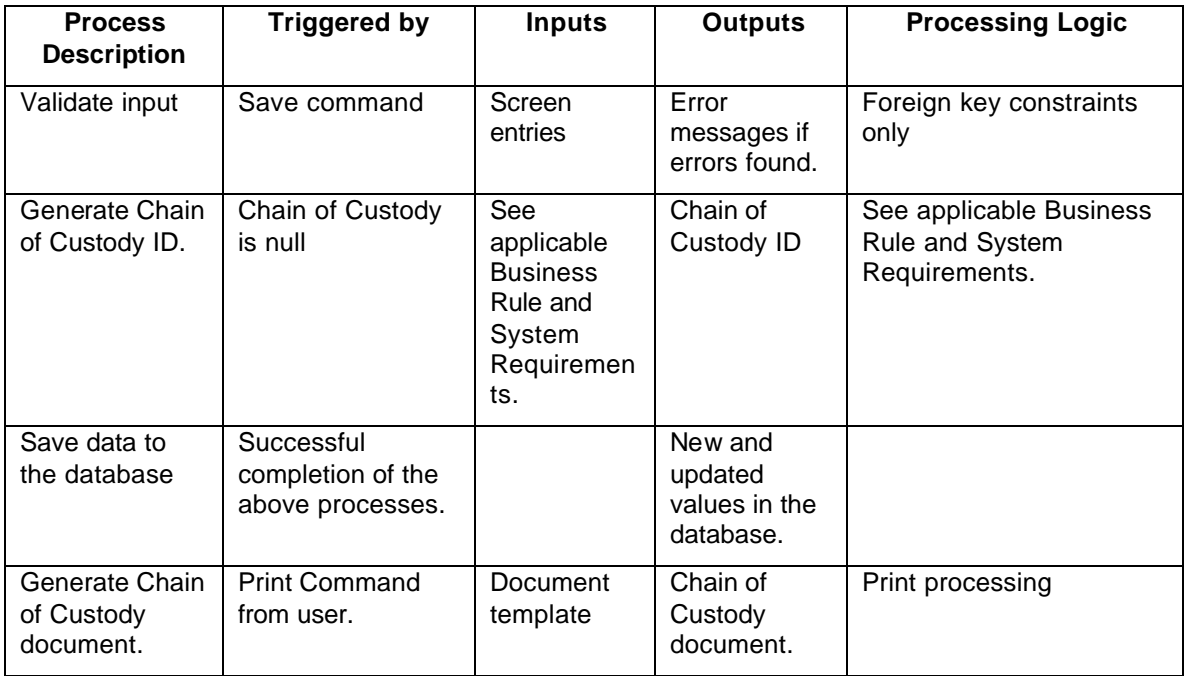

# **3.8. Business Process — Enter/Update Test Series Events**

An event is something that occurred at a point in time and is identified by an Event Code. The events that are captured are those related to each pouring of a flask; specifically the date and time of the pour and whether or not the pour was successful.

This Business Process involves the entry of event data about a Test Series.

## **3.8.1. Business Requirements**

#### **Business Rules**

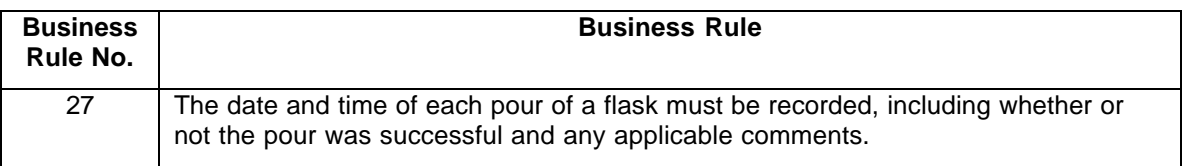

#### **Use Cases**

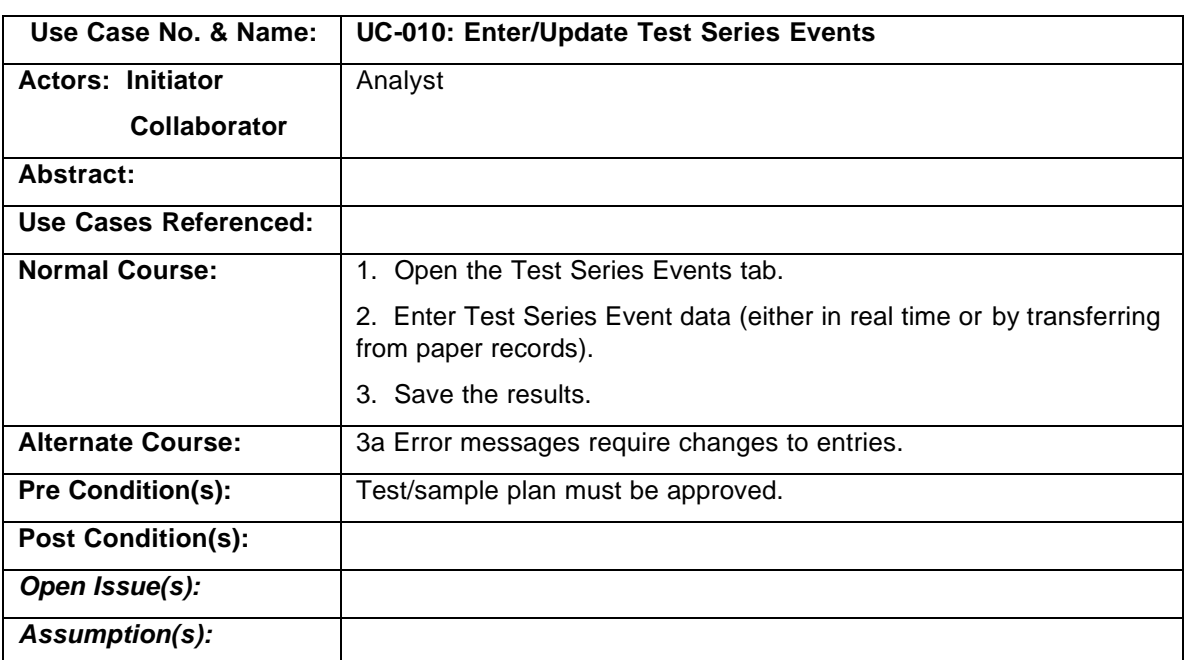

### **3.8.2. System Requirements**

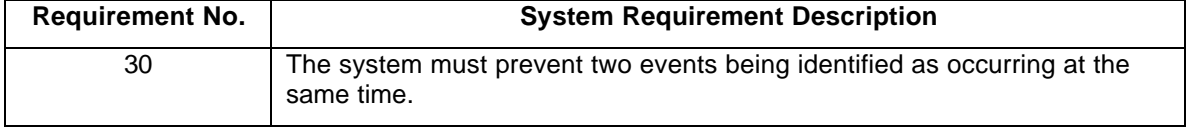

# **3.8.3. System Processes**

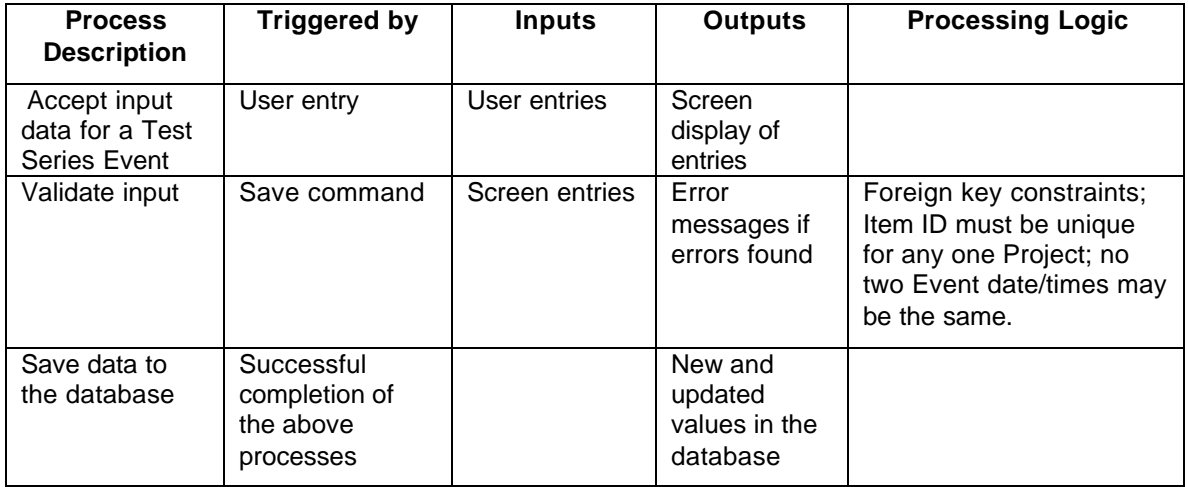

# **3.9. Business Process — Enter/Update Process Data**

Process data is any data on a Test Series or Sampling Run other than analyte data or event data. This Business Process involves the entry and updating of process data.

## **3.9.1. Business Requirements**

### **Business Rules**

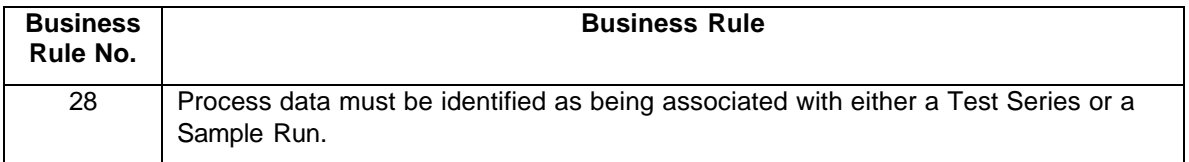

#### **Use Cases**

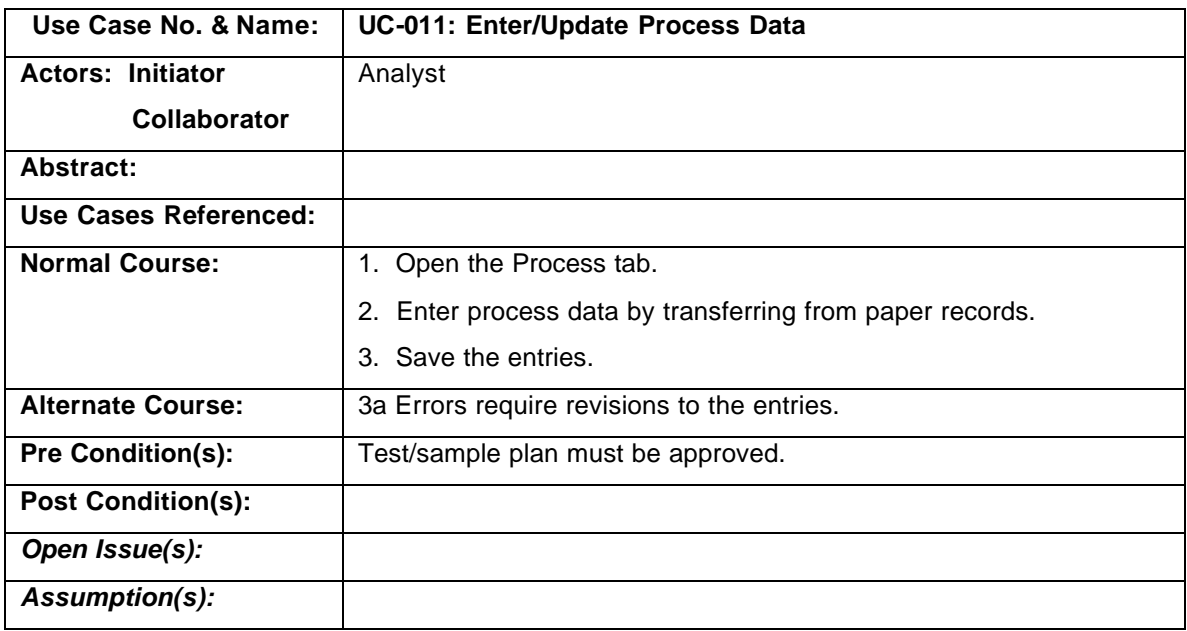

## **3.9.2. System Requirements**

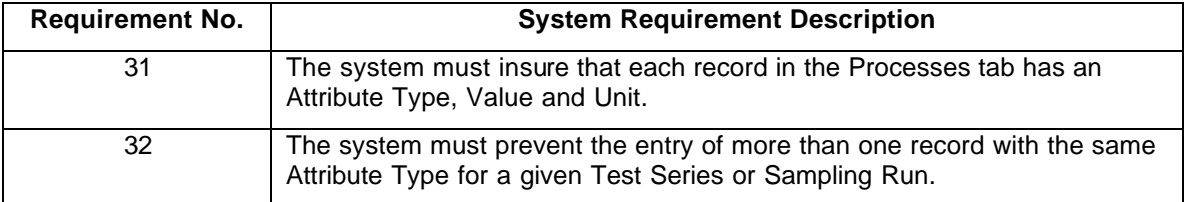

# **3.9.3. System Processes**

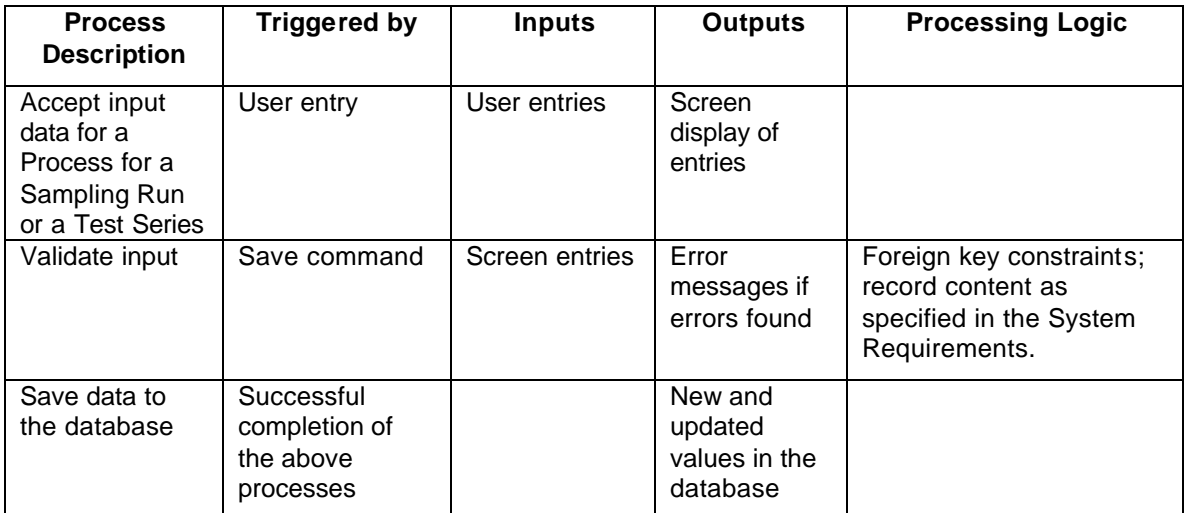

# **3.10. Business Process — Load and Report on EDD File**

Loading and reporting on laboratory electronic data files is the first part of the two-part process of loading and validating the laboratory data. The complete process is shown in the figure, below. This business process enables the user to identify and load laboratory data from the electronic data deliverable (EDD) files. The system will perform basic completeness checks, and produce error reports indicating errors or problems with the file.

The EDD files generated by the laboratories are required to comply with a format specification specified by CERP. The files are currently comma-delimited texts that are sent by the lab to CERP as an e-mail attachment.

Each file will be loaded and checked for basic completeness criteria. This evaluation includes:

- Are dates, numbers, and strings formatted correctly?
- Are values in all required fields?
- Are analyte names / CAS numbers consistent and accurate?
- Are the target analyte lists complete for each sample?
- Are the sample numbers in the EDD expected for this test series?
- Is the analysis date after the sample date?
- Does this data exist in the database already?
- Are the units valid?
- Are the flags valid?
- Are the method codes valid?

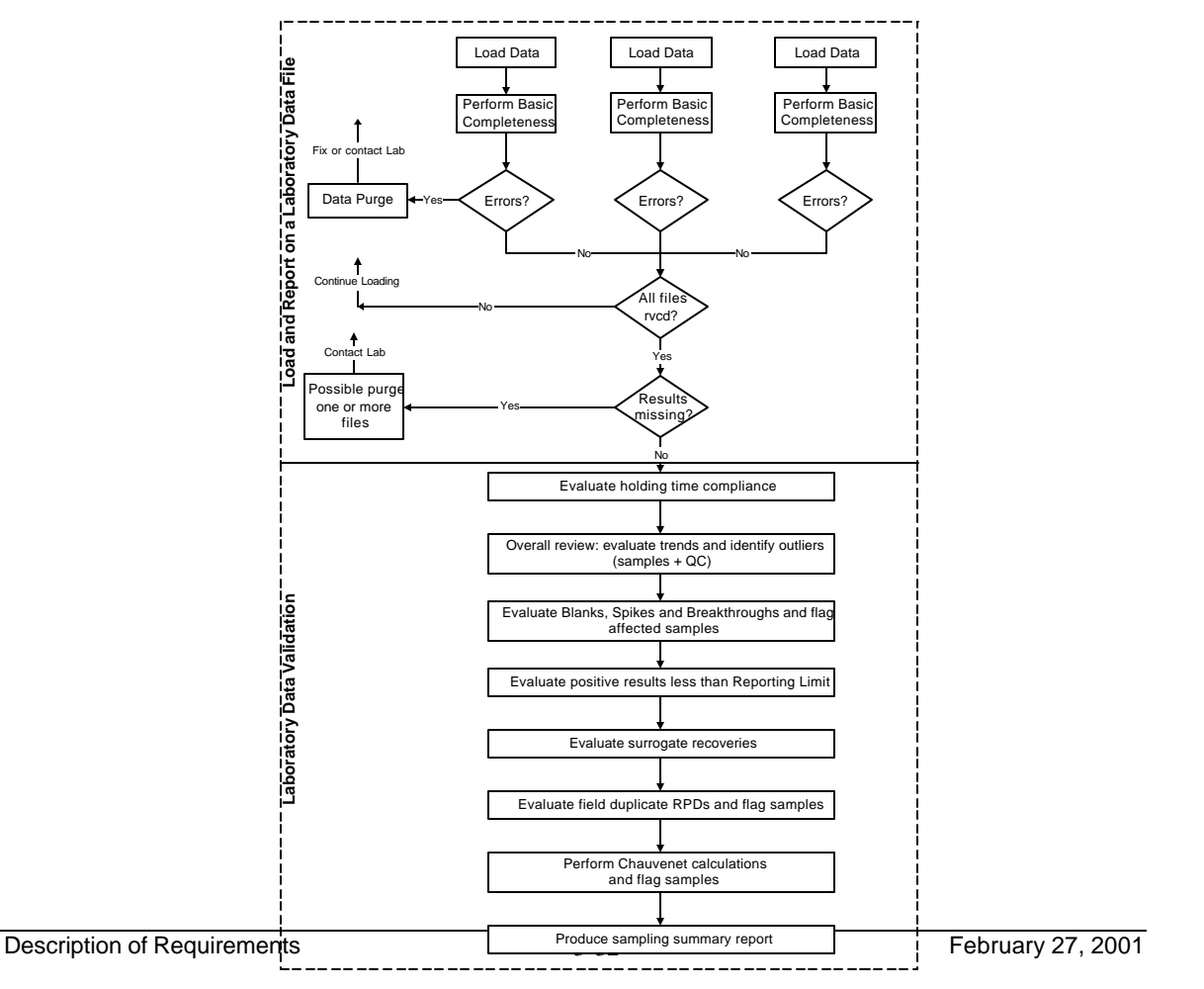

The results of these checks will be reported back to the user. Based on the results of these reports, the use can either accept or reject the file. If rejected, the loaded data is deleted from the database.

In addition to the checks described above, the system will also standardize analyte names by checking for known aliases and, if the correct CAS number is provided, update the name to the standard used at CERP.

This process tracks the loading of multiple files for a selected sample family. Once all of the files have been loaded, a check will be performed to determine if any data are still missing. If the data are found to be complete and error-free, the validation process can begin (See the Validate Laboratory Data business process).

## **3.10.1. Business Requirements**

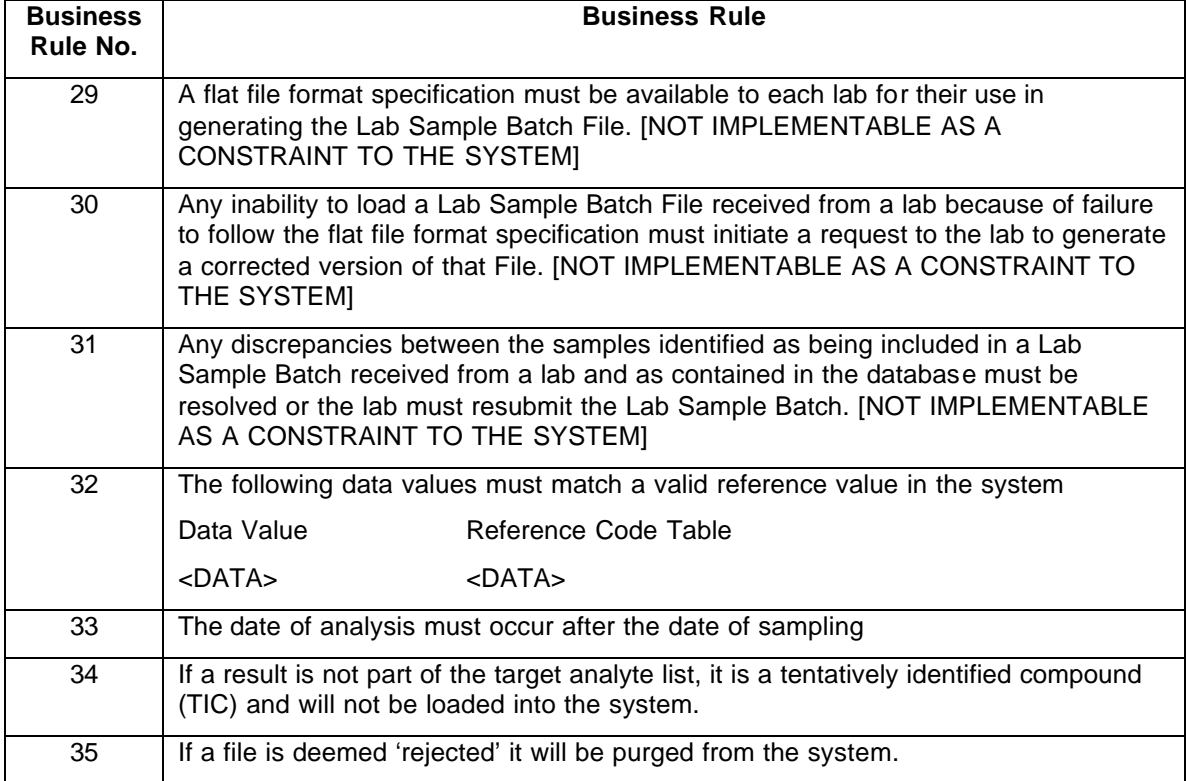

#### **Business Rules**

### **Use Cases**

Two use cases were identified: Load a new EDD file Complete the pre-validation processing of a test series

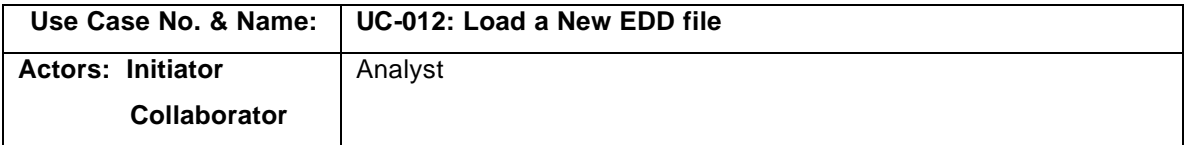

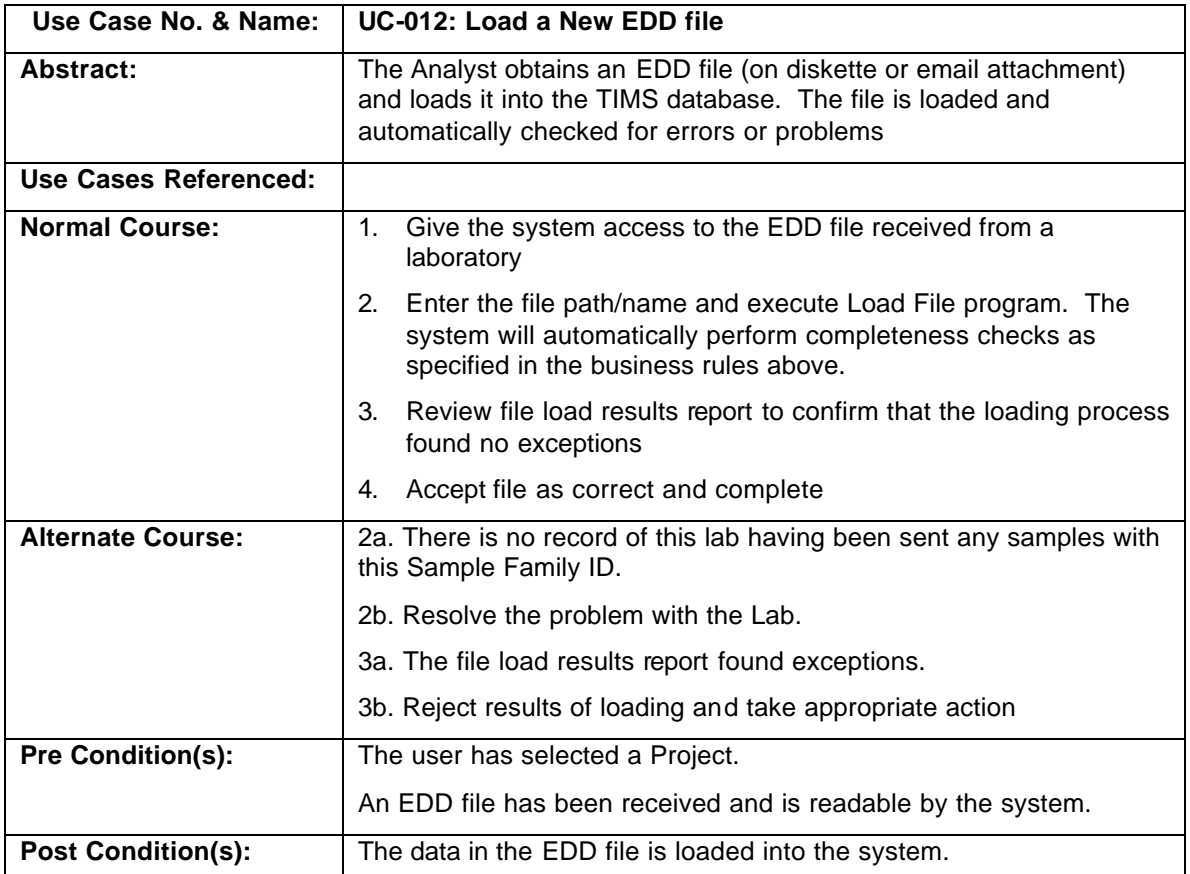

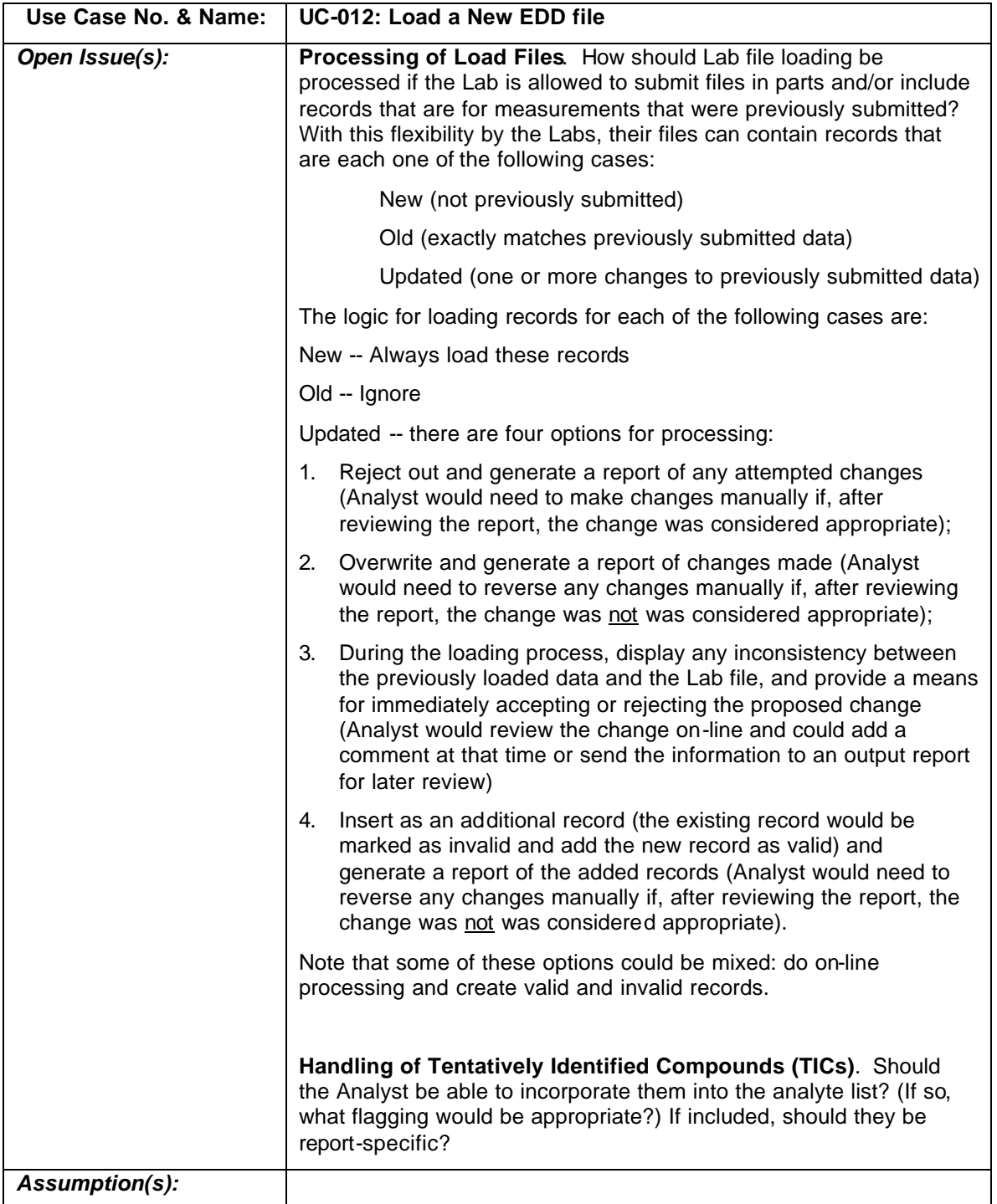

Complete the pre-validation processing of a test series.

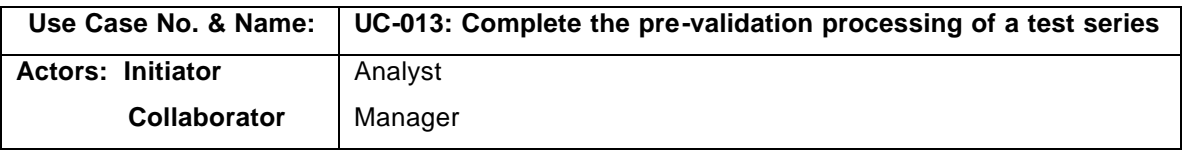

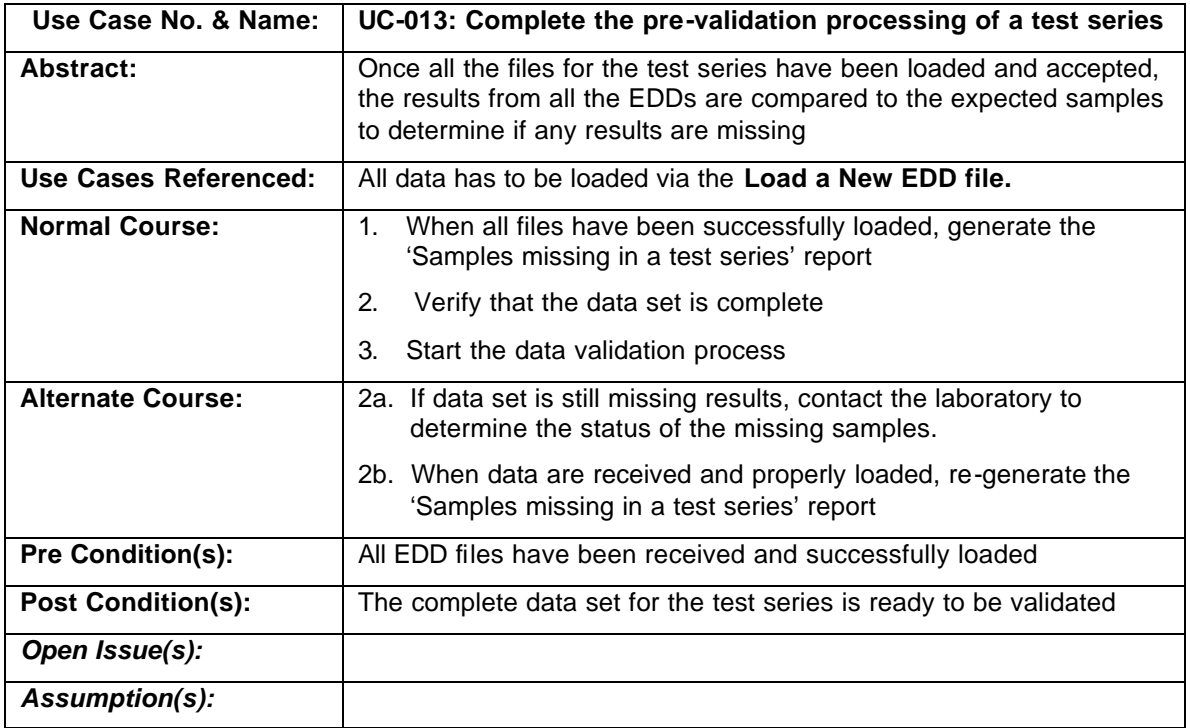

# **3.10.2. System Requirements**

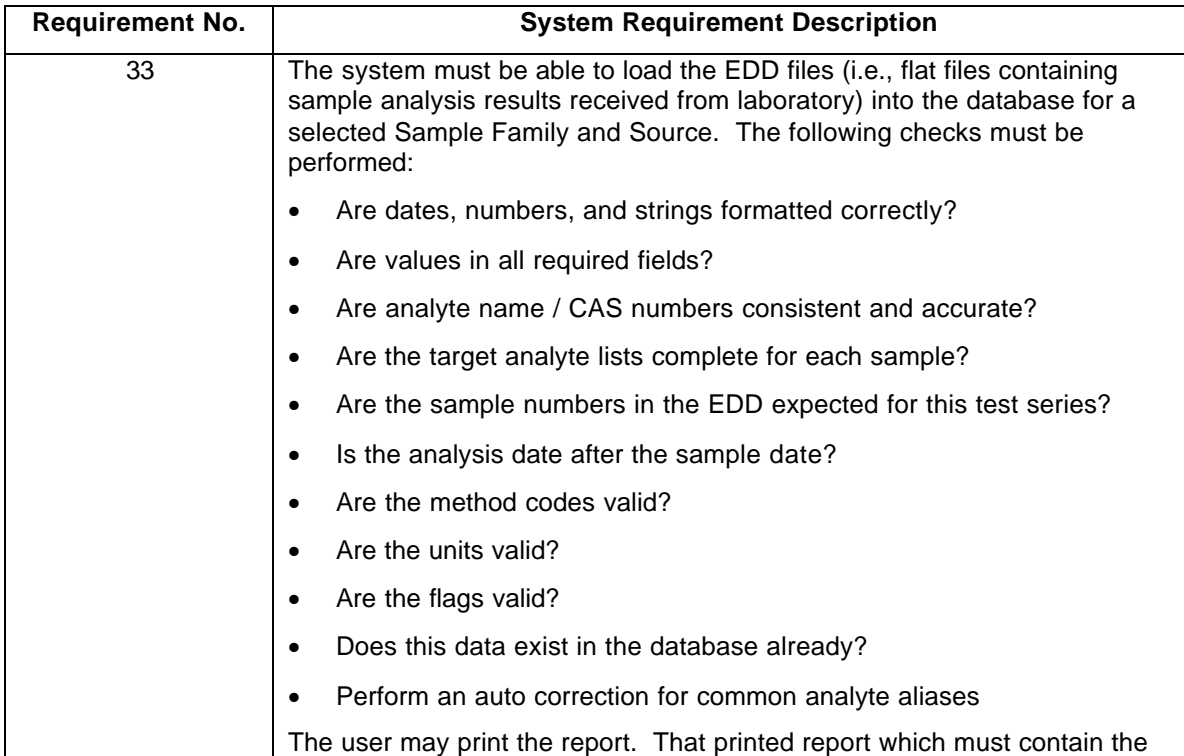

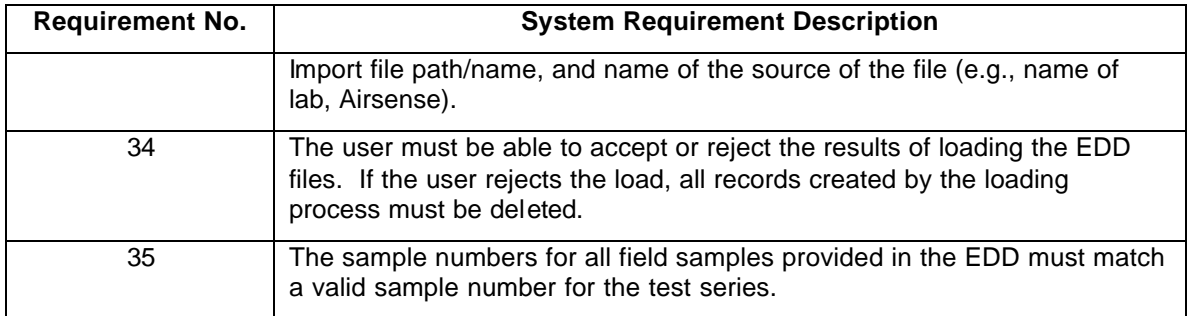

# **3.10.3. System Processes**

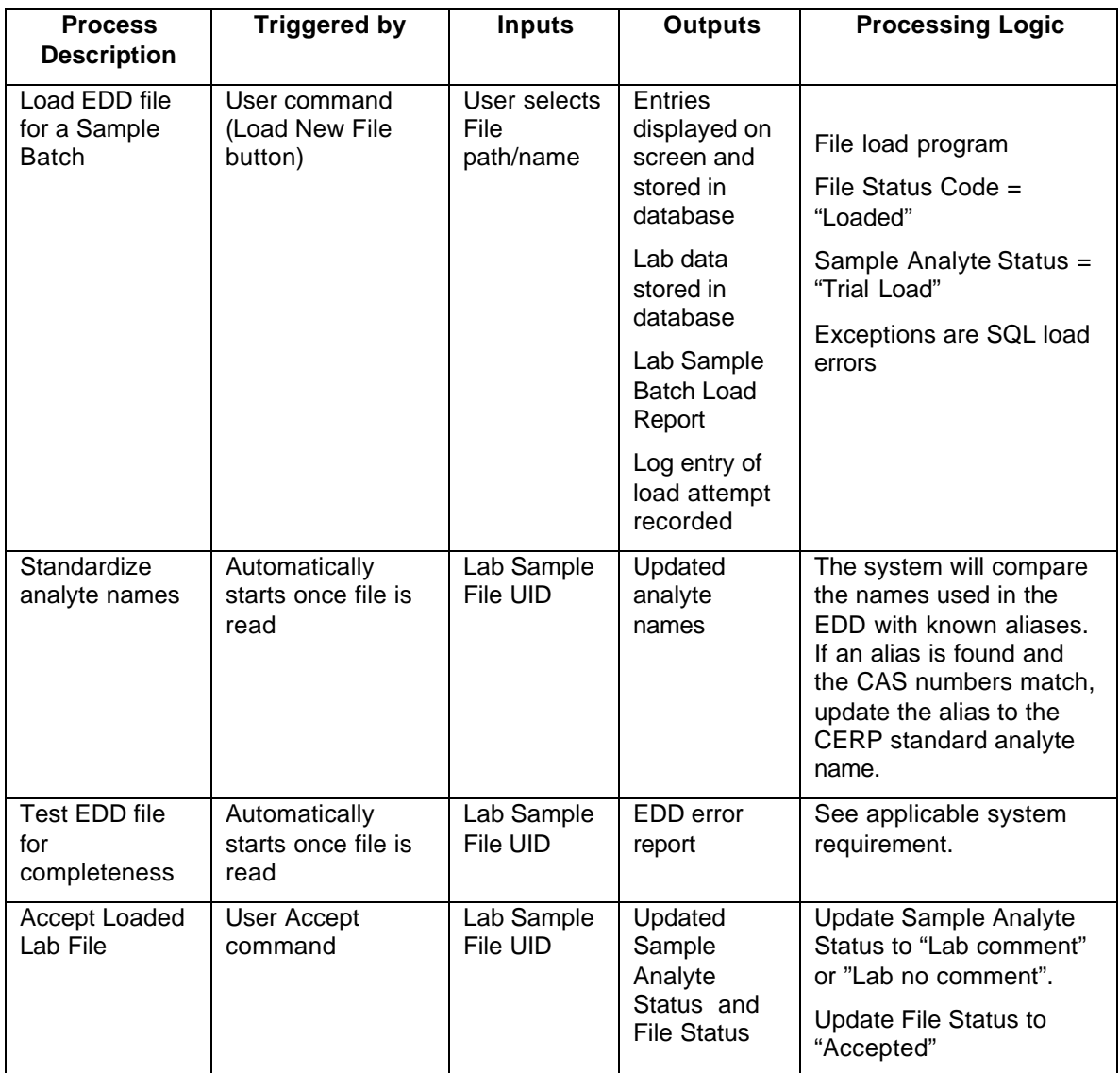

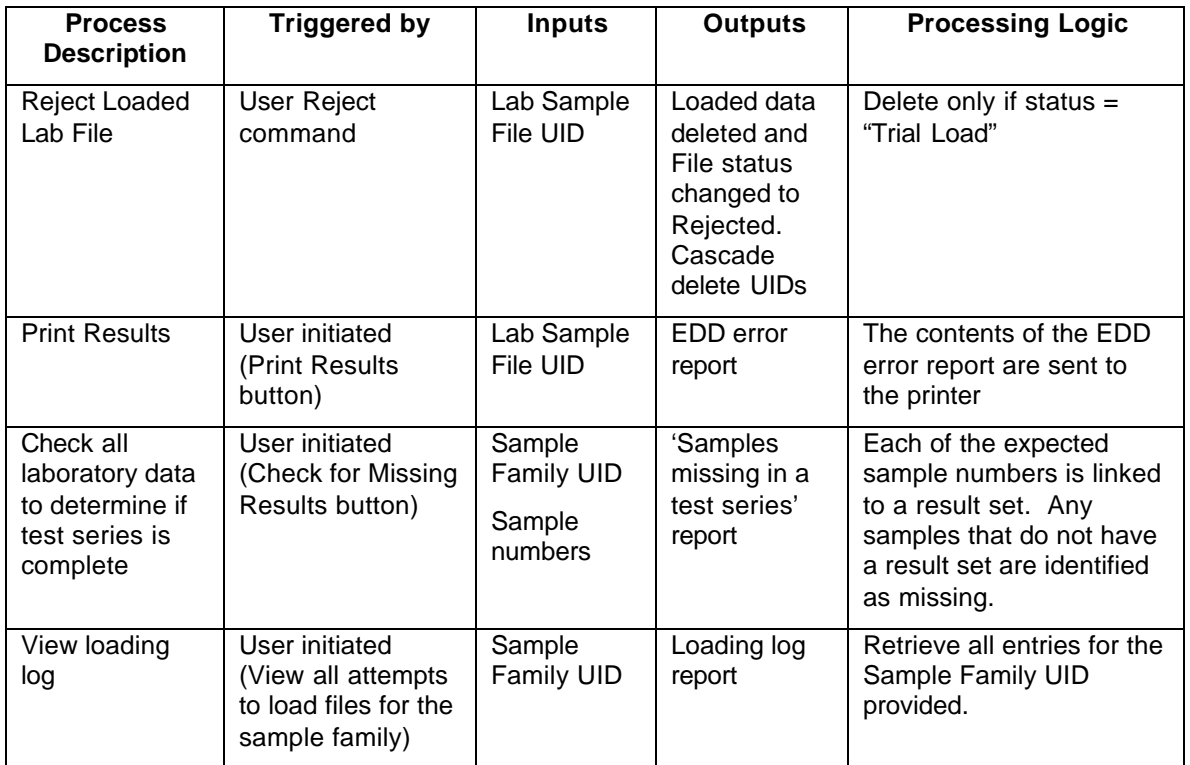

# **3.11. Business Process — Validate Laboratory Data**

Laboratory data validation is the process of evaluating laboratory results to determine accuracy of the sampling and sample analysis process. This process consists of reviewing and comparing several aspects of the sample results and making decisions on how the data will be used and applied during final evaluation of the test run.

These evaluations are divided into nine steps. Each step is designed to evaluate a different aspect of data quality. A summary of the steps are shown in the table below, and in the flow chart presented in the Load and Report on the EDD file described above.

If a data value is found to be suspect, it is flagged with an alphanumeric code. In addition, reason codes will be applied, since a given alphanumeric code may be applied for a variety of reasons. The reason codes will describe the reason the flag was applied.

The actual data validation process begins during analysis at the laboratory. The laboratory performs its own quality control criteria and applies flags to the data before delivering them to CERP. CERP will keep these flags and add to them to determine the overall quality and usability of the data.

In addition to flagging, each result is evaluated to determine if it should be rejected entirely. Based on patterns, flag combinations, and statistical analysis, samples or individual analytical results may be rejected and eliminated from further evaluation and analysis at any time.

Each of the validation steps are presented as a unique subprocess within this business process. The business rules and system requirements are also broken out by validation step for clarity. The validation steps described in the use cases below are:

- Evaluate holding time compliance
- Overall review: evaluate trends and identify outliers (samples + QC)
- Evaluate Blanks and flag affected samples
- Evaluate Spikes and flag affected samples
- Evaluate Breakthroughs and flag affected samples
- Evaluate positive results less than Reporting Limit
- Evaluate surrogate recoveries
- Evaluate field duplicate RPDs and flag samples
- Perform Chauvenet calculations and flag samples

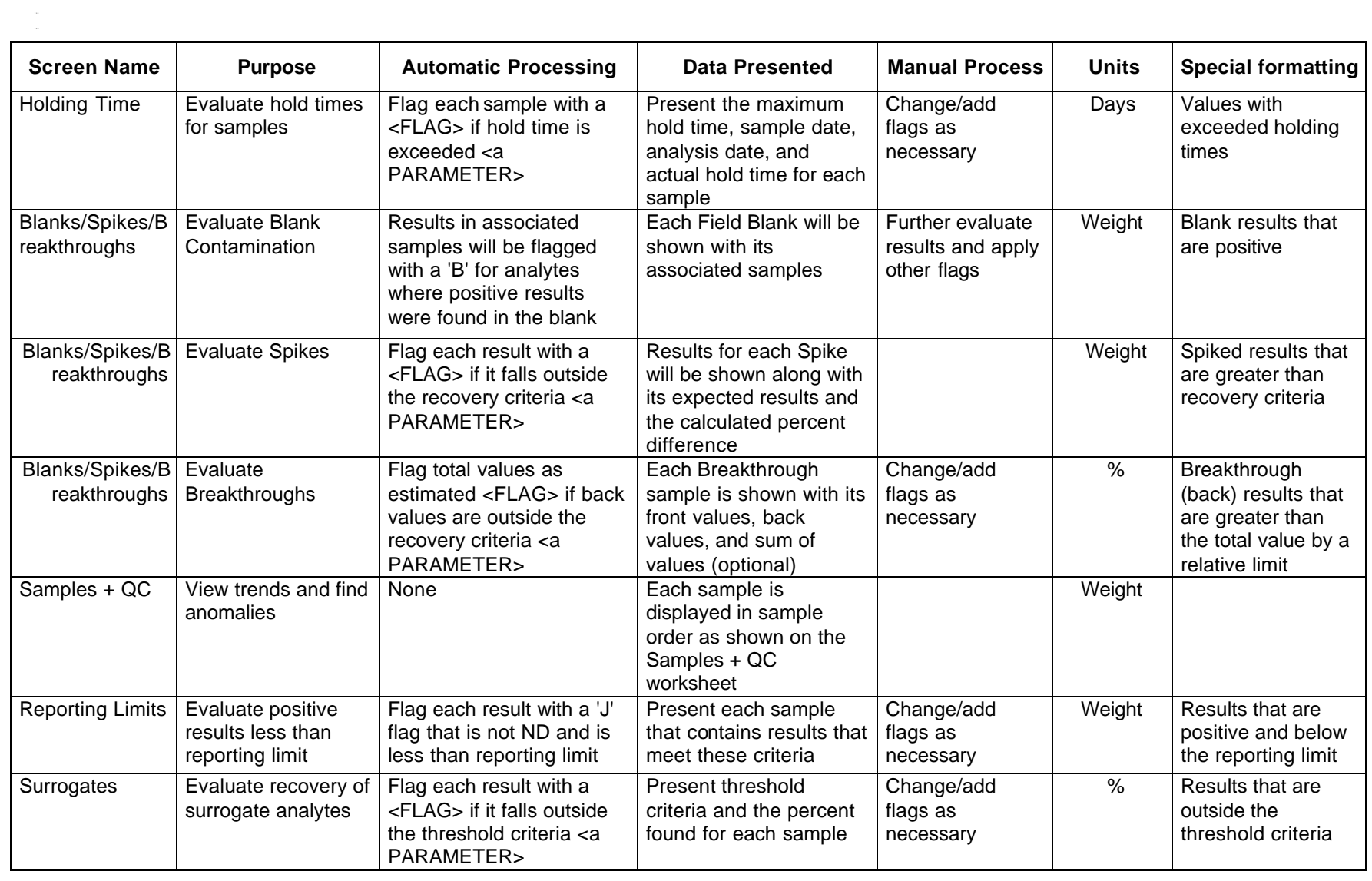

3-40

February 27, 2001 February 27, 2001

Software Requirements Specification<br>Technical Information Managing System *Technical Information Managing System Software Requirements Specification*

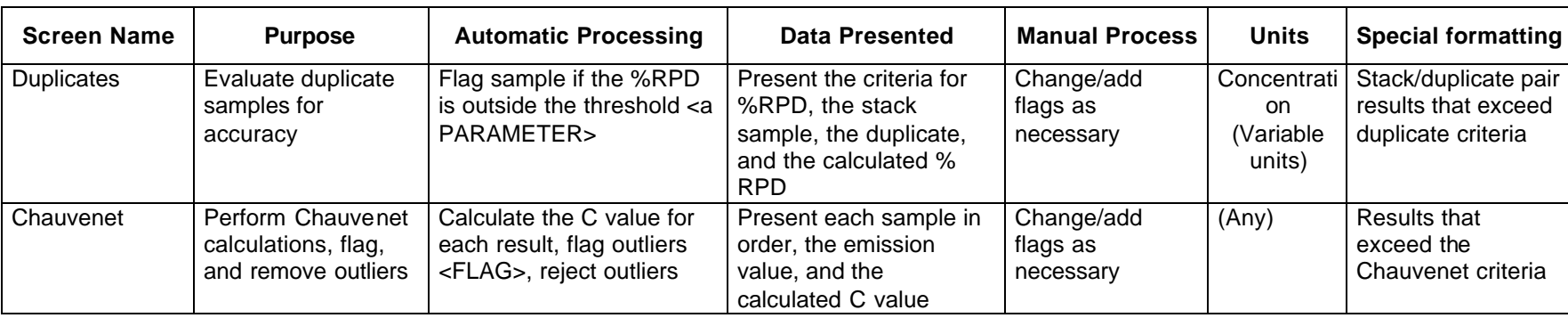

# **3.11.1. Lab Validation - Evaluate Holding Time Compliance**

When a sample is collected, there is a specified limit to the amount of time that can elapse before the sample is analyzed. If this 'holding time' is exceeded, it is likely that the concentrations measured do not accurately reflect the original concentrations in the sample when it was collected. Holding time limits are specified in days, and are measured as the difference between the sample collection date and the analysis date.

### **Business Requirements**

### **Business Rules**

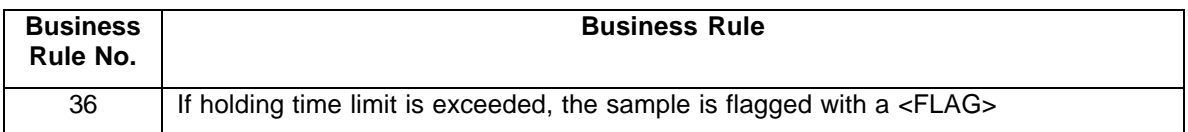

### **Use Case**

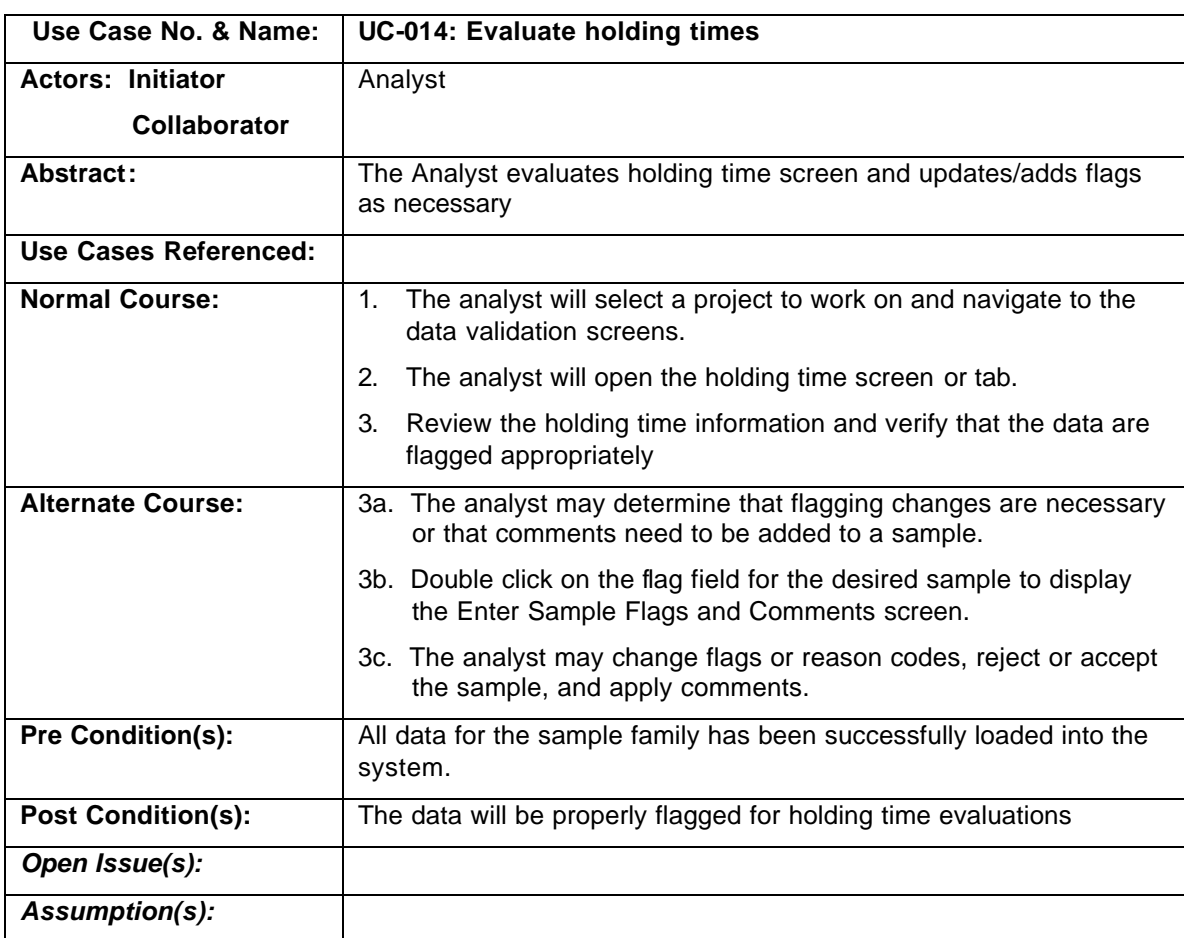

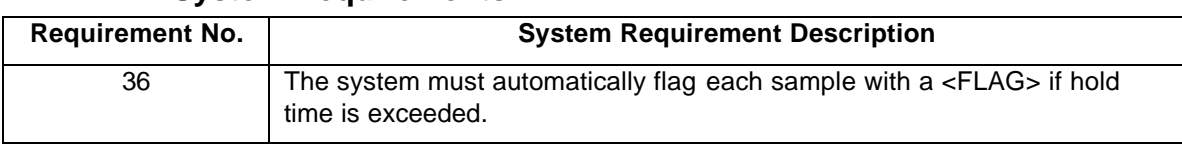

# **System Requirements**

# **System Processes**

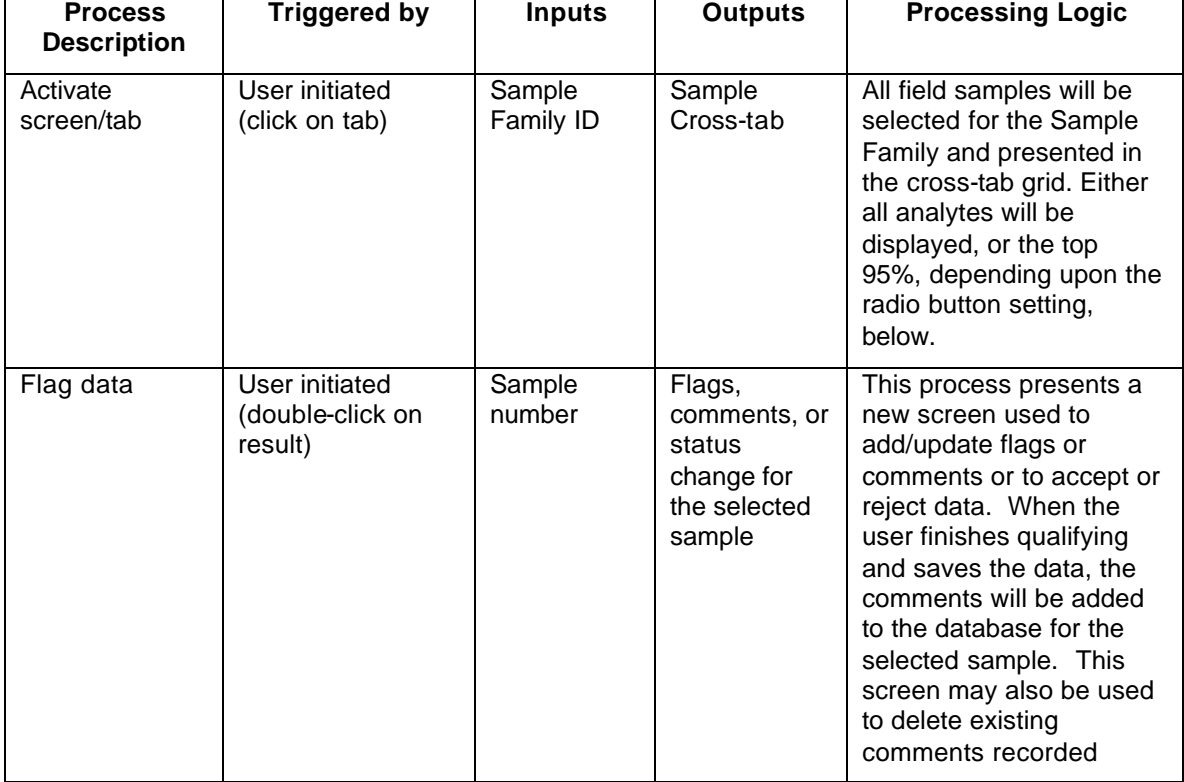

## **3.11.2. Lab Validation - Overall Review: Evaluate Trends and Identify Outliers**

Once the holding time evaluation has been completed, a general review of the data is performed to identify any trends or outliers in the data. This process is currently performed on the 'Samples + QC' worksheet in the QC Macro. The analyst looks at all the samples, in sample number order, and applies flags and comments based on overall comparisons.

This screen also acts as a general-purpose viewing screen. It can be accessed any time during the validation process to view flags and results to date.

## **Business Requirements**

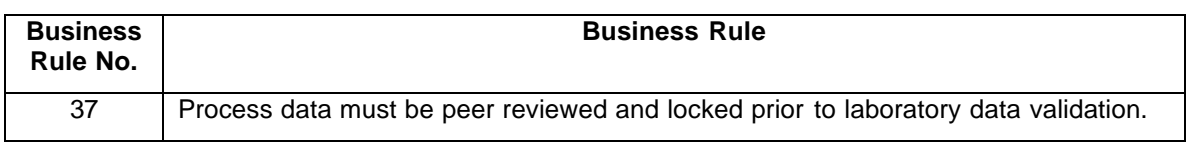

#### **Business Rules**

## **Use Case**

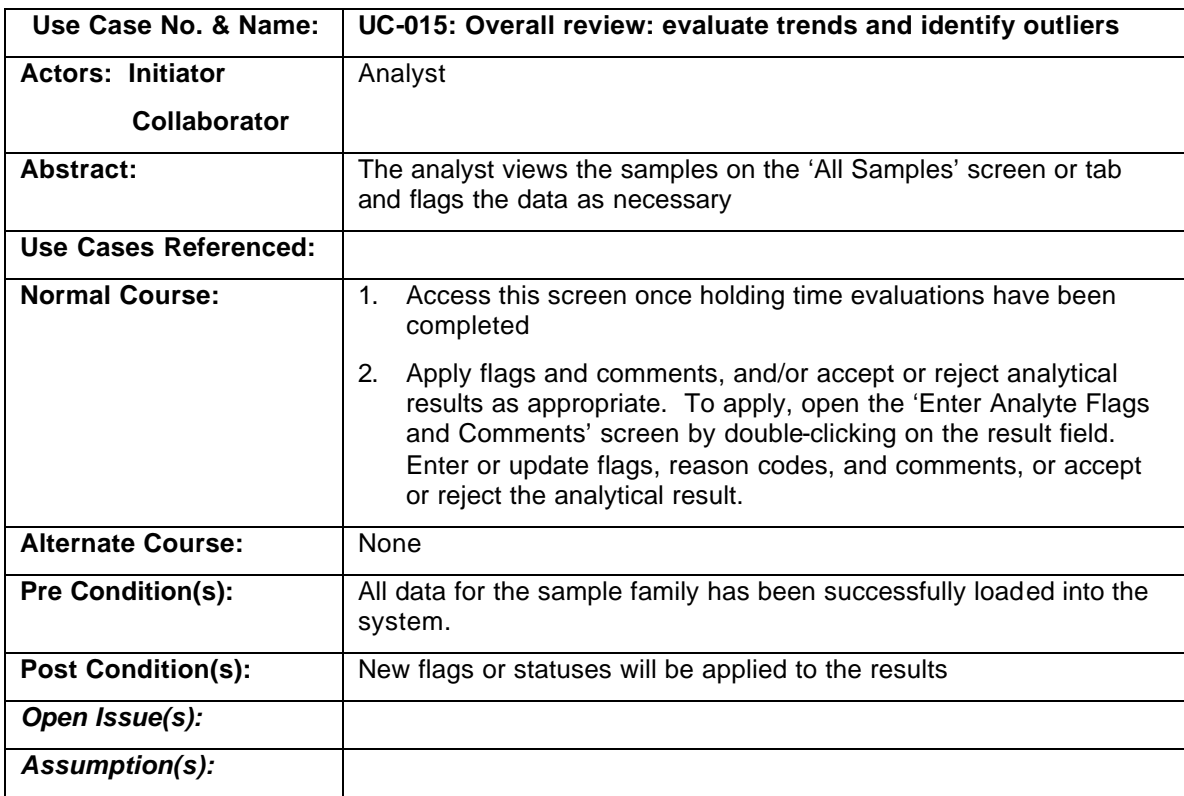

# **System Requirements**

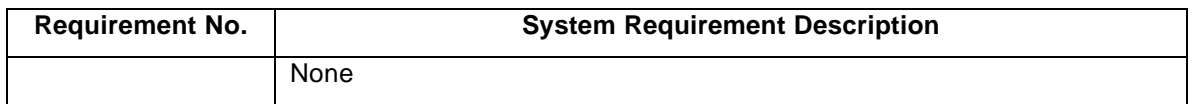

# **System Processes**

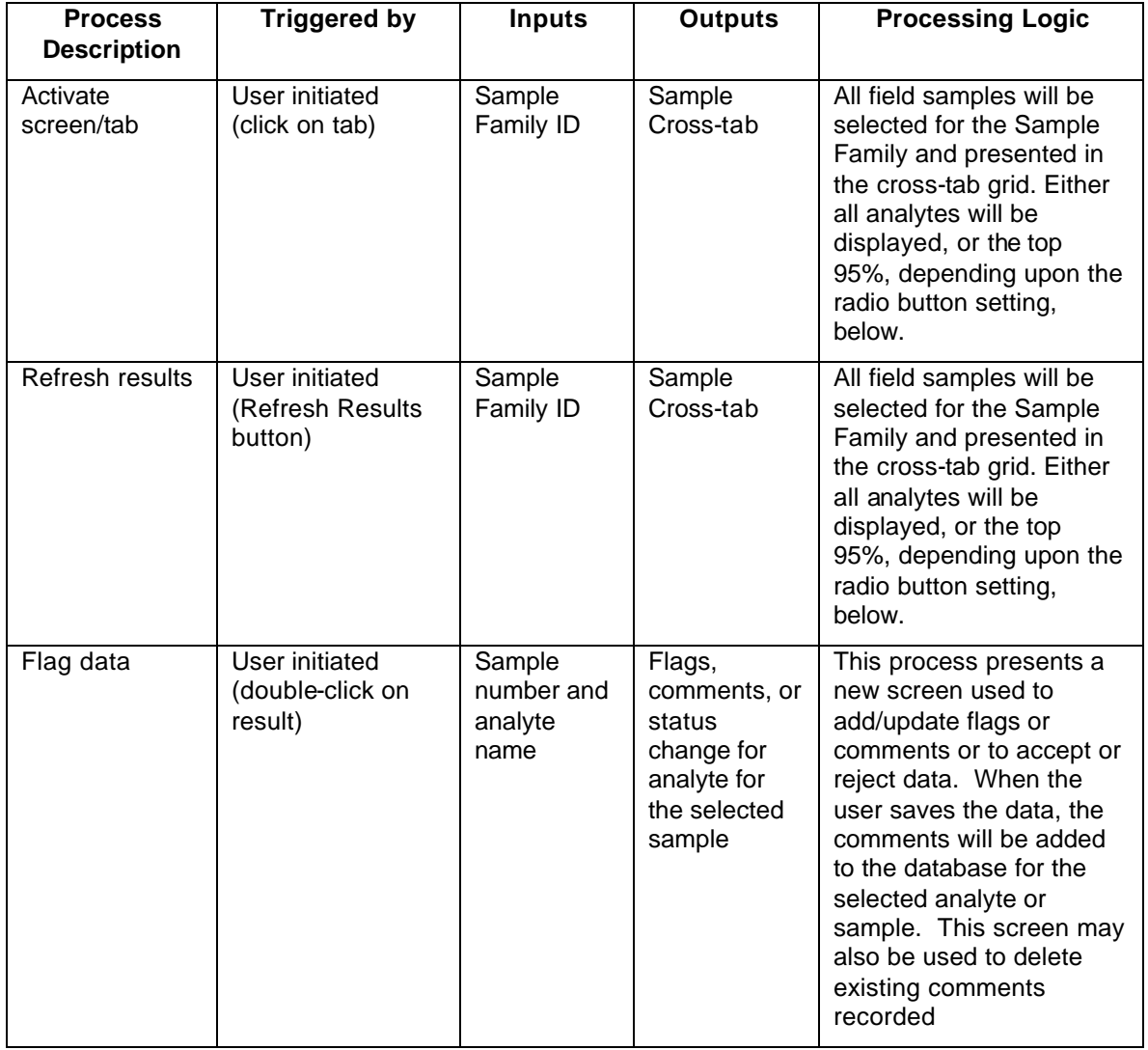

# **3.11.3. Lab Validation - Evaluate Blanks and Flag Affected Samples**

Blank samples are field samples that are not used to collect any stack emissions. The blank samples are processed with the other samples throughout the test and analysis. Since they never receive any emissions, they should remain clear of chemical compounds. If analytes are detected in the blank, then it is likely that they were introduced through an external means other than the actual test. This would indicate that the results for these analytes found in the actual samples would likely be higher than the level that occurred in the stack. Samples associated with excessive blank contamination are flagged as estimated as determined by the Analyst.

## **Business Requirements**

## **Business Rules**

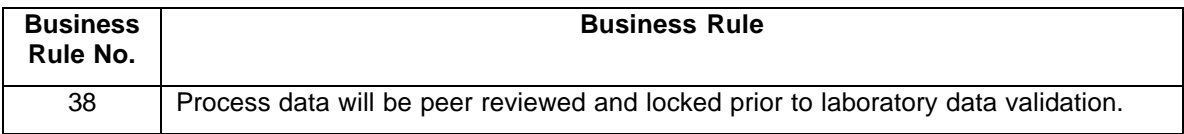

#### **Use Case**

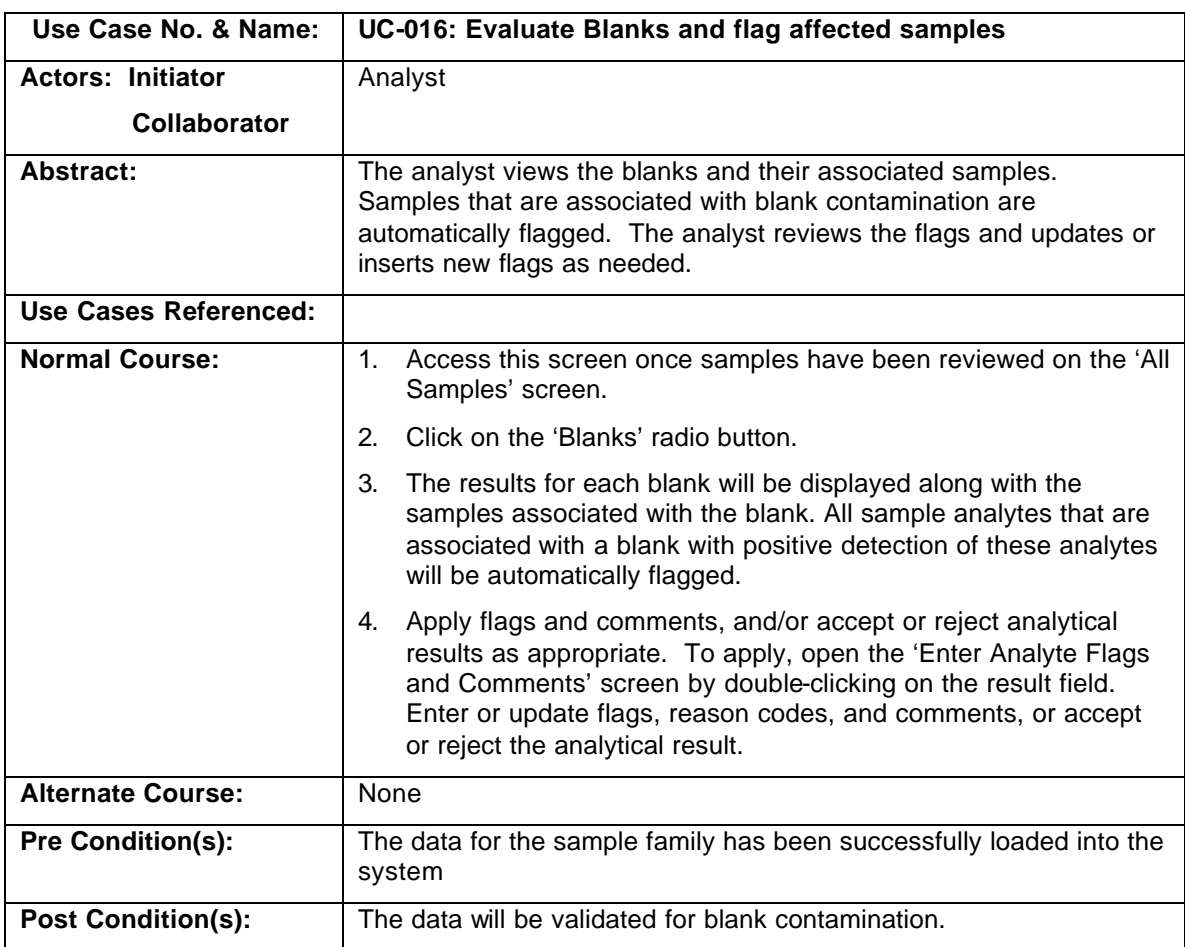

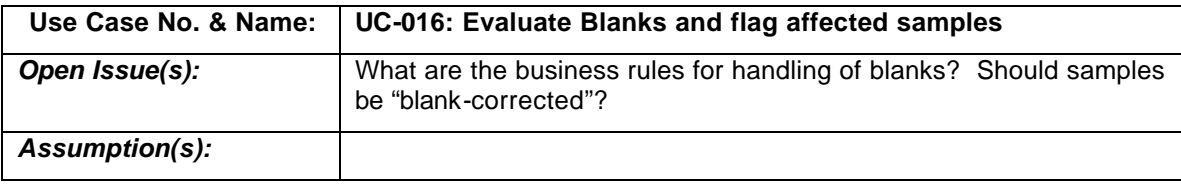

# **System Requirements**

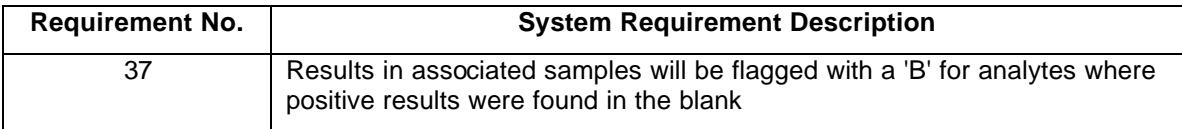

# **System Processes**

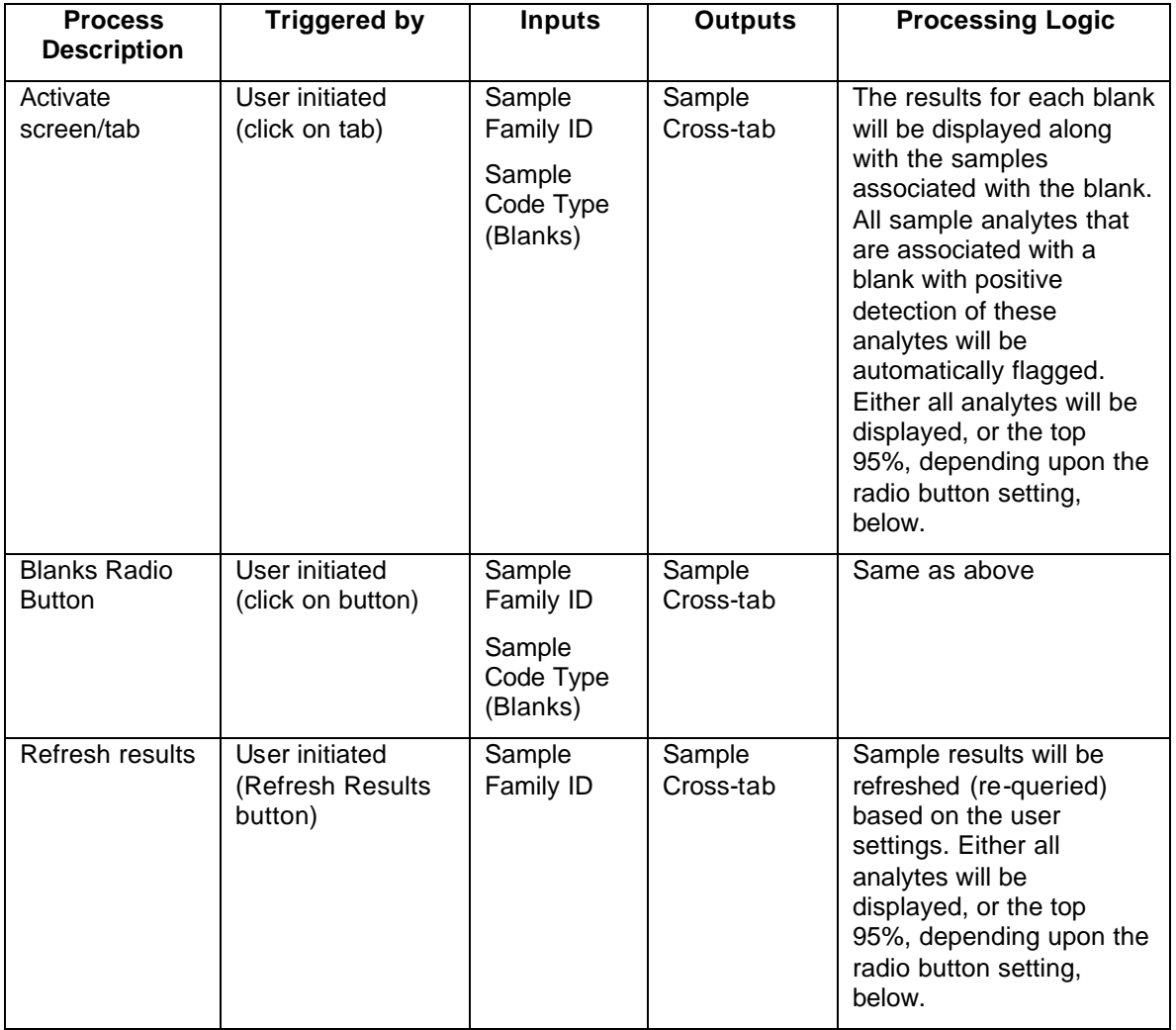

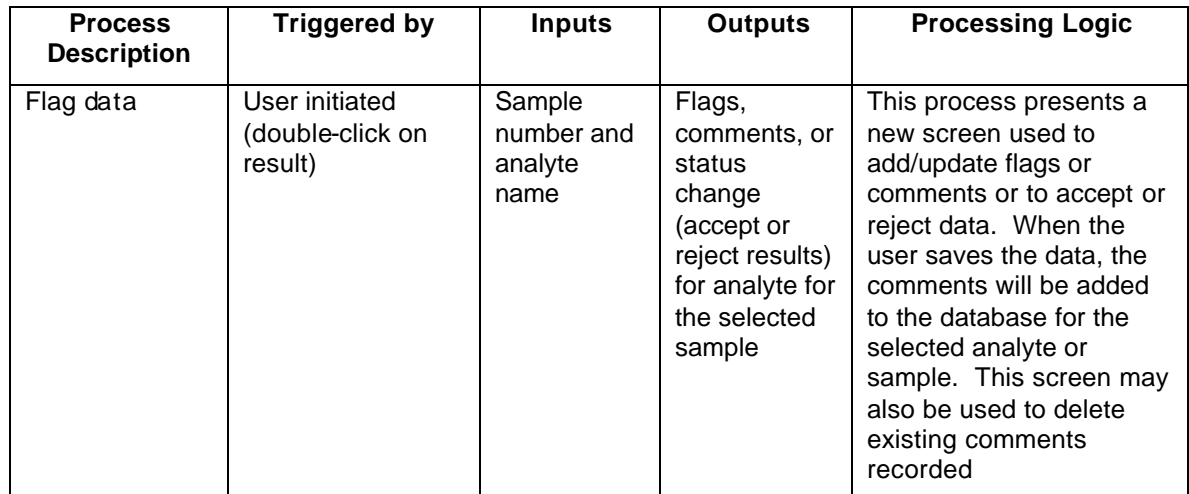

## **3.11.4. Lab Validation - Evaluate Spikes and Flag Affected Samples**

Spike samples are blank samples into which a known amount of the target analytes is placed. These samples are analyzed along with the rest of the samples. The measured analytical results are converted into a percentage of the original spike amount, and are used to determine how well the analytical process can measure the known amount. If the spike results are outside the recovery specifications, then the associated samples are flagged as estimated.

### **Business Requirements**

#### **Business Rules**

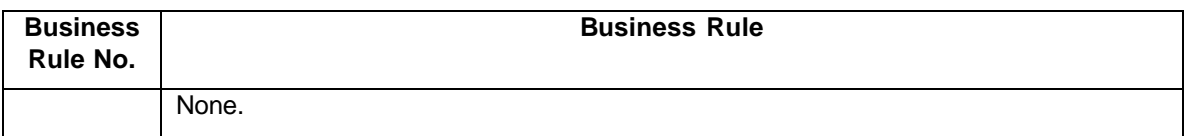

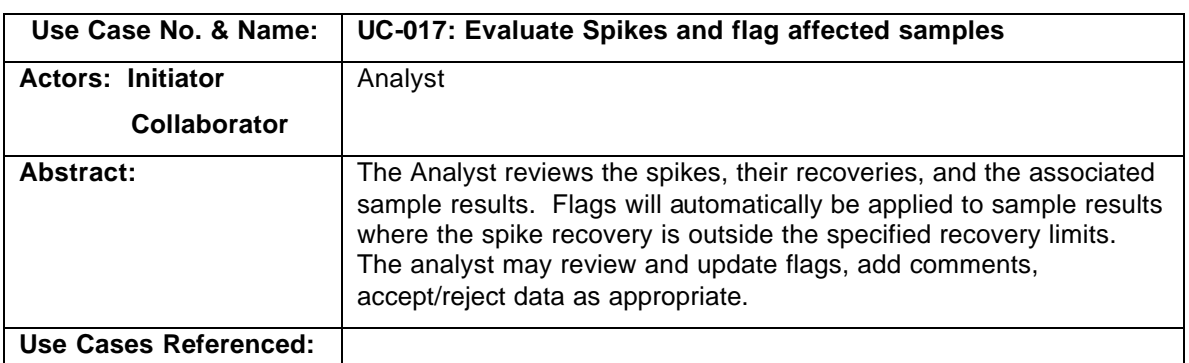

#### **Use Case**

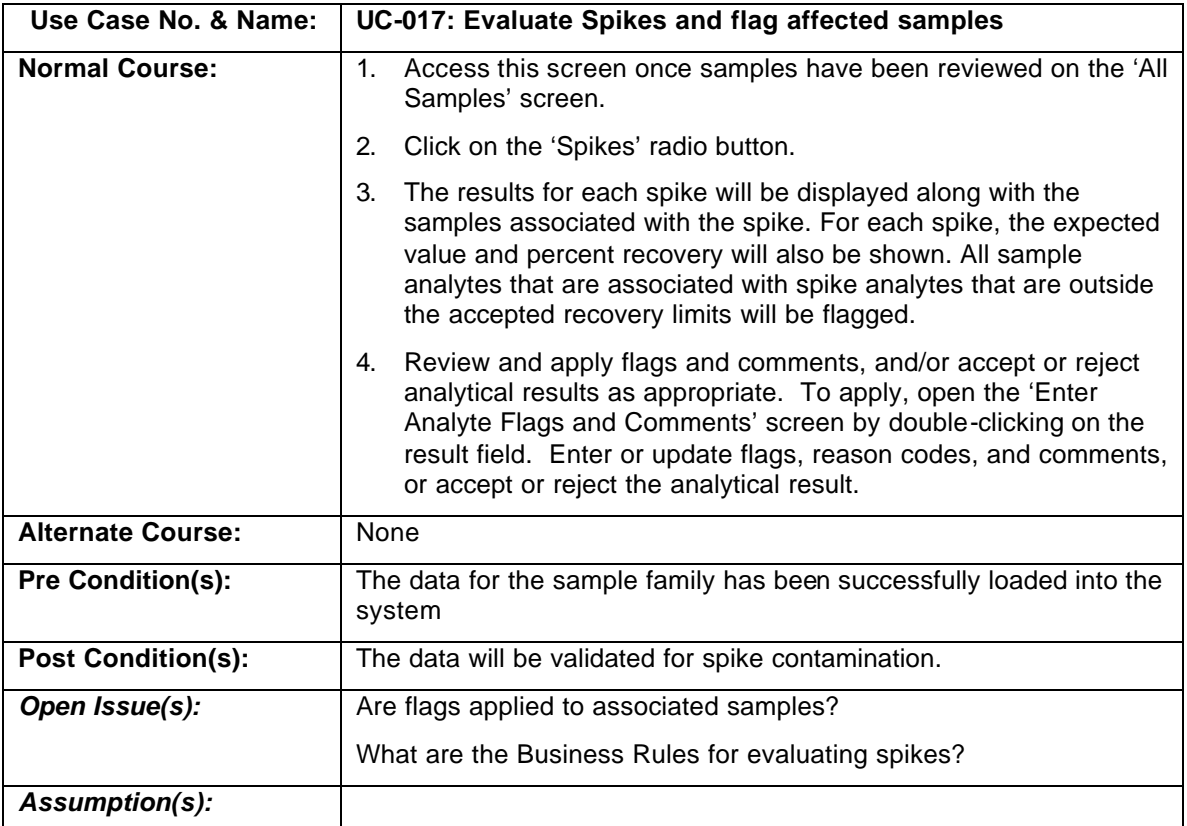

# **System Requirements**

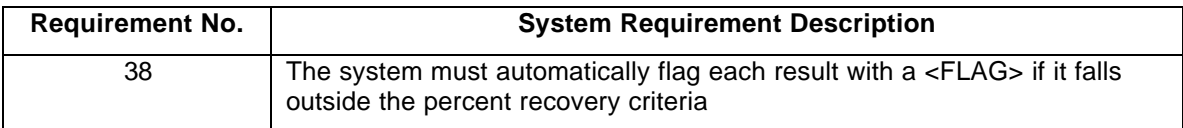

# **System Processes**

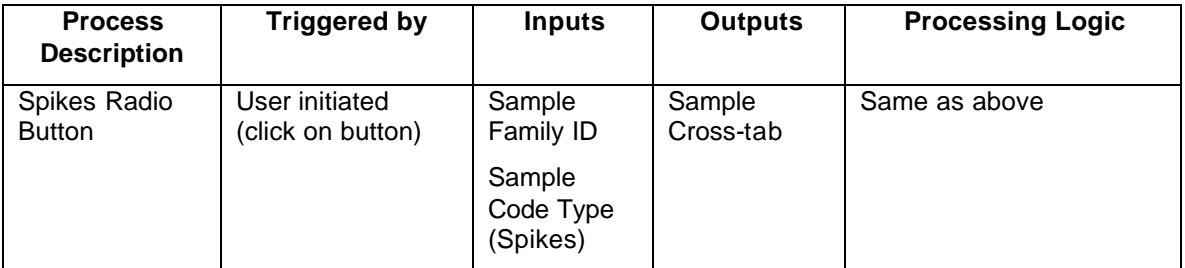

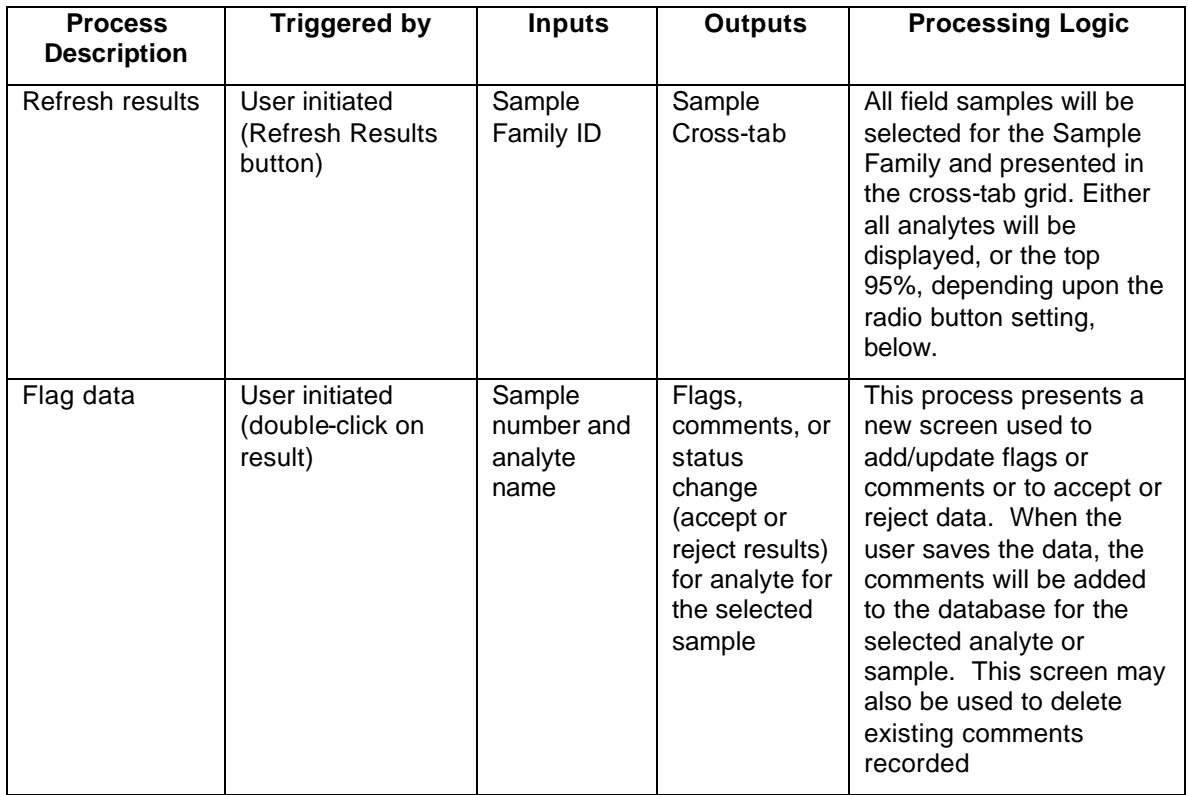

### **3.11.5. Lab Validation - Evaluate Breakthroughs and Flag Affected Samples**

Breakthrough samples measure the ability for the sample media to accurately collect the sample volume. Breakthrough samples are positions in series in the sampling train so that there is a front and back section. If the back sample yields a significant amount of analytes (e.g. > 10%), this indicates that the sample was not adequately captured. The Analyst will determine the flagging appropriate for the samples, and may flag the whole sample series as estimated minimums due to breakthrough.

There are two sampling approaches for determining breakthrough:

- Two physical samples (one front and one back) are used with separate sample numbers, or
- A single sample that is physically divided into front and back sections is used.

The lab reports each of the two physical samples as being independent (since they have no information on the configuration of those two samples). For a single sample that is physically divided, the EDD file provided by the lab reports the total mass (summing the front and back masses) and flags the result if it exceeds the breakthrough criteria.

### **Business Requirements**

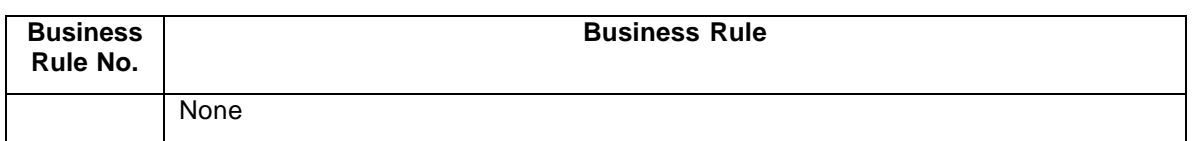

#### **Business Rules**
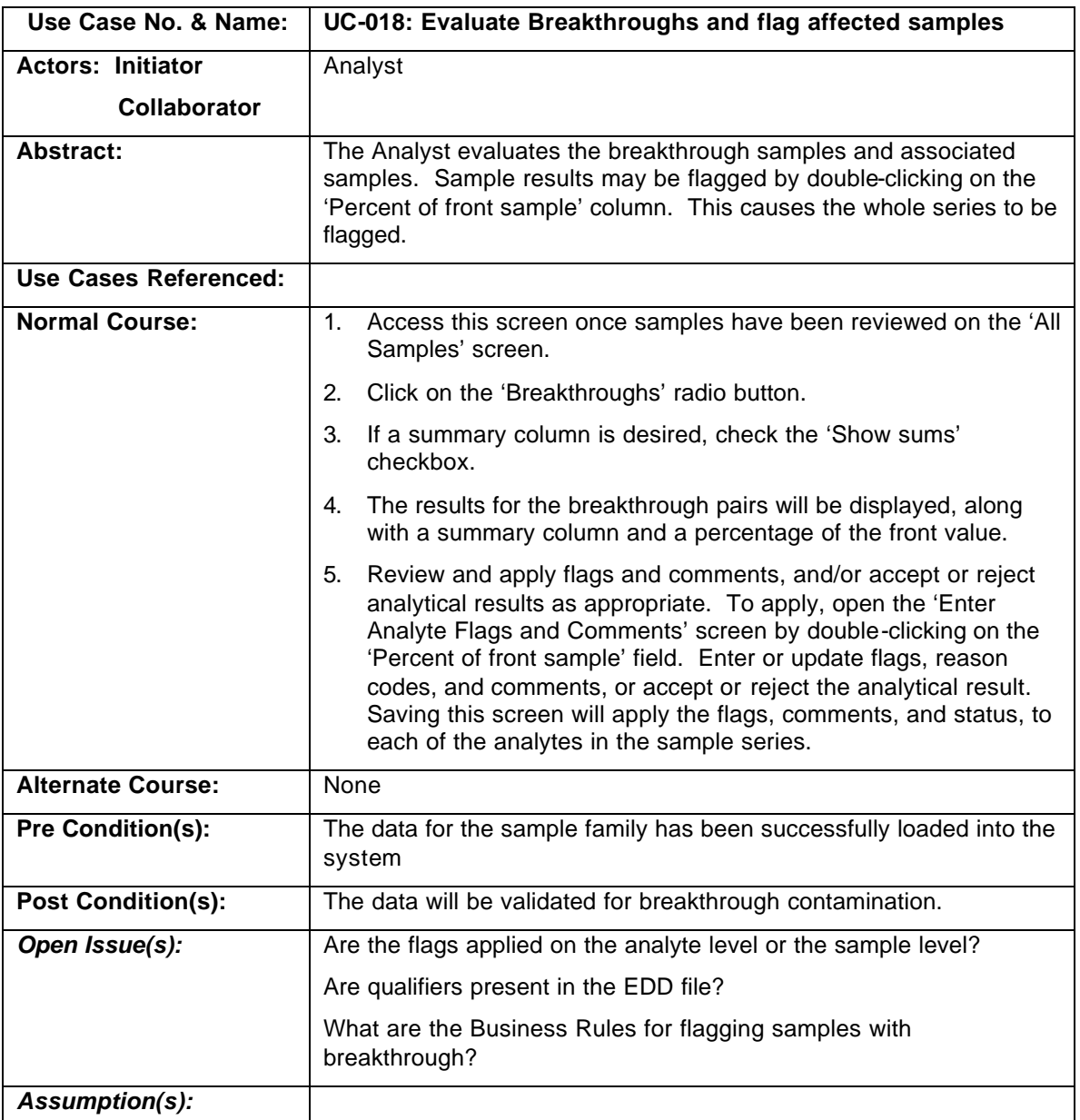

# **Use Case**

# **System Requirements**

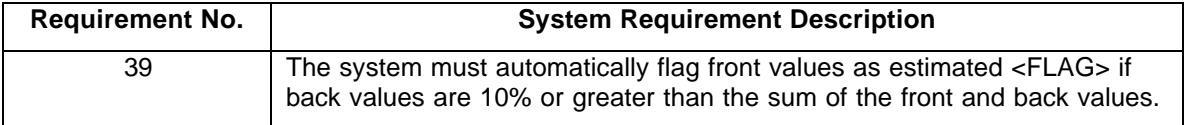

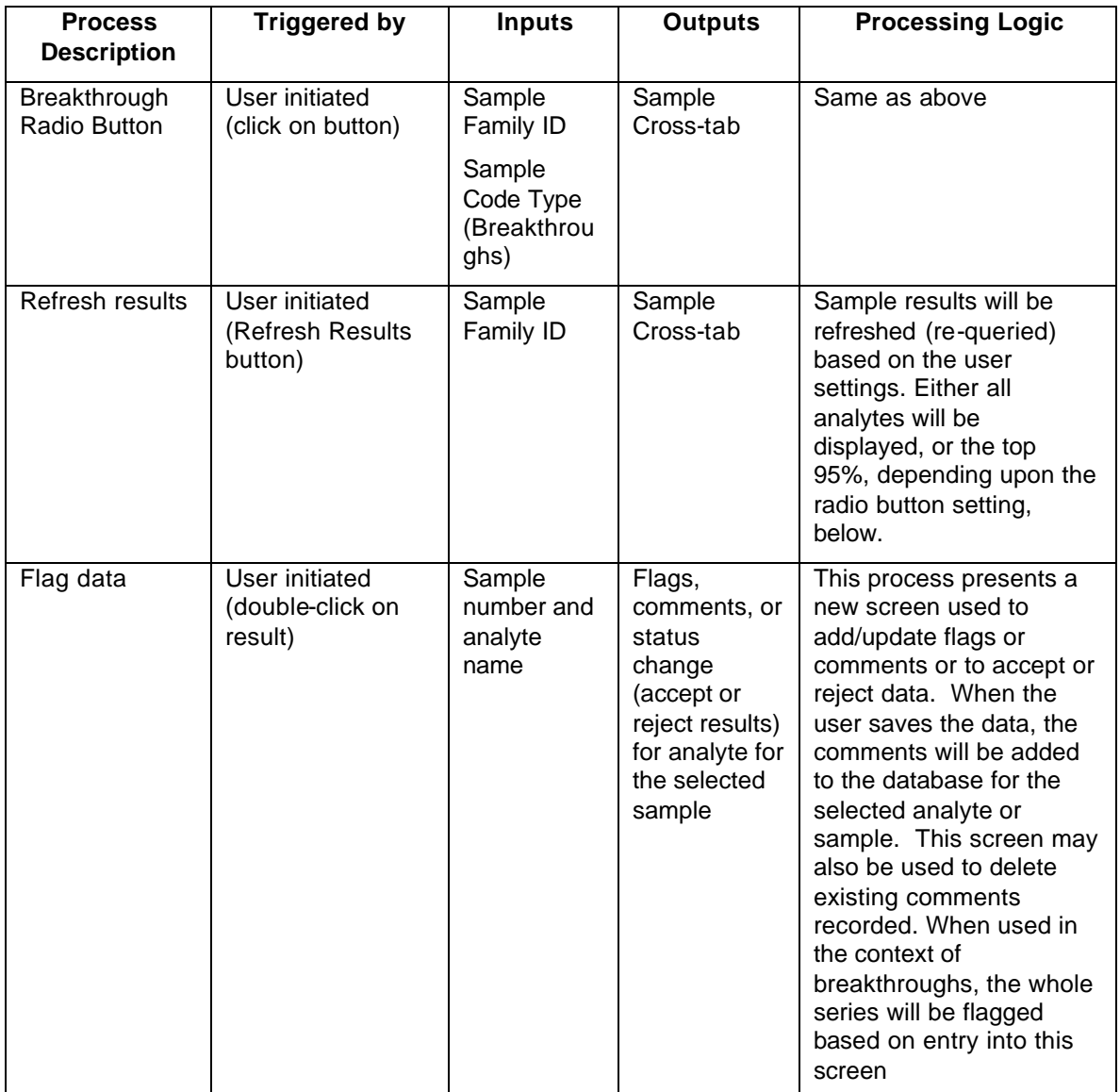

# **3.11.6. Lab Validation - Evaluate Positive Results less than Reporting Limit**

Samples that yield positive results below the reporting limit are flagged as estimated results. This situation can occur if the analysis is performed on equipment that has a lower detection limit than the accepted reporting limit.

## **Business Requirements**

#### **Business Rules**

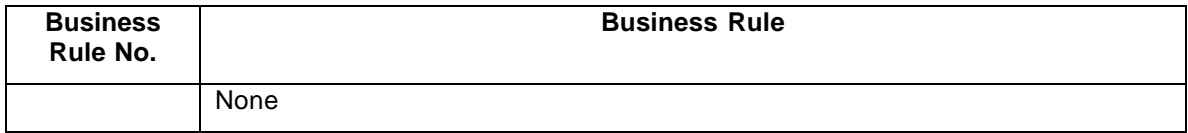

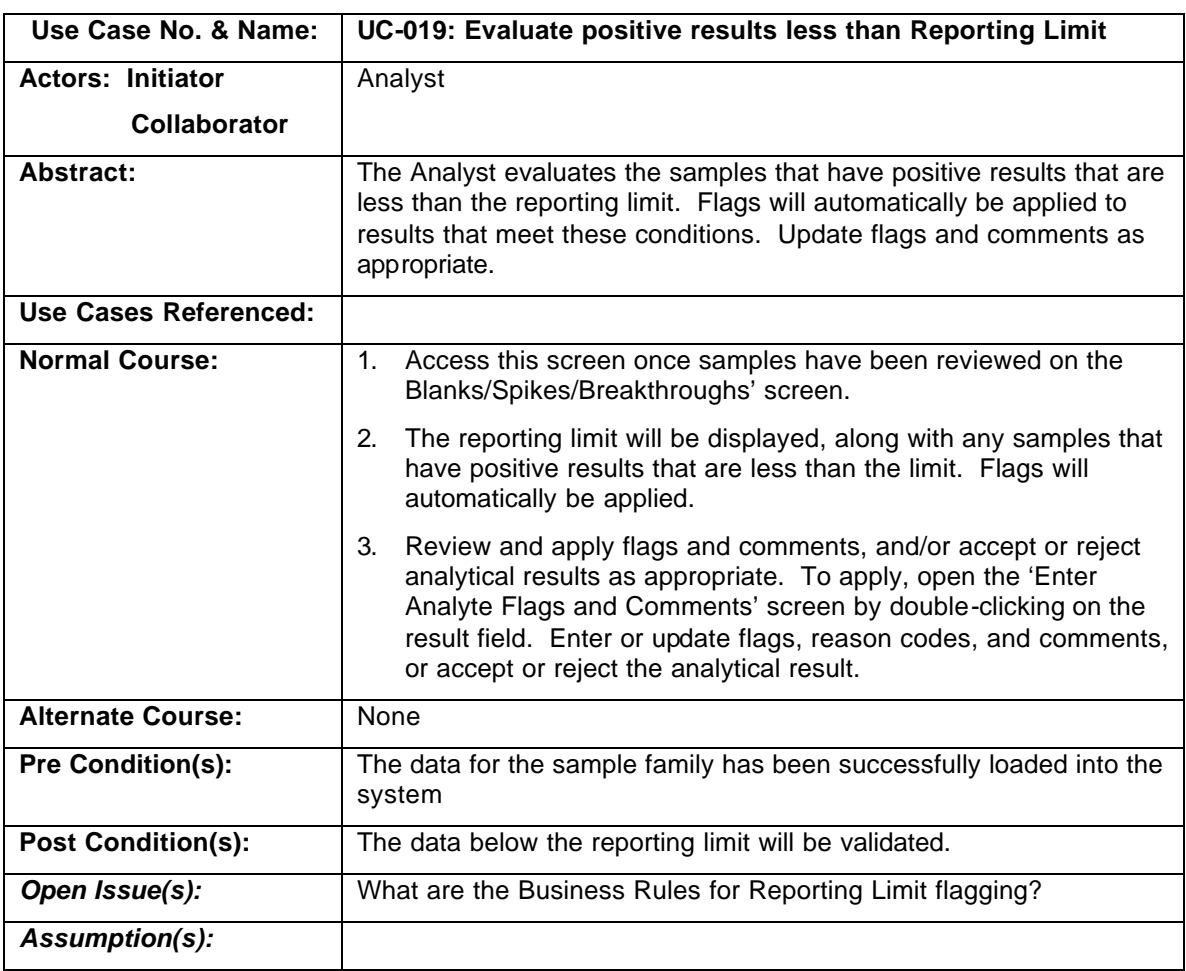

## **Use Case**

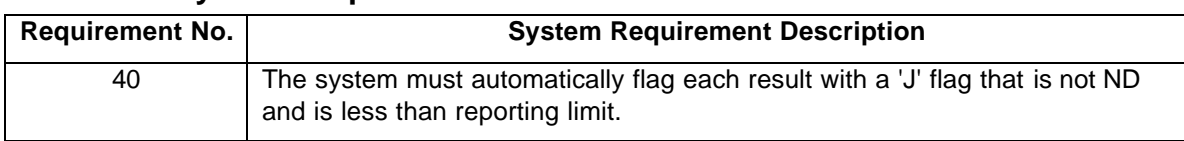

# **System Requirements**

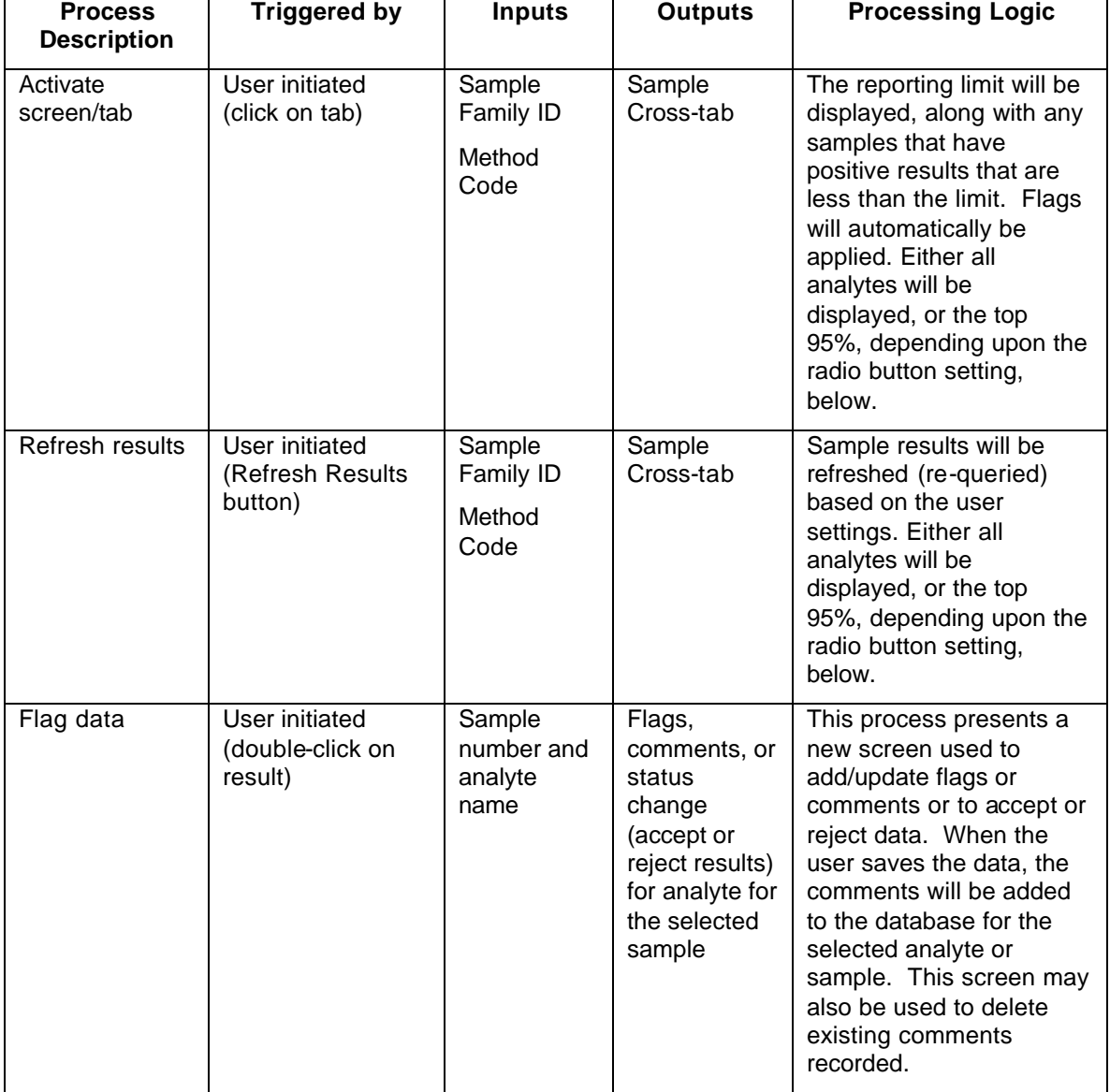

# **3.11.7. Lab Validation - Evaluate Surrogate Recoveries**

Surrogates are analytes that have similar properties to selected target analytes. These are entered into the samples in known amounts. Surrogates are used to determine if there is any interference during analysis. If the percent recovery is outside the range specified, the results are flagged.

# **Business Requirements**

## **Business Rules**

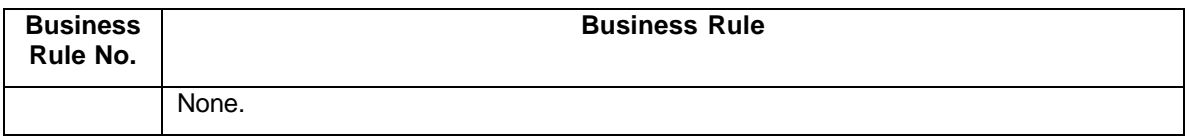

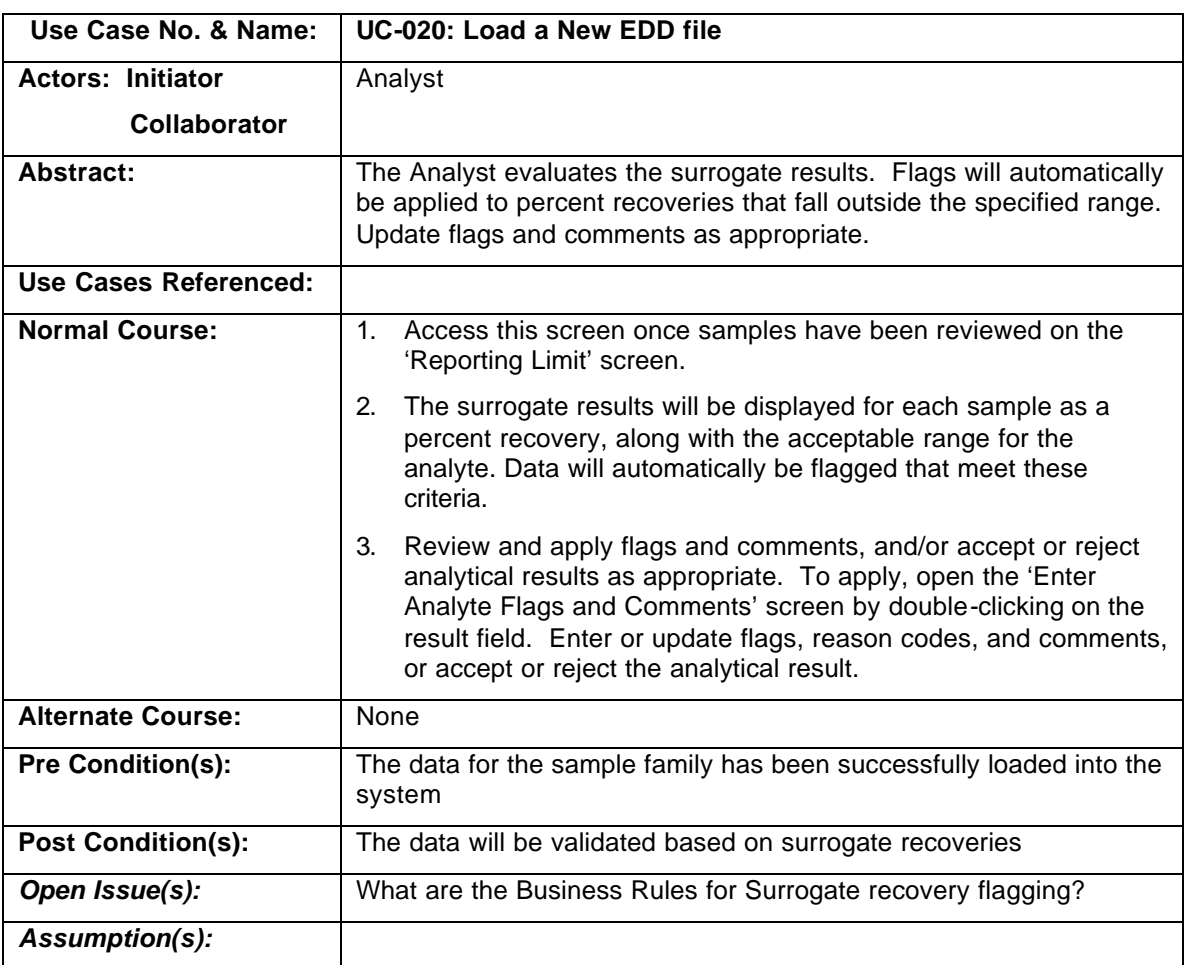

# **Use Case**

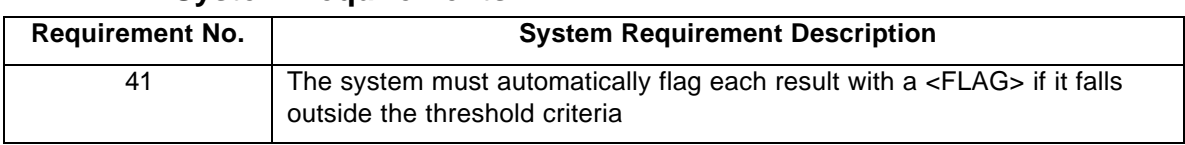

# **System Requirements**

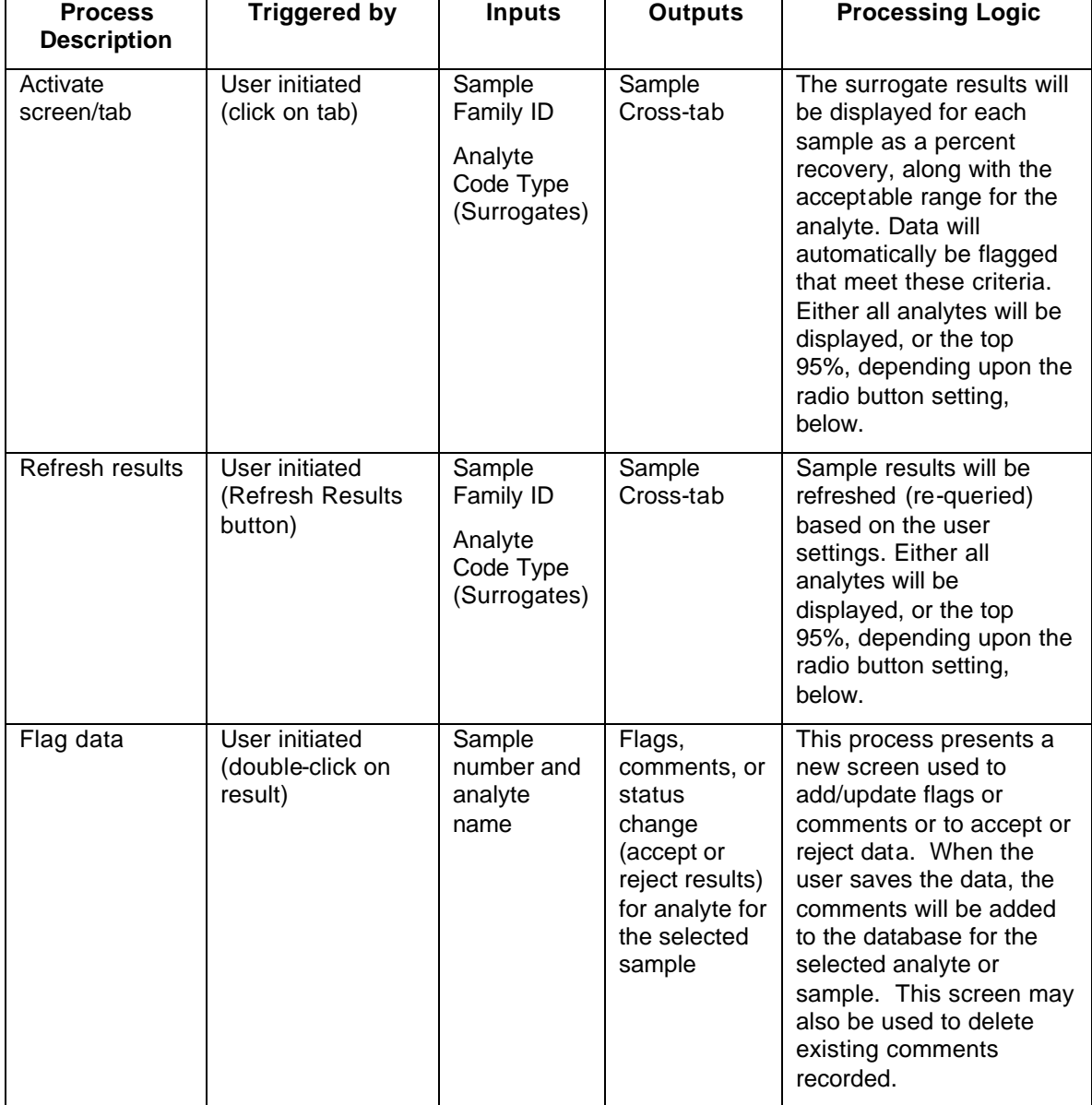

# **3.11.8. Lab Validation - Evaluate Field Duplicate RPDs and Flag Samples**

Field duplicate evaluation identifies how well the measurements can be reproduced. A stack sample and the duplicate sample should yield the same result. The difference between the two results is calculated as the relative percent difference (RPD). RPDs that fall outside the specified RPD criteria are flagged as estimated.

## **Business Requirements**

## **Business Rules**

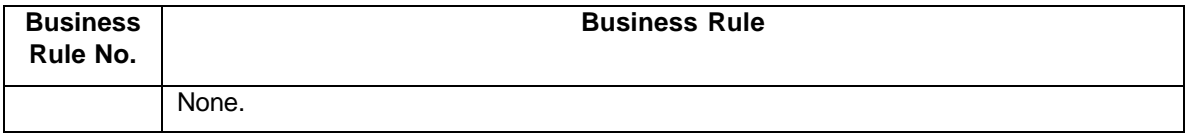

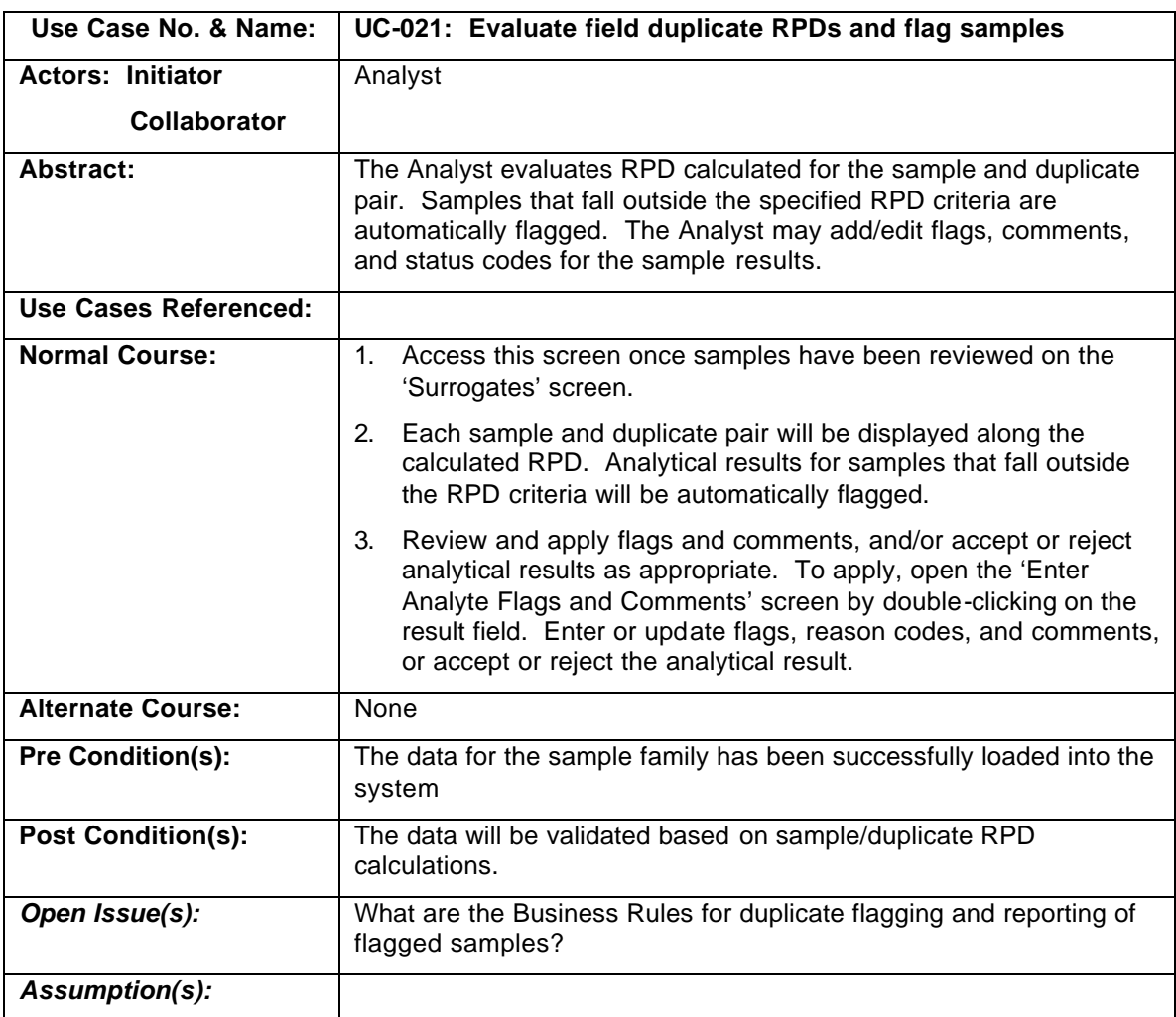

## **Use Case**

h

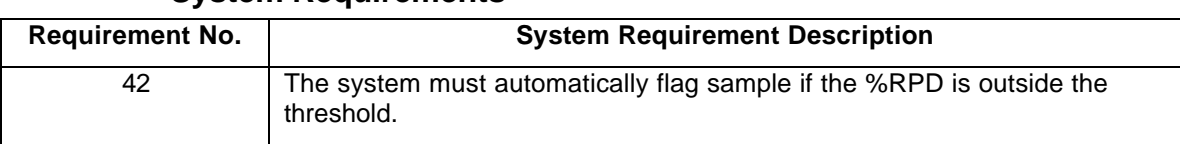

# **System Requirements**

# **System Processes**

'n

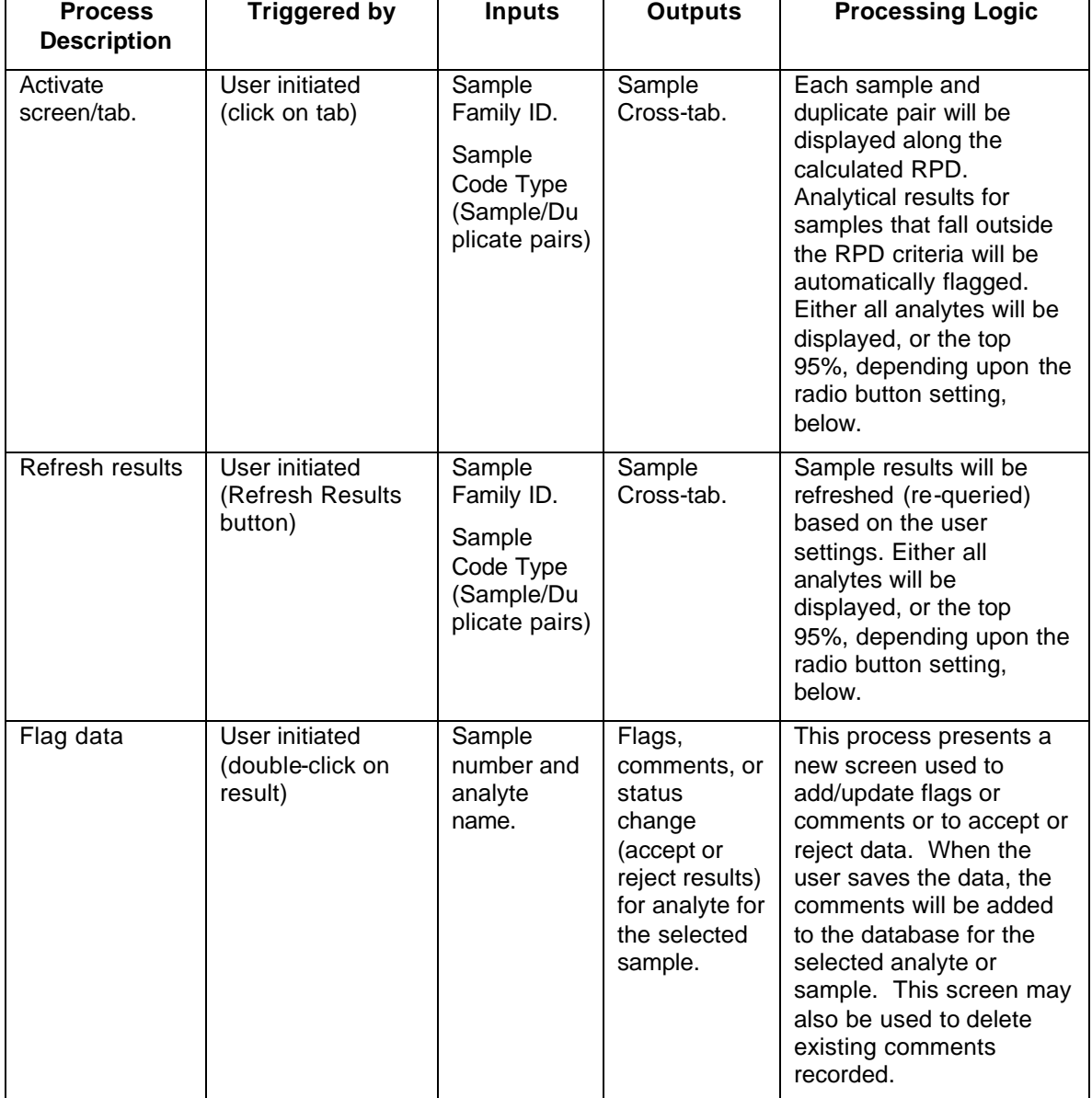

# **3.11.9. Lab Validation - Perform Chauvenet Calculations and Flag Samples**

The Chauvenet method is a statistical calculation used to identify outliers. These outliers are identified, flagged, and not used in any of the subsequent data analysis.

# **Business Requirements**

## **Business Rules**

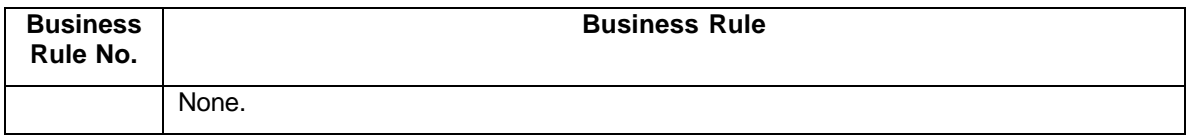

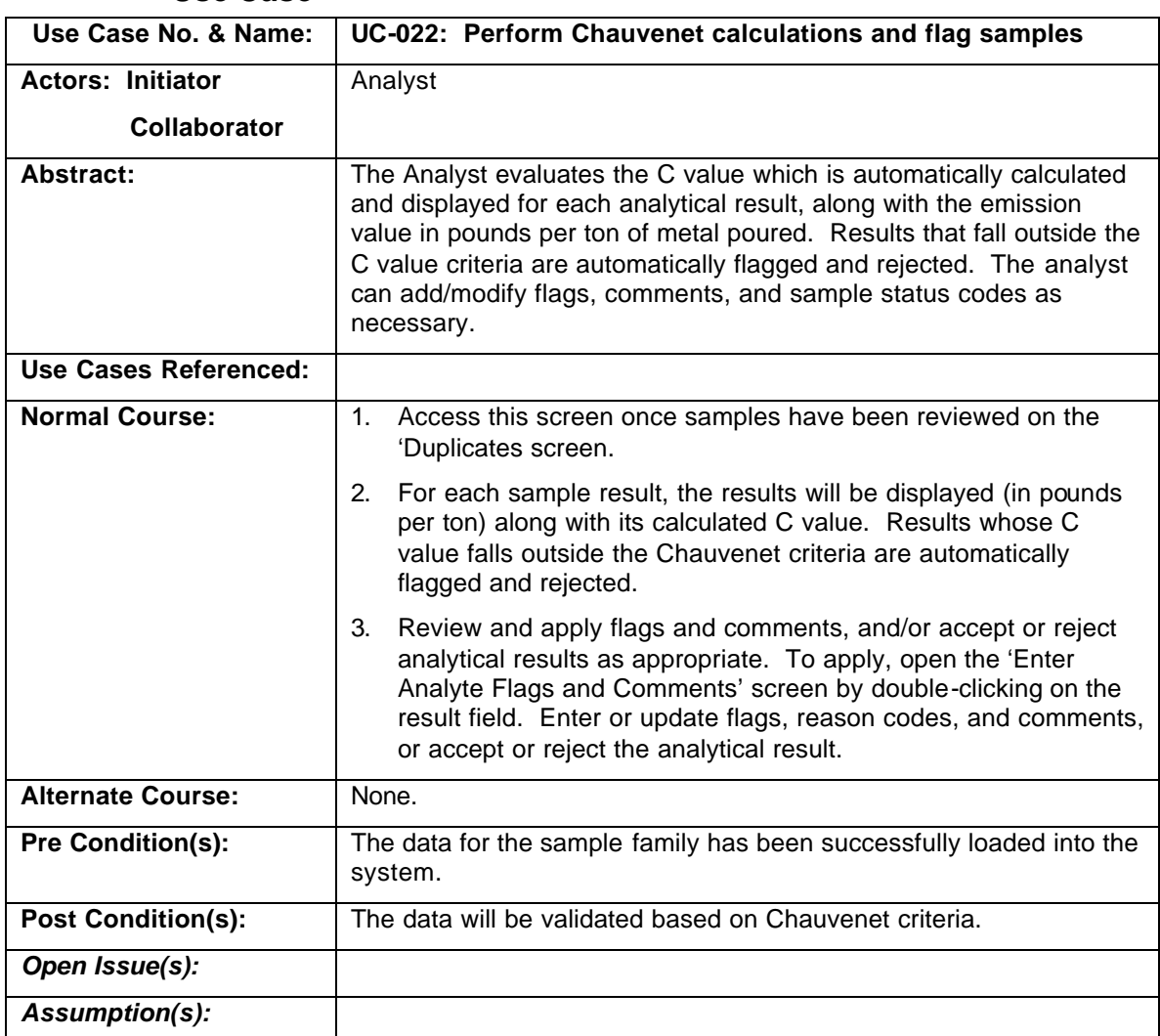

#### **Use Case**

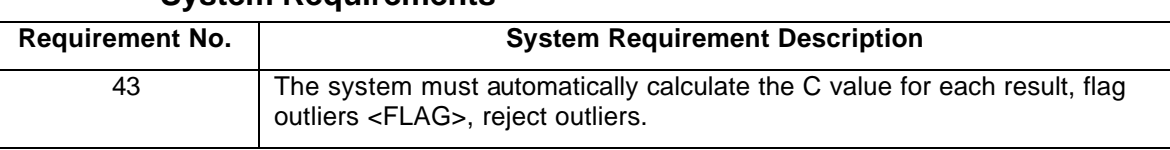

# **System Requirements**

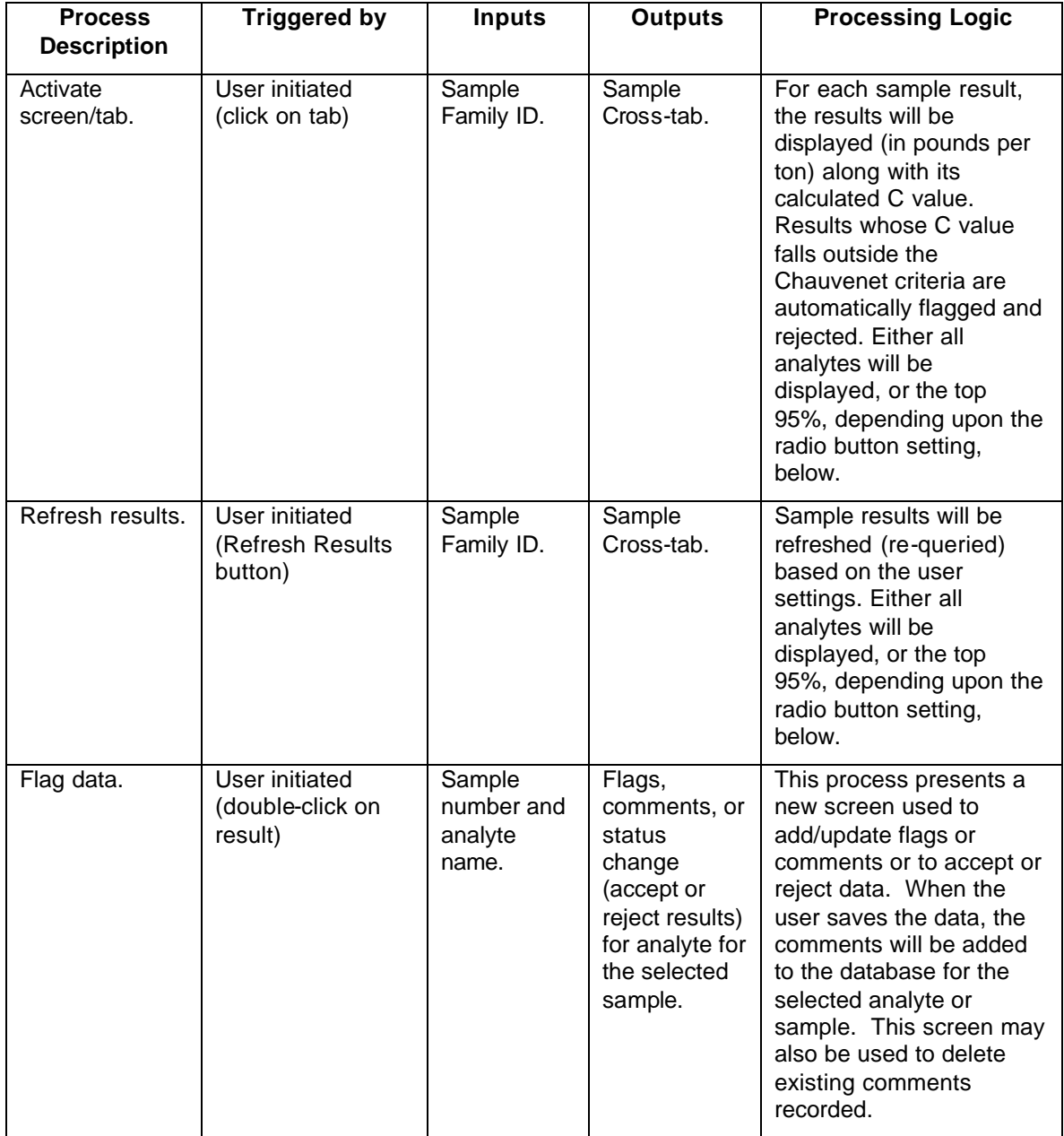

# **3.11.10. Lab Validation - Produce Summary Data Report**

The summary data report is a view of the results representing the analyte averages for each pour, and overall average, and standard deviation for the test run. Also displayed are the Total HAPs, Total VOCs, Total POMs, and HC reference to Hexane summaries for each sample run.

# **Business Requirements**

## **Business Rules**

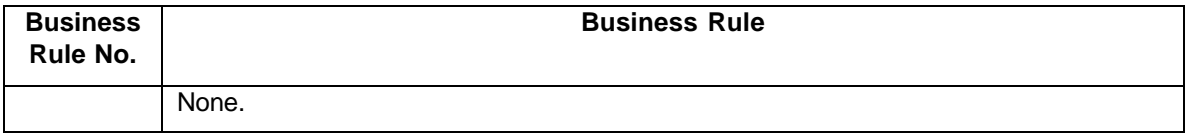

#### **Use Case**

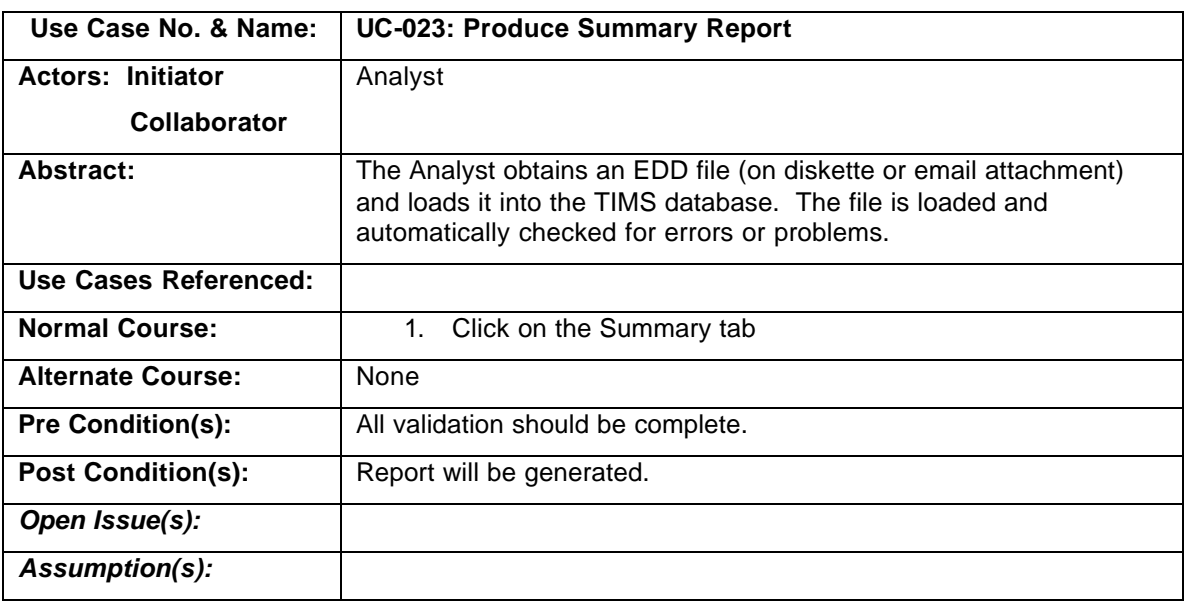

## **System Requirements**

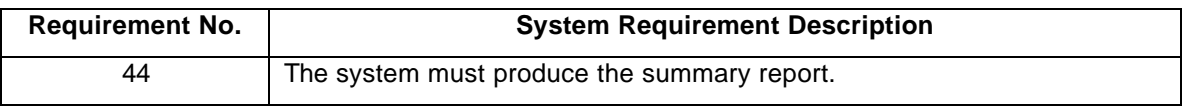

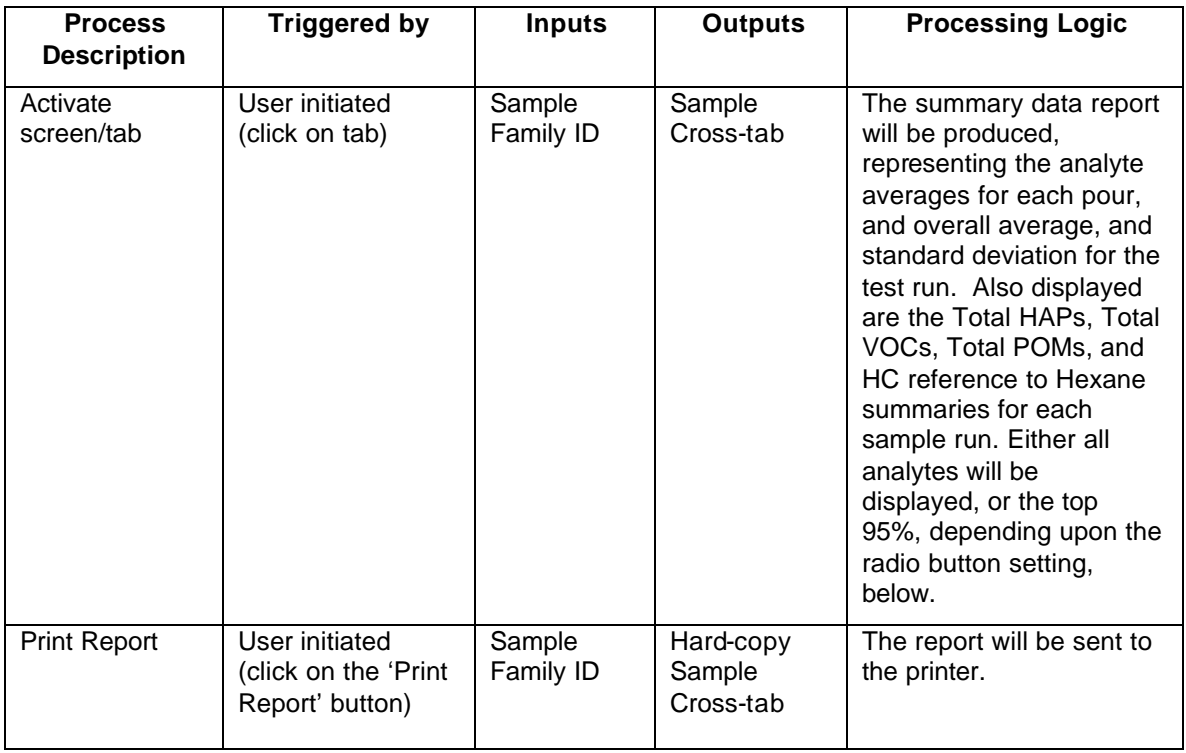

# **3.12. Business Process — Generate Reports**

Reports need to be generated for various purposes, including components of specific deliverables (e.g., drafts, Test Plan Report, and Test Results Report) as well as generating complex views of the data in TIMS. As used here, a report is any non-editable system output that is generated by an application. Commercial report-generation software is generally used for this purpose. All reports are designed for display on the screen with the ability for the user to print the report if so desired.

This Business Process involves the selection and generation of all reports, including ad hoc reports (i.e., reports that are created by having the user specify a set of selection and sorting criteria).

# **3.12.1. Business Requirements**

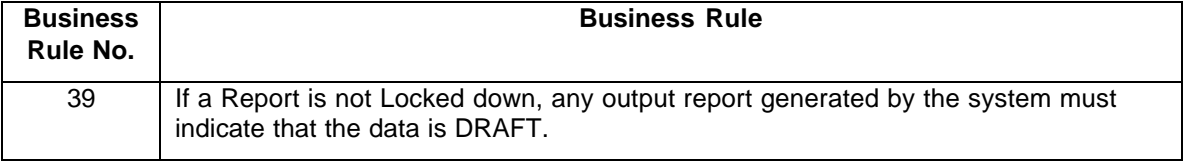

## **Business Rules**

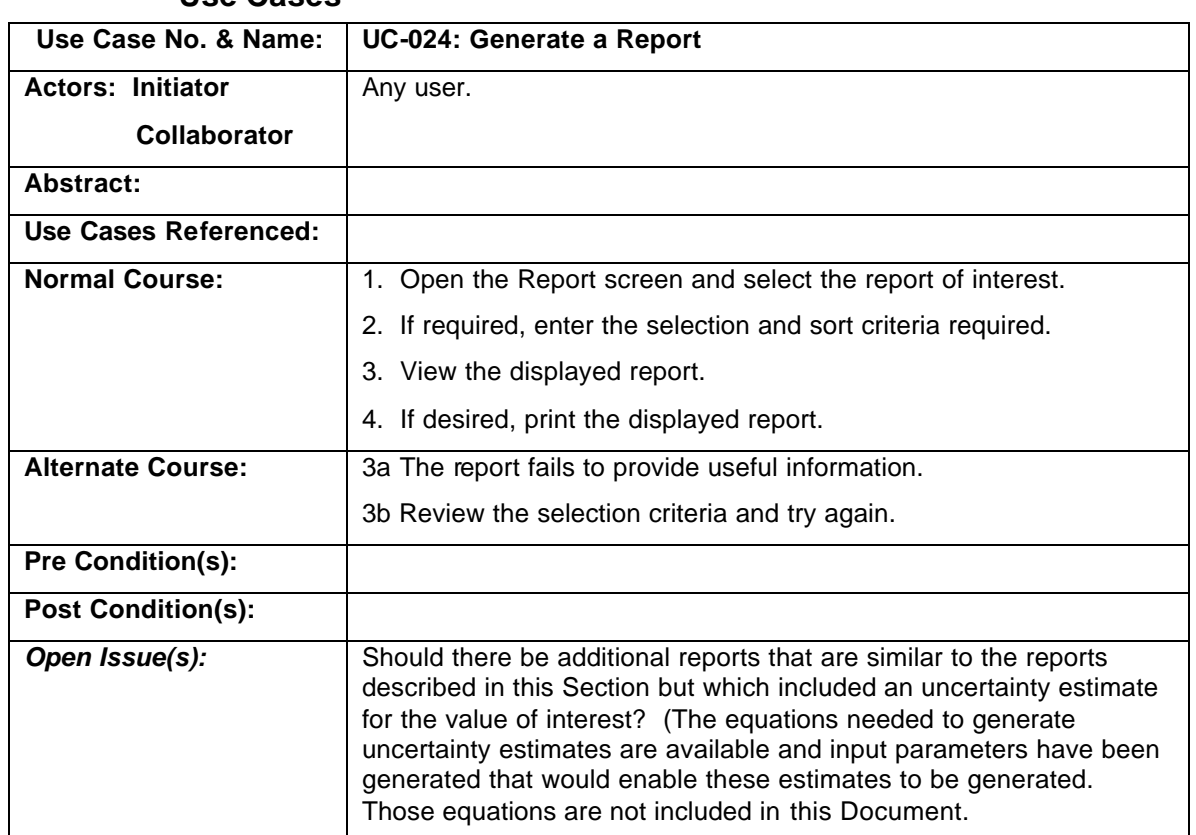

# **Use Cases**

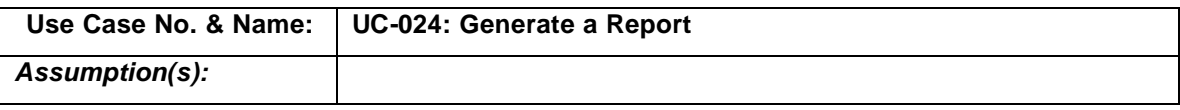

#### **3.12.2. System Requirements**

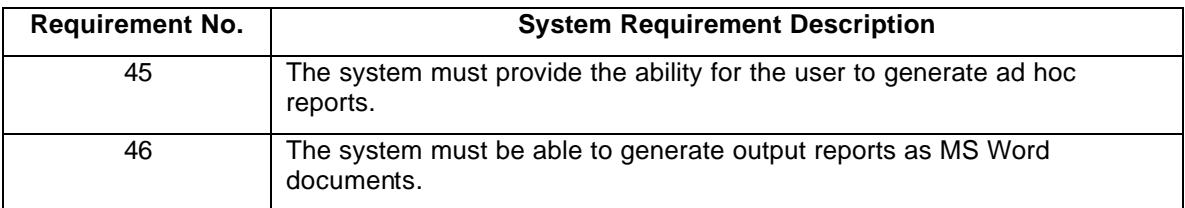

# **3.12.3. System Processes**

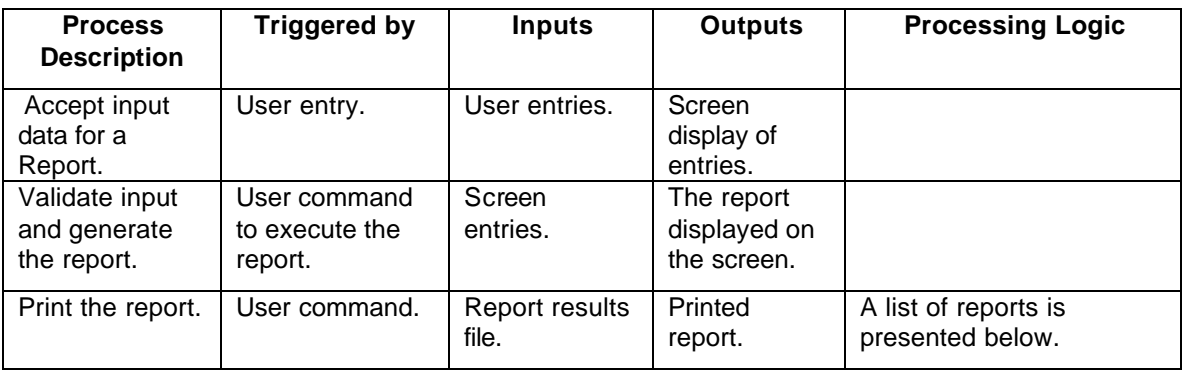

#### **Reports Generated for Deliverables**

#### **Test Plan Report**

This report replicates applicable portions of the existing Test Plan Report containing information on a planned Project (e.g., a Casting Operation). Specific information included in this report includes the following.

Test Plan Cover Sheet [Example Title: CERP Test Plan (2 pages)]

#### Sample Plan

[Example Title: Pre-Production – BQ Series Sample Plan (4 pages)]

Additional information could include the parameters to be used for validation.

#### Project Plan Report

This report identifies the tasks that will be undertaken to generate a Test Results Report when there is no Project (e.g., a Casting Operation). There is no current example for this report. This report could also include the parameters to be used for validation.

Test Results Report

This report replicates applicable portions of the existing Test Results Report containing information on the emission factors and other data for a Casting Operation. Specific information included in this report includes the following.

A revised version of the Sample Plan (above) to reflect the actual Sampling Runs and Samples used rather than planned

Bar Chart of Emission Factor Comparison (user must select a set of Analytes and two or more Tests to be used; output is sorted from highest to lowest plotted value)

[Example Title: Figure 3-1 Comparison of Selected HAP Emissions from Test Series BP and AP Baseline]

[Example Title: Figure 3-2 Comparison of Selected VOC Emissions from Test Series BP and AP Baseline]

[Example Title: Figure 3-2 Baseline Test Average HAP Results]

[Example Title: Figure 3-3 Baseline Test Average VOC Results]

Pie Chart of Emission Factors (user must select a set two or more Tests to be used and the number of analytes; the output is the analytes with the highest N emission factors)

[Example Title: Figure 3-4 Relative Contributions of HAPs and VOCs] Table of Emission Factor for each Sampling Run by Analyte

[Example Title: Table 3-1 Test Plan BP Individual Test Results (3 pages)]

Table of Comparison of Emission Factors for the Test Series by Analyte [Example Title: Table 3-3 Test Plan BP and Core Baseline Test Average Results (2 pages)]

Table of Process Data for each Sampling Run

[Example Title: BV– Production Baseline (lower 1/3 portion)] [Example Title: Vendor Resin Replacement Study; RV100073 CD Series Stack Total; Process Data and Stack Characteristics (upper 2/3 portion)]

Table of Process Data for the Test Series [Example Title: BV– Production Baseline (upper 2/3 portion)]

Table of Stack Data for each Sampling Run

[Example Title: Table 6 – Production Foundry Stack Data and Calculated Flow Rates] [Example Title: Vendor Resin Replacement Study; RV100073 CD Series Stack Total; Process Data and Stack Characteristics (lower 1/3 portion)]

#### **Non-Deliverable Reports**

- Report Log A listing of all Reports listed by Control Number [Example Title: CERP Report Log (3 pages)]
- Project Log –A listing of all Projects listed by Control Number [Example Title: CERP Control Number Log]

Change Log Report – This report lists changes of consequence that have been made on a selected Report/Project. Most relevant changes are logged in various Status Log tables. Those appropriate for incorporation into this report need to be determined. [NEW]

Sample labels – This report is intended solely for printing of labels that can be affixed to a physical sample for identification purposes. This report includes the label and a duplicate of that

label plus blank labels (and a duplicate for each blank) that can be manually completed as needed for samples that were not in the Test Plan.

[NEW]

Various forms for manual data collection during a Casting Operation.

[NEW]

Chain of Custody Document – This report generates a document listing all samples included in a Sample Batch along with documentation information needed for maintaining Chain of Custody of samples being transported to a laboratory for analysis.

[Example Title: Casting Emissions Reduction Program; Chain Of Custody]

EDD Data Loading Errors – This report generates a list of all the errors encountered during the load of a EDD file from the laboratory. Please see Section 3.10 for a list of checks that are performed. This report may be printed and sent to the laboratory.

Samples Missing in a Test Series – This report will identify any samples that are not linked to laboratory data that has been loaded into the system. The report is printed when all EDD files for a test series are believed to be successfully loaded.

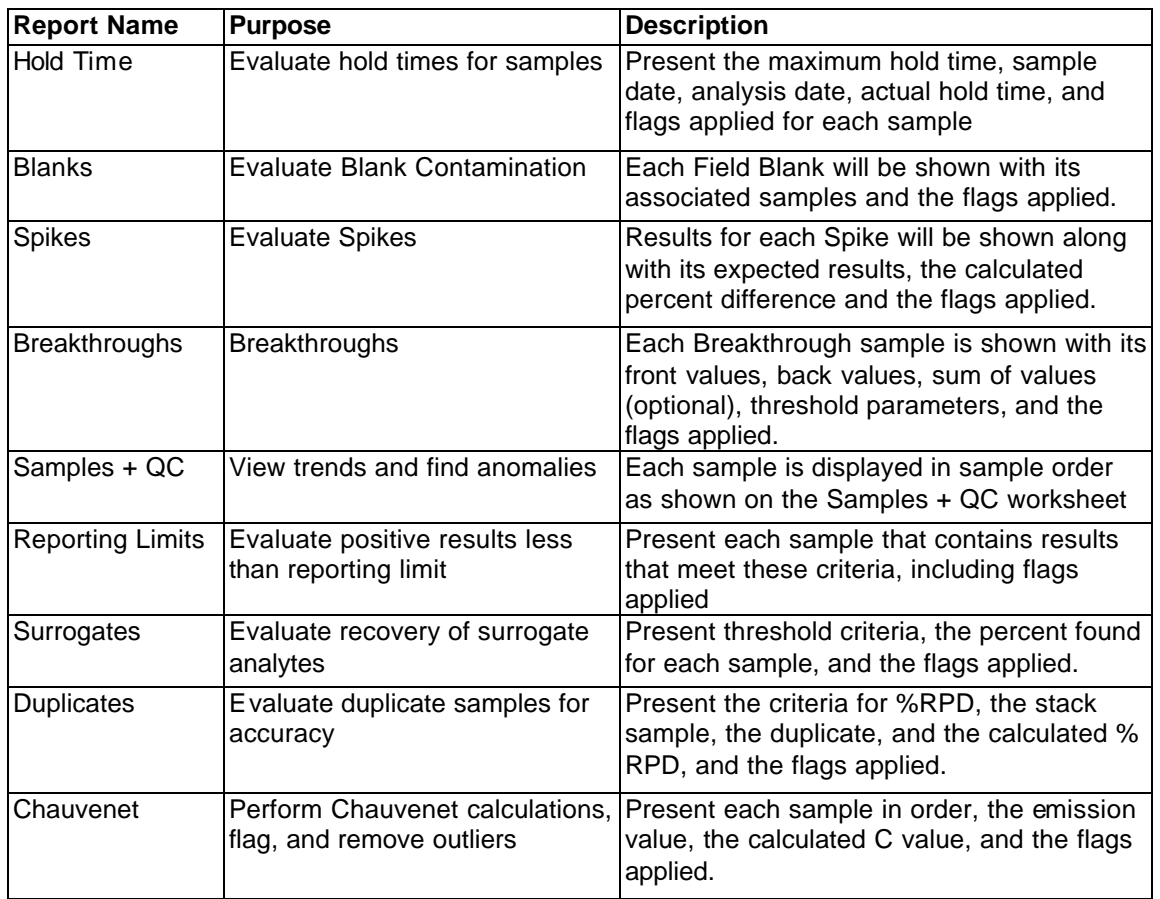

Data Validation Reports – Reports that show the laboratory data and flags as specified in the table below.

Data Summary Report – This report is presented in the 'Summary' Tab in the Laboratory Validation process. The report lists the average analytical results for each test series, their average, and standard deviation. Summary information is shown for Total VOCs, Total HAPs Total POMs, and HC reference to Hexane will also be presented.

#### **Audit Reports**

Login Occurrence Report – This report lists all the attempts to log into the system for a selected set of users.

User Data Update Report – This report lists all data values changed by a user during a specified time period.

Security Report – This report lists each user or role and its associated permissions within the system.

[More reports may be identified in the future.]

#### **Management Reporting**

EDD History – This report will print statistics on the nature and numbers of errors encountered for a selected laboratory or EDD

Test Summary – This report prints statistics about all the projects and/or reports that were done during a specified time period.

Vendor Summary – This report prints statistics about all projects and/or reports that were done for a selected vendor.

QC Summary – This report produces summary statistics of qualified data organized by the nature of the qualification (e.g. blank contamination, duplicate recoveries, etc) by lab.

[More reports may be identified in the future.]

# **3.13. Business Process — Maintain Reference Values**

This Business Process involves system maintenance regarding the code tables, type tables, security tables and various static object tables needed by TIMS. The specific tables are:

- Code Tables: A separate table will be created when the database is built that specifies the valid values of all attributes ending in the word "Code." Each table will also provide a description of the code.)
- Type Tables: A separate table will be created when the database is design that specified the valid values of all attributes ending in the word "Type." Types are used to identify a subclass of the entity named by the table. Each table will also provide a description of the type.)

Security Tables:

Privilege User User Role Type User Role Static Object Tables: Parameter Analysis Method Analyte Type Device Process Device Relationship Party Sampling Site

# **3.13.1. Business Requirements**

# **Business Rules**

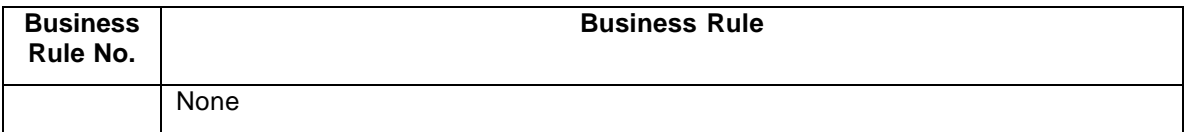

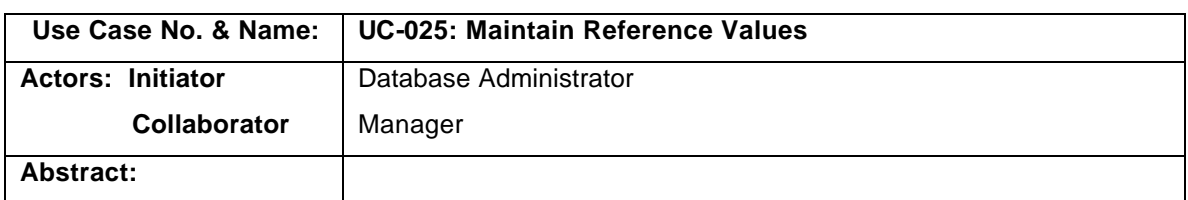

#### **Use Cases**

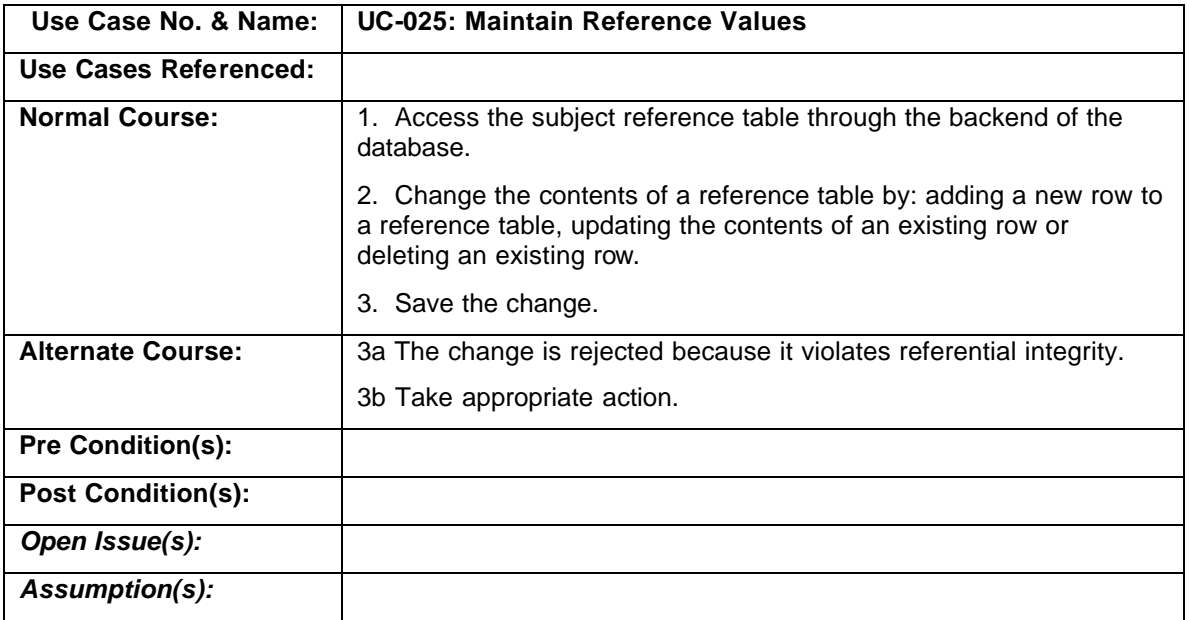

# **3.13.2. System Requirements**

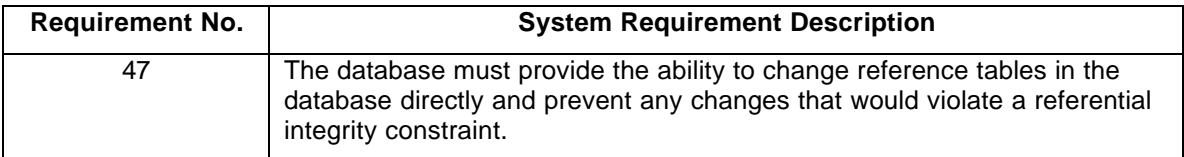

# **3.13.3. System Processes**

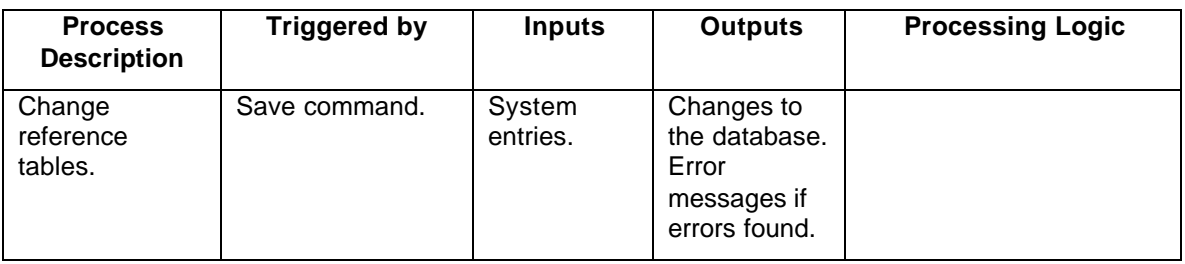

# **4. APPENDICES**

# **4.1. Appendix A - Acronyms, Abbreviations and Definitions**

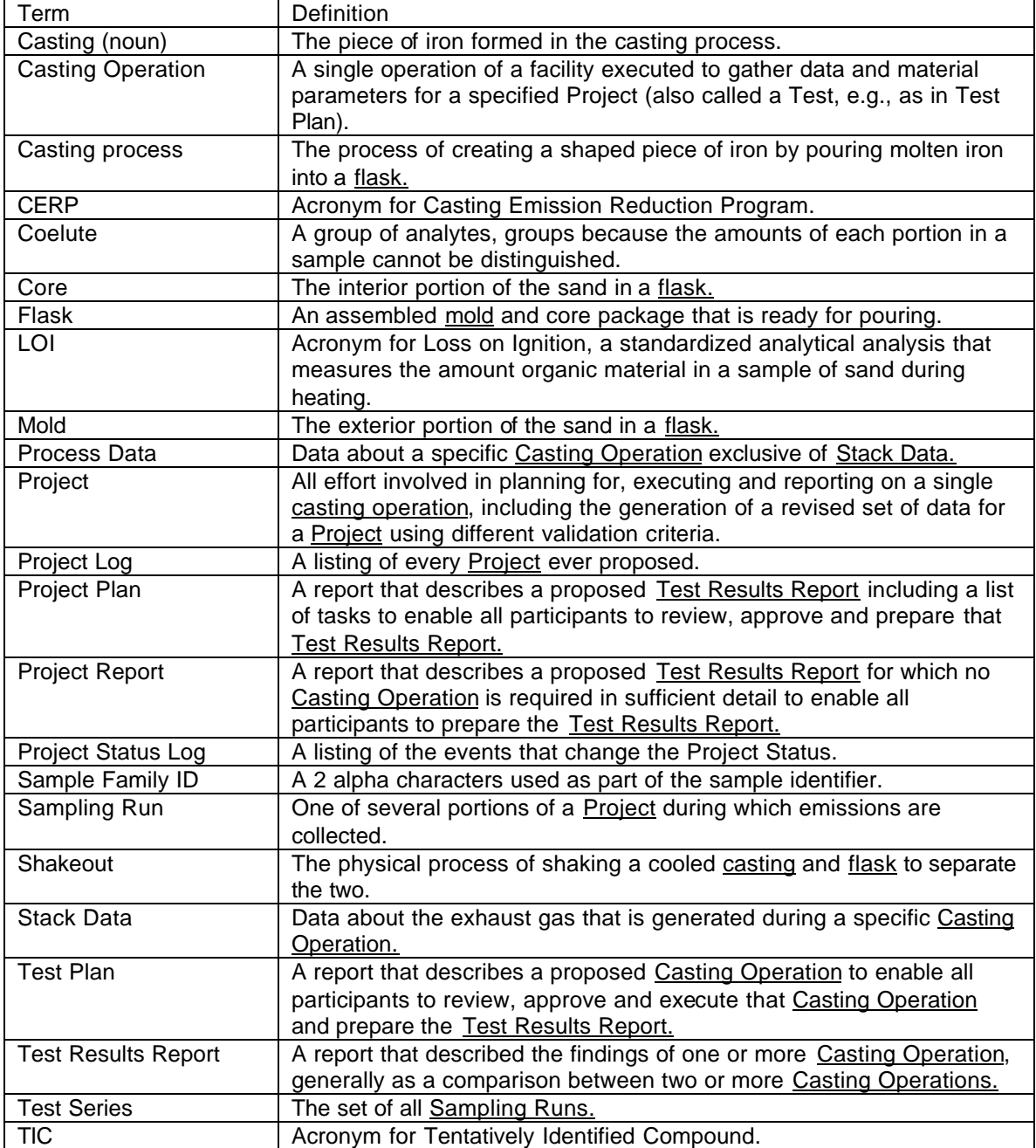

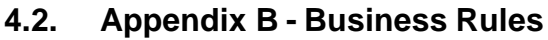

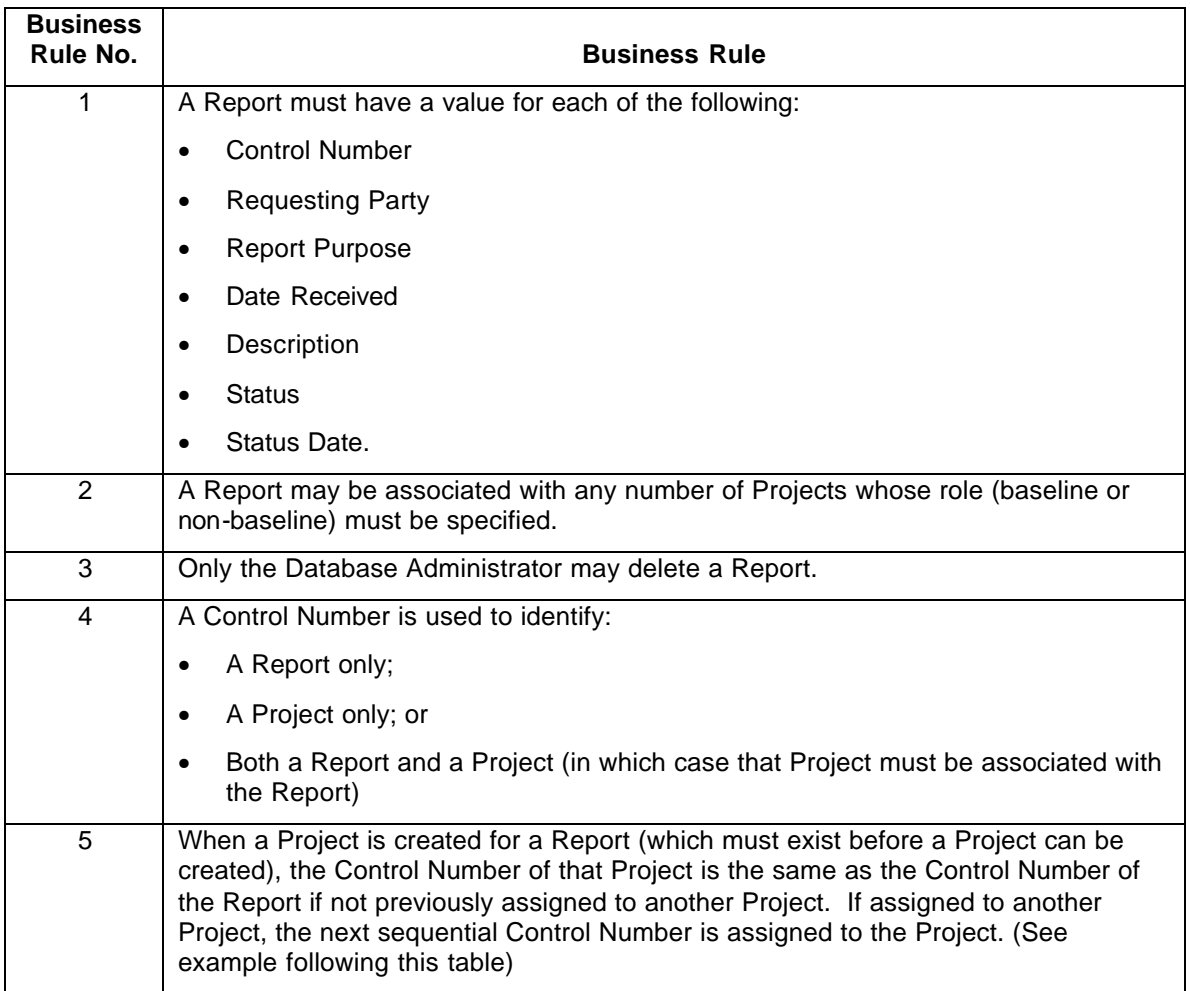

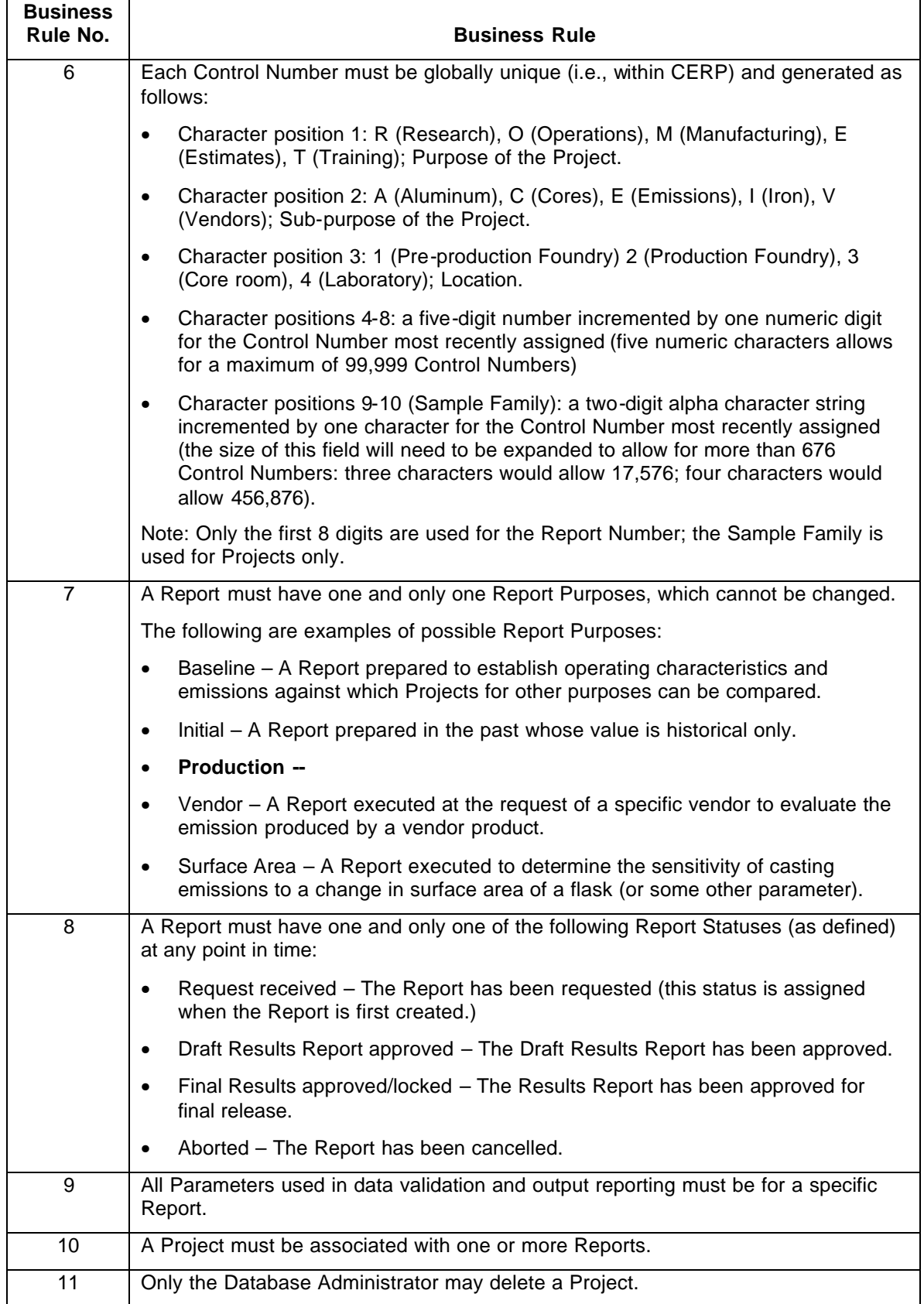

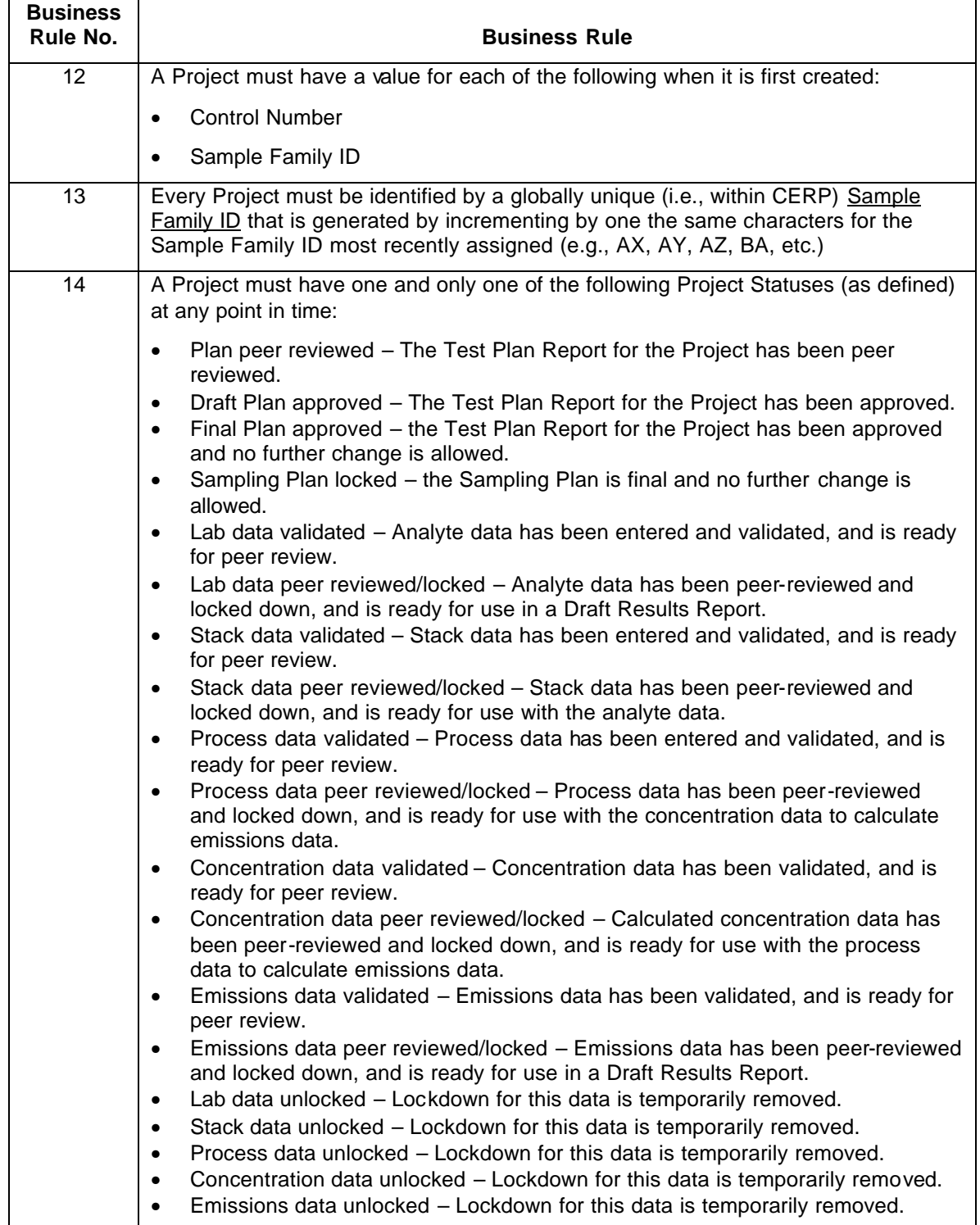

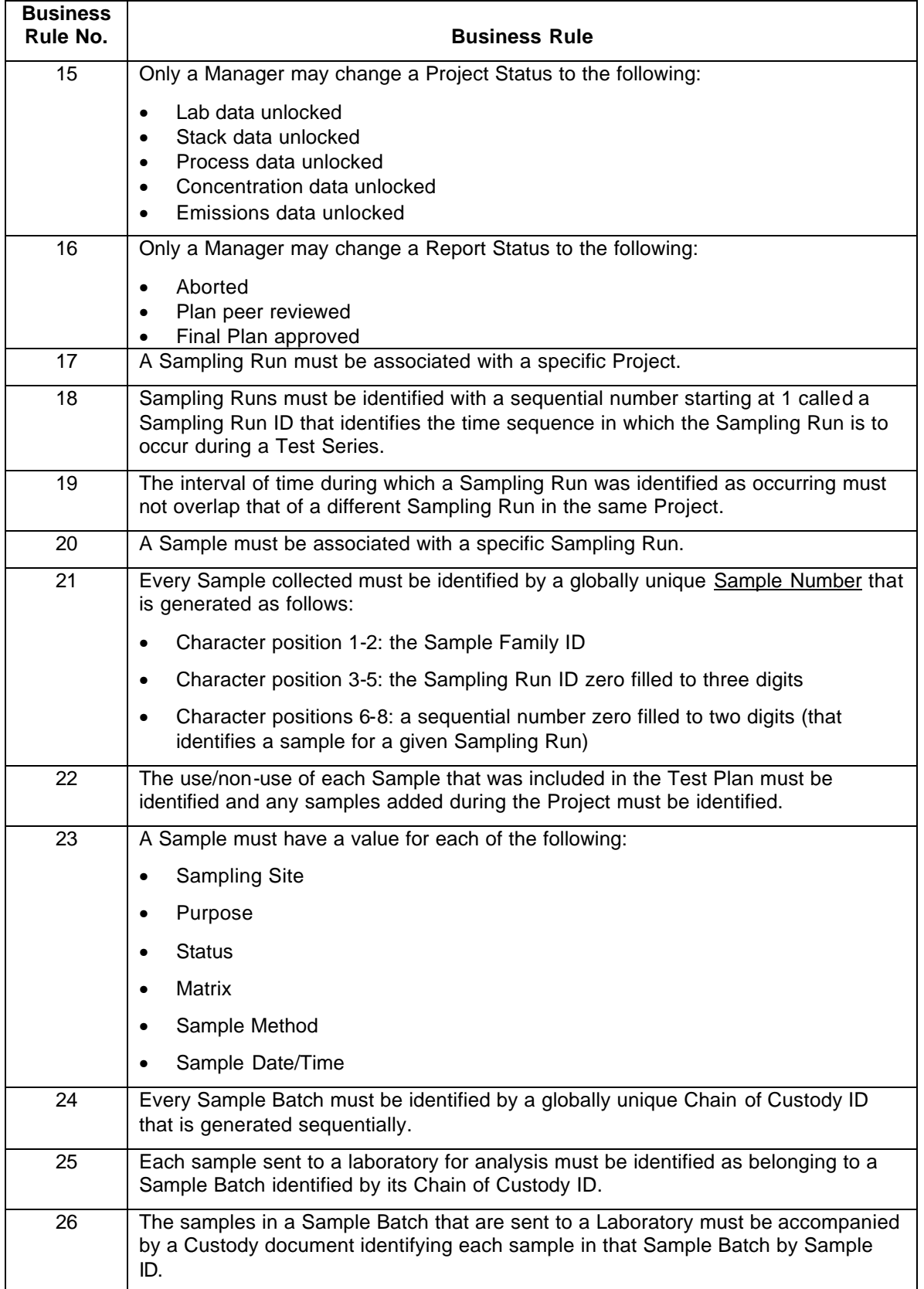

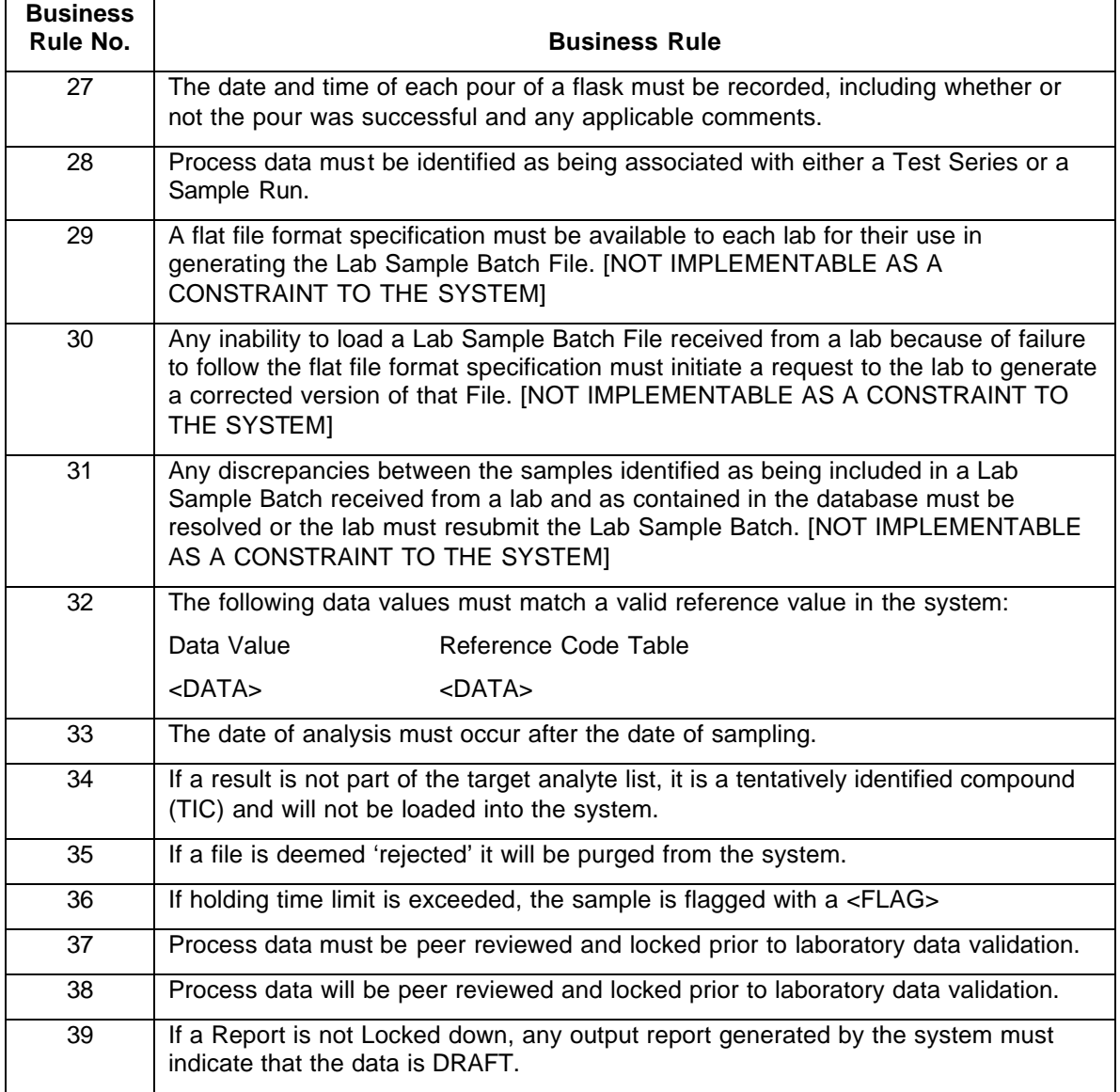

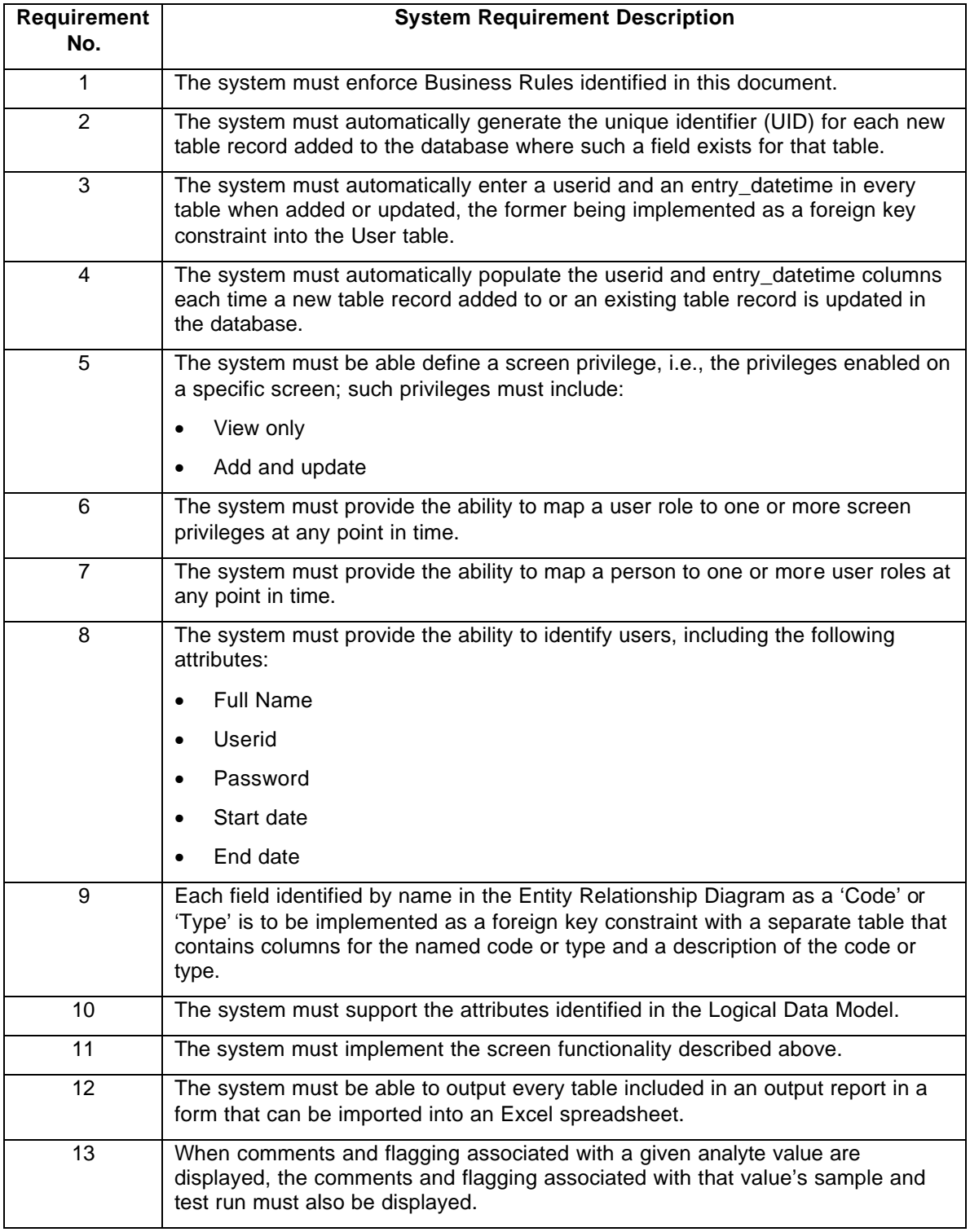

# **4.3. Appendix C - System Requirements**

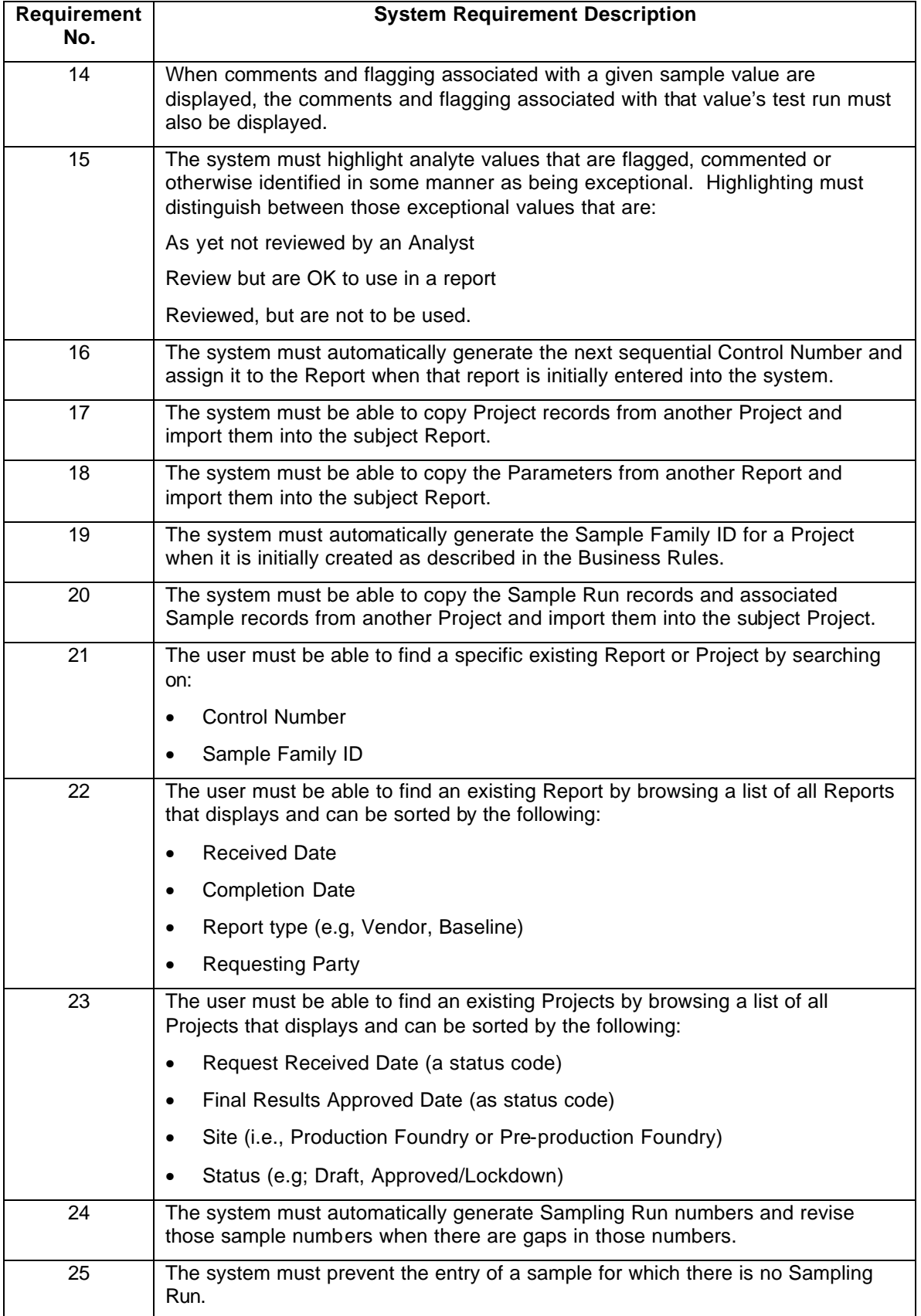

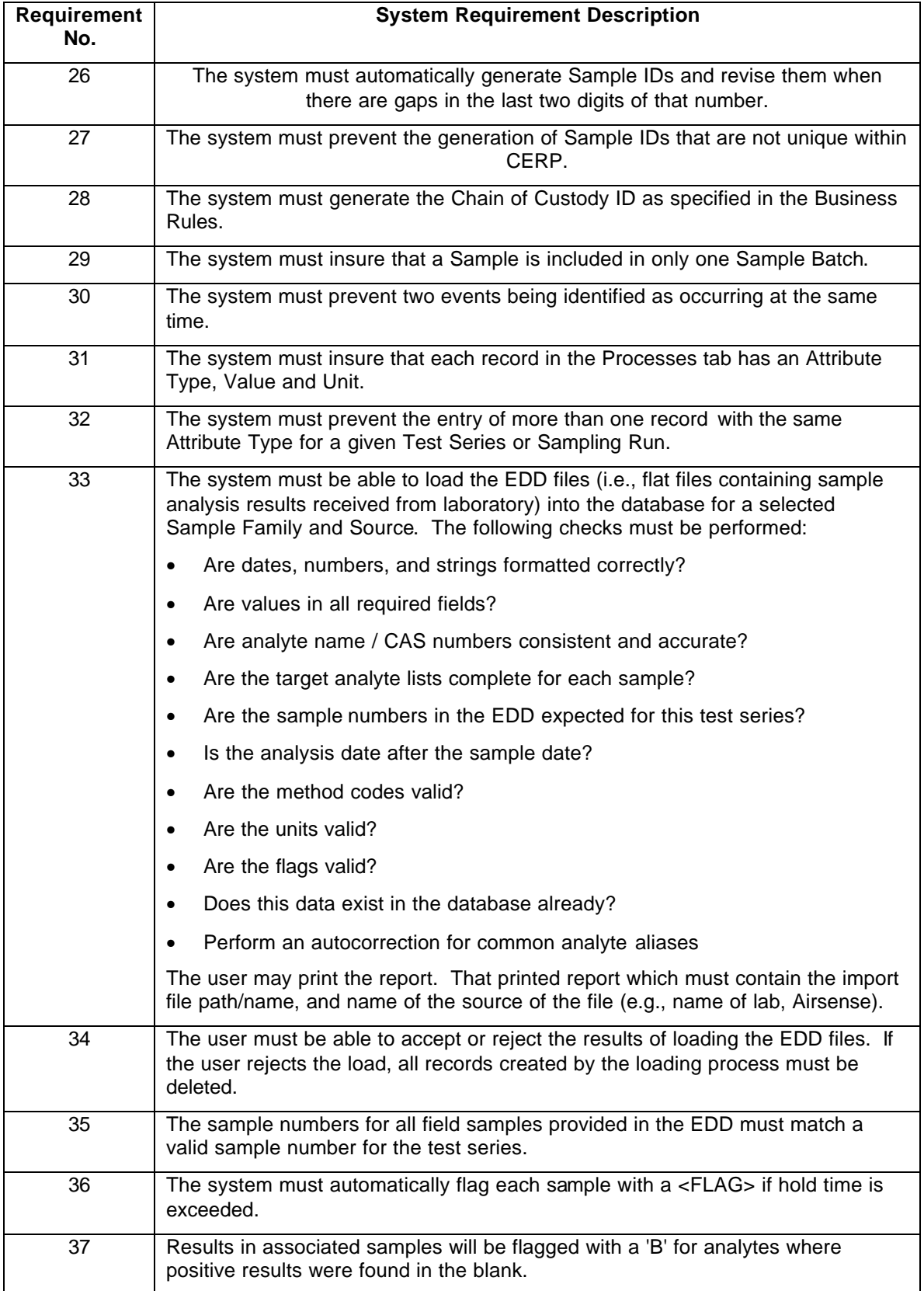

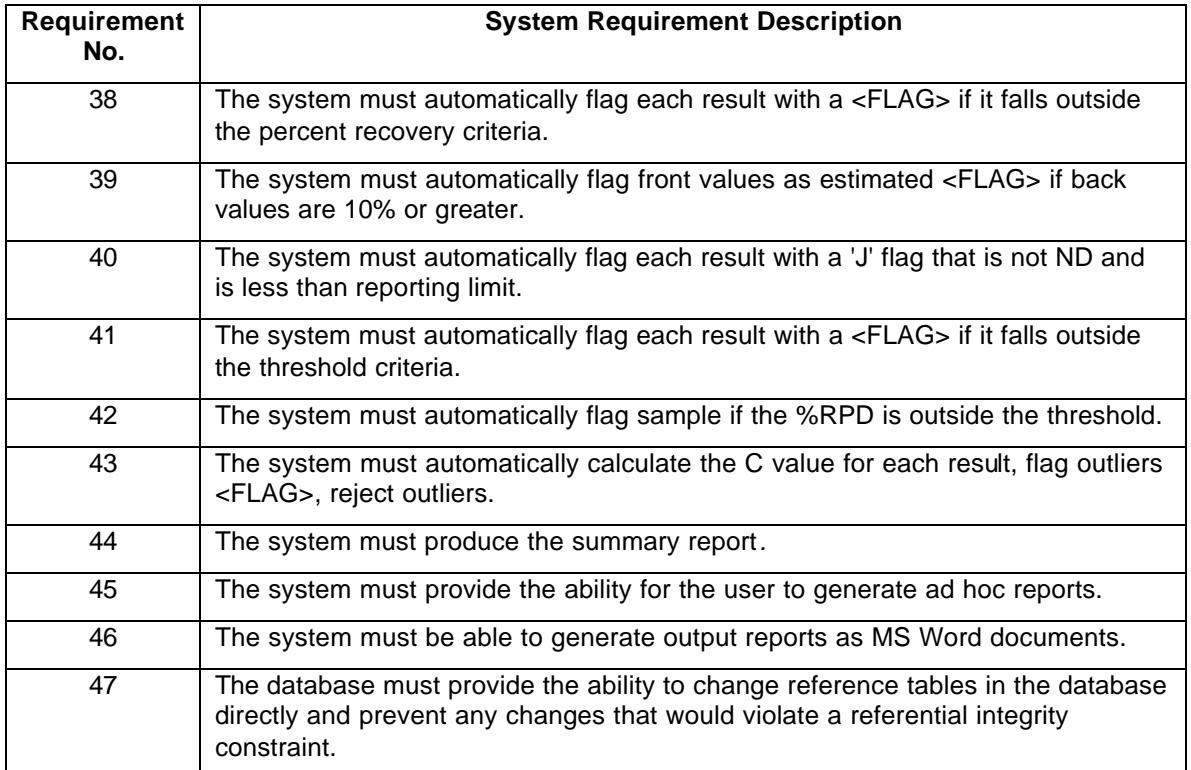